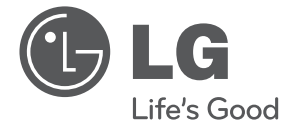

# OMISTAJAN KÄSIKIRJA Digitaalinen ja analoginen DVD yhdistetty tallennin ja VCR-laite

Lue tämä käsikirja huolellisesti ennen laitteesi käyttämistä ja säilytä se tulevia tarpeita varten.

RCT699H

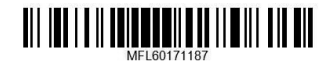

**SUOMI**

www.lg.com

# **Turvallisuustiedot**

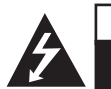

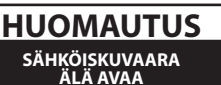

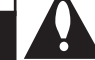

**HUOMIO:** SÄHKÖISKUVAARAN VUOKSI ÄLÄ POISTA KUORTA (TAI TAKAOSAA). LAITE EI SISÄLLÄ KÄYTTÄJÄN HUOLLETTAVISSA OLEVIA OSIA. KÄYTÄ HUOLTOON PÄTEVYYDEN OMAAVAA HUOLTOHENKILÖSTÖÄ.

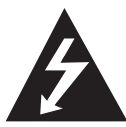

Kolmiossa oleva nuolipäinen salaman kuva on tarkoitettu varoittamaan käyttäjää eristämättömän vaarallisen jännitteen läsnäolosta tuotteen

sisällä. Jännite voi olla riittävän suuri aiheuttamaan sähköiskuvaaran laitetta käsittelevälle henkilölle.

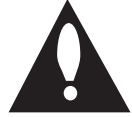

Kolmiossa oleva huutomerkki on tarkoitettu kiinnittämään käyttäjän huomio tärkeiden käyttö- ja huoltoohjeiden olemassaoloon tuotteen mukana toimitetussa kirjallisessa

materiaalissa.

**VAROITUS:** TULIPALO- TAI SÄHKÖISKUVAARAN ESTÄMISEKSI ÄLÄ ALTISTA TÄTÄ TUOTETTA SATEELLE TAI KOSTEUDELLE.

**VAROITUS:** älä asenna tätä laitetta ahtaaseen tilaan, kuten kirjahyllyyn tai vastaavaan.

**HUOMIO:** älä peitä tuuletusaukkoja. Asenna valmistajan ohjeiden mukaisesti.

Reiät ja aukot kuoressa ovat tuuletusta varten ja varmistamaan tuotteen luotettava toiminta sekä suojaamaan sitä ylikuumenemiselta. Aukkoja ei saa koskaan peittää sijoittamalla laite vuoteen, sohvan, maton, tai vastaavan pinnalle. Tätä tuotetta ei saa asentaa suljetusti, kuten kirjahyllyyn tai laitetelineeseen, ellei asianmukaista tuuletusta varmisteta ja noudateta valmistajan ohjeita.

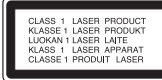

**HUOMIO:** Tämä tuote käyttää laserjärjestelmää. Varmista, että käytät laitetta oikein lukemalla nämä käyttöohjeet huolellisesti. Säilytä käsikirja tulevaa tarvetta varten. Jos laite vaatii huoltoa, ota yhteys valtuutettuun huoltokeskukseen.

Muiden kuin tässä käsikirjassa määriteltyjen ohjaimien, säätöjen, tai suorituskykytoimenpiteiden käyttö voi johtaa vaaralliseen säteilylle altistumiseen. Estääksesi suoran altistumisen lasersäteelle, älä yritä avata koteloa.

#### **HUOMAUTUS koskien verkkojohtoa**

Useimmat laitteet suositellaan asennettaviksi omiin erillisiin virtapiireihinsä;

Tämä tarkoittaa, että laitetta syöttävässä virtapiirissä ei ole muita pistorasioita ja että virtapiiriin ei ole liitetty muita laitteita. Varmista asia Omistajan käsikirjan tekniset tiedot sivulta. Älä ylikuormita seinäpistorasioita. Ylikuormitetut pistorasiat, löysät tai vaurioituneet pistorasiat, jatkojohdot, rispaantuneet verkkojohdot, tai vahingoittunut tai halkeillut eristys ovat vaarallisia. Kaikki nämä olosuhteet voivat johtaa sähköiskuun tai tulipaloon. Tarkasta säännöllisesti laitteesi verkkojohto ja jos se näyttää vahingoittuneelta tai huonokuntoiselta, irrota se pistorasiasta, lopeta laitteen käyttö, ja vaihdata verkkojohto uuteen samanlaiseen valtuutetussa huoltokeskuksessa. Suojaa verkkojohto fyysiseltä tai mekaaniselta rasitukselta ja väärinkäytöltä, kuten kiertymiseltä, taivuttamiselta, puristuksiin joutumiselta, oven väliin jäämiseltä, tai päälle astumiselta. Kiinnitä erityistä huomiota pistokkeisiin, pistorasioihin ja johdon ulostulokohtaan laitteesta. Irrota laite sähkösyötöstä vetämällä pistoke irti pistorasiasta. Varmista laitetta asennettaessa pistokkeen olevan helposti luoksepäästävissä.

Tämä laite on varustettu paristoilla tai akulla.

**Turvallinen tapa poistaa paristot tai akku laitteesta:** Poista vanhat paristot tai akku

noudattaen asennukseen nähden käänteistä järjestystä. Estä ympäristön saastuminen ja mahdollinen uhka ihmisten ja eläinten terveydelle laittamalla vanhat paristot tai akku asianmukaiseen astiaan jätteenkeräyspisteissä. Älä hävitä paristoja tai akkua kotitalousjätteen mukana. Ilmaisten paristojen ja akkujen palautusjärjestelmien käyttöä suositellaan. Paristoja ja akkuja ei saa altistaa liialliselle kuumuudelle, kuten auringonpaisteelle, avotulelle, tai vastaavalle.

**HUOMIO:** Tätä laitetta ei saa altistaa vedelle (tippuvalle tai roiskuvalle) ja laitteen päälle ei saa sijoittaa mitään nesteitä sisältäviä esineitä, kuten vaaseja.

# **Vanhan laitteen hävitys**

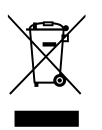

- Tämän yliviivatun pyörällisen roskasäiliön symbolin esiintyessä tuotteessa se tarkoittaa tuotteen olevan eurooppalaisen direktiivin 2002/96/EC vaatimusten alainen.
- 2. Kaikki sähkö- ja elektroniikkatuotteet on hävitettävä erillään kotitalousjätteestä hallituksen tai paikallisten viranomaisten asettamien erillisten keräyspisteiden kautta.
- 3. Vanhan laitteen asianmukainen hävitys auttaa estämään mahdollisia haittavaikutuksia ympäristölle ja ihmisten terveydelle.
- 4. Lisätietoja varten vanhan laitteesi hävityksestä ota yhteys kunnan viranomaisiin, jätehuoltopalveluun, tai kauppaan, josta ostit tuotteen.

# **Käytettyjen paristojen/akkujen hävitys**

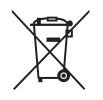

Rastilla peitetyn roskakorin symbolilla varustetut paristot/ akut noudattavat Eurooppalaista direktiiviä 2006/66/EC.

- 2. Mikäli paristo tai akku sisältää yli 0.0005% elohopeaa, 0.002% kadmiumia tai yli 0.004% lyijyä, voi tämä symboli sisältää näiden kemiallisten aineiden lyhenteet kuten elohopea (Hg), kadmium (Cd) tai lyijy (Pb).
- 3. Kaikki paristot/akut tulisi hävittää erikseen kotitalousjätteestä ja ne tulisi toimittaa hävitettäväksi valtion tai paikallisten viranomaisten osoittamaan keräyspisteeseen.
- 4. Käytettyjen paristojen/akkujen oikea hävitystapa auttaa estämään mahdollisia negatiivisia vaikutuksia ympäristölle,eläin-ja ihmisterveydelle.
- 5. Käytettyjen paristojen/akkujen hävityksestä saat lisätietoja ottamalla yhteyttä paikallisiin viranomaisiin, jätteenkäsittelyyhtiöön tai tuotteen hankintapaikkaan.

LG Electronics vakuuttaa täten tämän tuotteen / näiden tuotteiden täyttävän direktiivien 2004/108/ EC, 2006/95/EC, 2009/125/EC ja 2011/65/EU oleelliset vaatimukset sekä muut relevantit määräykset.

Yhteydenoton tiedot tuotteen soveltuvuudelle:

LG Electronics Inc. EU Representative, Krijgsman 1, 1186 DM Amstelveen, The Netherlands

# **Tekijänoikeus**

- y Tallennuslaitetta saa käyttää vain lailliseen kopiointiin. Tarkista, mikä on laillista kopiointia sillä alueella, jossa aiot kopioida. Tekijänoikeusmateriaalin, kuten filmien tai musiikin kopiointi on lainvastaista, paitsi jos oikeuden omistaja suostuu ja sallii kopioimisen laillisen poikkeuksen myötä.
- Tämä tuote sisältää tekijänoikeuksien suojaamaa teknologiaa, joka on suojattu Yhdysvalloissa patenteilla ja muilla henkisen omaisuuden suojausoikeuksilla. Tämän tekijänoikeuden suojaaman teknologian käyttö edellyttää Rovi Corparationin lupaa, ja laite on tarkoitettu ainoastaan koti- ja muuhun rajoitettuun käyttöön, ellei muutoin Rovi corporationin valtuuttama. Takaisinmallinnus tai purkaminen on kielletty.
- **KULUTTAJIEN ON HUOMIOITAVA, ETTEIVÄT** KAIKKI SUURIRESOLUUTIOISET TELEVISIOT OLE TÄYSIN YHTEENSOPIVIA TÄMÄN TUOTTEEN KANSSA JA NE VOIVAT AIHEUTTAA HÄIRIÖITÄ KUVASSA. 625 PROGRESSIIVISEN SKANNAUKSEN KUVAONGELMISSA SUOSITELLAAN, ETTÄ KÄYTTÄJÄ VAIHTAA LIITÄNNÄN "VAKIOMÄÄRITYSLÄHTÖÖN." JOS SINULLA ON KYSYMYKSIÄ KOSKIEN TELEVISIOSI YHTEENSOPIVUUTTA TÄMÄN 625p-MALLIN KANSSA, OTA YHTEYS ASIAKASPALVELUKESKUKSEESI

# **Sisällysluettelo**

## **Aloitus**

- Turvallisuustiedot
- Johdanto
- 8 Tietoja "Ø"-symbolinäytöstä
- Tässä käsikirjassa käytetyt symbolit
- Toimitetut lisätarvikkeet
- Tallennuksen sallivat levyt
- Suositellut tallennuksen sallivat DVDlevyt
- Toistettavissa olevat levyt
- Tiedostoyhteensopivuus
- Kauko-ohjain
- Etupaneeli
- Takapaneeli

### **Liittäminen**

- Televisioon liittäminen
- Antenniliitäntä televisioosi ja tähän laitteeseen
- HDMI-liitäntä
- Komponentti videoliitäntä
- Scart-liitäntä
- Vahvistimeen liittäminen
- Vahvistimeen liittäminen digitaalisen äänilähdön kautta
- Vahvistimeen liittäminen 2-kanavaisen Audio-lähdön kautta
- Muuhun laitteeseen liittäminen
- Lisälaitteen audio/video (A/V) -liitännät tallentimeen
- Digitaalisen Camcorderin liittäminen
- USB-laitteen liitäntä
- USB-laitteella olevan sisällön toistaminen
- Yhteensopiva USB-muistitikku

## **Järjestelmäasetukset**

- Automaattinen asetus
- Kotivalikkokatsaus
- Yleiset asetukset
- Asennusasetusten säätäminen
- Autom. ohjelmointi
- Manuaalinen kanavan lisääminen
- Ohjelman muokkaus
- Autom. kellon asetus
- Manuaalinen kellon asetus
- Kieliasetukset
- Ääniasetukset
- Lukitusasetukset
- Tallennusasetukset
- Levyn asetukset
- Verkkoasetukset
- Ohjelmiston päivitys
- Järjestelmätiedot

## **Käyttö**

- Yleiset tiedot kuvaruutunäytöstä
- Tietojen näyttäminen televisiota katseltaessa
- Tietojen näyttö kuvaruudulla
- TV:n katselu
- EPG:n katselu (sähköinen ohjelmaopas)
- Ohjelman valinta
- DVD-toisto
- Toiston asetukset
- Yleiset ominaisuudet
- VCR-toisto.
- Valmistelu
- Normaalitoisto
- DivX-elokuvalevyn toisto
- Ääni CD- tai MP3/WMA-levyn toisto
- JPEG-tiedoston katselu
- DVD-tallennus
- DVD-tallennus
- Perustallennus televisiosta
- Välitön ajastintallennus
- Ajastintallennus
- Tallentaminen ulkoisista komponenteista
- DVD-muokkaus
- Otsikkoluettelo- ja kappaleluettelovalikon katsaus
- VR-muoto: Alkuperäisen sisällön ja toistoluettelon muokkaus
- Dubbing (Dubbaus)
- Dubbaus VCR:ltä DVD:lle
- DV-tulosta tallentaminen
- Tallentaminen digitaalisesta camcorderista

# **Vianetsintä**

- Vianetsintä
- Yleistä
- Yksikön nollaus
- Toisto
- Tallennus
- HDMI

## **Liite**

- TV:n ohjaus toimitetulla kauko-ohjaimella
- Kauko-ohjaimen asettaminen ohjaamaan TV:ta
- Aluekoodiluettelo
- Kielikoodiluettelo
- Tavaramerkit ja lisenssit
- Tekniset tiedot
- Huolto
- Laitteen käsittely
- Tietoja levyistä

# **Johdanto**

# **Tietoja "**7**"-symbolinäytöstä**

"<sup>O</sup>" saattaa tulla näkyviin TV-näytölle käytön aikana. Se ilmoittaa, että tässä käsikirjassa selitetty toiminto ei ole käytettävissä kyseisessä mediassa.

# **Tässä käsikirjassa käytetyt symbolit**

# **(B)** Ilmoitus

Kertoo tärkeistä tiedoista ja käyttöominaisuuksista.

# $\langle !\rangle$  Huomautus

Osoittaa varotoimia väärinkäytön aiheuttamien mahdollisten vahinkojen estämiseksi.

Osio, jonka otsikossa on joku seuraavista symboleista on voimassa vain levylle, jossa on tämä symboli.

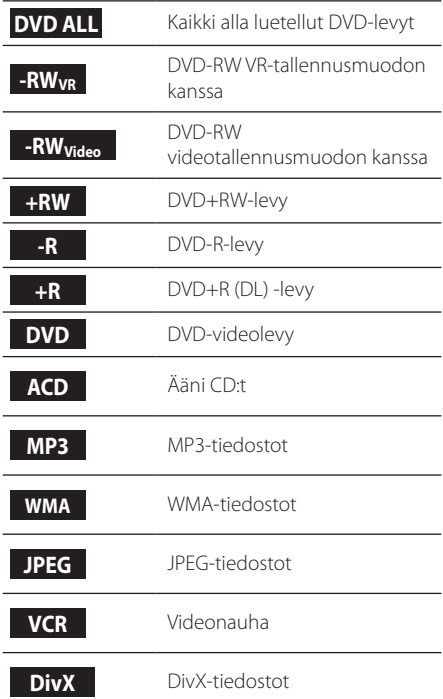

# **Toimitetut lisätarvikkeet**

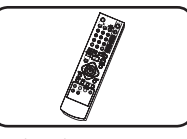

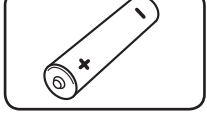

Kauko-ohjain (1) Akku (paristo) (1)

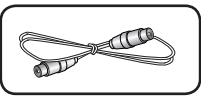

RF-johto (1)

# **Mikä on SIMPLINK?**

# **IMPLINK**

Joitakin tämän laitteen toimintoja ohjataan television kauko-ohjaimella, kun tämä laite ja LG TV varustettuna SIMPLINK-toiminnolla on liitetty yhteen HGMI-liitännällä.

- LG-television kauko-ohjain voi ohjata seuraavia toimintoja: toisto, tauko, etsi, ohita, pysäytä, sammuta, jne.
- y Katso SIMPLINK-toiminnon yksityiskohdat TVkäyttöoppaasta.
- SIMPLINK-toiminnolla varustetussa LGtelevisiossa on yllä näytetty logo.

# **Tallennuksen sallivat levyt**

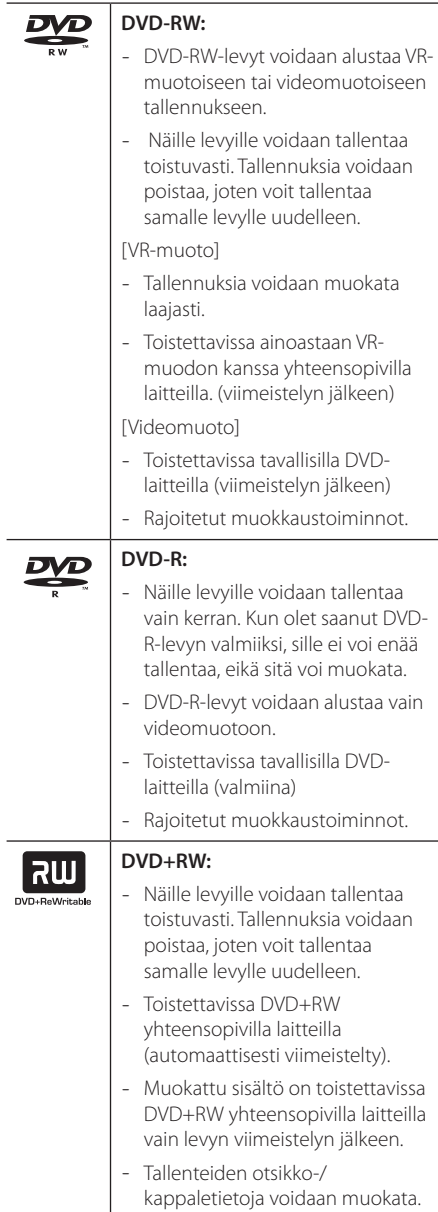

#### **DVD+R:** <u> שה</u>

- Näille levyille voidaan tallentaa vain kerran. Kun olet saanut DVD+R-levyn valmiiksi, sille ei voi enää tallentaa, eikä sitä voi muokata.
- Toistettavissa DVD+R yhteensopivilla laitteilla (viimeistelyn jälkeen).
- Muokattu sisältö ei ole yhteensopiva DVD+R yhteensopivilla laitteilla. (piilotetut, yhdistetyt tai lisätyt kohtaukset, jne.)
- Rajoitetut otsikko-/ kappaletietojen muokkaustoiminnot.

# **Ilmoitus koskien tallennusta**

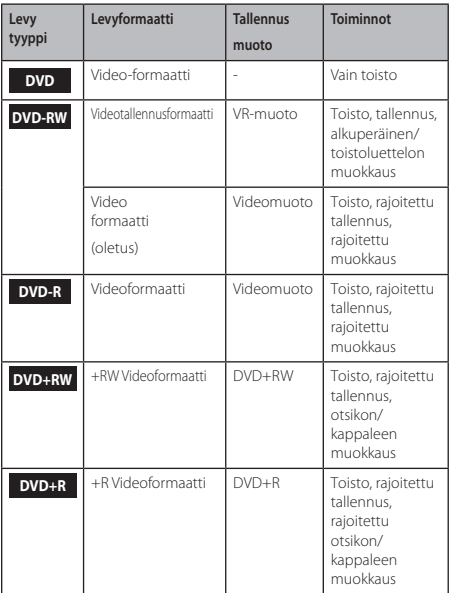

# **Suositellut tallennuksen sallivat DVD-levyt**

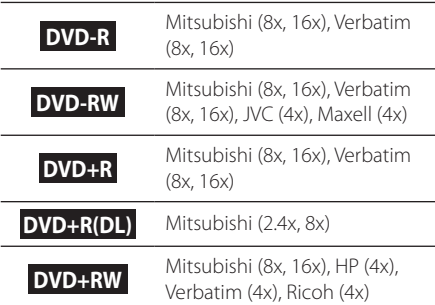

## , Ilmoitus

Jos DVD-RW/DVD+RW -levyjä tallennetaan henkilökohtaisella tietokoneella tai muulla DVD-tallentimella, et voi alustaa levyä käyttäen tätä tallenninta. Jos haluat käyttää levyä tässä tallentimessa, sinun on alustettava levy käyttäen alkuperäistä tallenninta.

# **Toistettavissa olevat levyt**

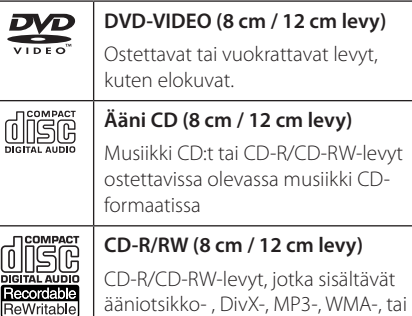

JPEG-tiedostoja.

# **D** Ilmoitus

- Riippuen tallennuslaitteen tai itse CD-R/RW (tai DVD±R/RW) -levyn tilasta, joitakin CD-R/RW (tai DVD±R/RW) -levyjä ei voida toistaa laitteessa.
- y Älä liitä mitään etikettiä kummallekaan puolelle levyä (etiketti- tai tallennuspuolelle).
- y Älä käytä epäsäännöllisen muotoisia CD-levyjä (esim. sydämenmuotoisia tai kahdeksankulmaisia). Se voi aiheuttaa häiriöitä.
- Riippuen tallennusohjelmistosta ja viimeistelystä jotkin tallennetut levyt (CD-R/RW, DVD±R/RW) eivät kenties ole toistettavissa.
- DVD-R/RW, DVD+R/RW ja CD-R/RW levyt, jotka on tallennettu käyttäen henkilökohtaista tietokonetta, tai DVD- tai CD-tallenninta eivät kenties toimi, jos levy on vahingoittunut tai likainen tai, jos tallentimen linssissä on likaa tai kondensaatiota.
- Jos tallennat levylle käyttäen henkilökohtaista tietokonetta, vaikka tallennus on tehty yhteensopivassa formaatissa, on olemassa tapauksia, jossa se ei toimi johtuen levyn luomiseen käytetyn sovellusohjelmiston asetuksista. (Tarkista lisätiedot ohjelmistojulkaisijalta.)
- y Tämä laite edellyttää levyiltä ja tallennuksilta tiettyjä teknisiä ominaisuuksia, jotta saavutetaan optimaalinen toiston laatu. Esitallennetut DVD:t asetetaan automaattisesti näihin asetuksiin. On olemassa monia erilaisia tallennuksen sallivia levyformaatteja (mukaan lukien CD-R sisältäen MP3- tai WMA-tiedostoja) ja nämä edellyttävät tiettyjä olemassa olevia olosuhteita varmistamaan yhteensopiva toisto.
- y Asiakkaiden tulee tietää, että MP3- / WMAtiedostojen ja musiikin lataaminen internetistä edellyttää lupaa lataamiseen. Yhtiöllämme ei ole oikeuksia sellaisen luvan myöntämiseen. Lupa on aina pyydettävä tekijänoikeuksien omistajalta.

## **Aluekoodi**

Aluekoodi on painettu laitteen takasivulle. Tämä laite voi toistaa vain takakannessa merkityt tai "ALL" (kaikki) DVD-levymuodot.

# **Tiedostoyhteensopivuus**

# **Kaikki**

#### **Käytettävissä olevat tiedostomuodot:** ".jpg",

".jpeg", ".avi", ".divx", ".mpg", ".mpeg", ".mp4", ".mp3", ".wma"

- Tämä soitin ei tue joitakin wav-tiedostoja.
- Tiedostonimen pituus on rajoitettu 180 merkkiin.
- y Riippuen tiedostojen koosta ja lukumäärästä median sisällön lukeminen voi viedä useita minuutteja.

#### **Tiedostojen/kansioiden enimmäismäärä:** Alle

1999 (tiedostojen ja kansioiden yhteismäärä)

#### **CD-R/RW, DVD±R/RW formaatti:**

ISO 9660+JOLIET, UDF ja UDF Bridge formaatti

## **Videotiedostot**

**Käytettävissä oleva resoluutio:** 720 x 576 (L x K) pikseliä

**Toistettavissa oleva tekstitys:** ".smi", ".srt"

**Toistettavissa oleva Codec-formaatti:** "DIV3", "MP43", "DIVX", "DX50"

**Toistettavissa oleva ääniformaatti:** "AC3", "PCM", "MP2", "MP3", "WMA"

• Kaikki WMA-ääniformaatit eivät ole yhteensopivia tämän laitteen kanssa.

**Näytteenottotaajuus:** 8 - 48 kHz (MP3), 32 - 48 kHz (WMA)

**Bittinopeus:** 8 - 320 kbps (MP3), 32 - 192 kbps (WMA)

### **(B)** Ilmoitus

- y HD-videotiedostot CD-levyllä tai USB 1.0/1.1 -portissa eivät kenties toimi oikein.
- y Tämä laite tukee H.264/MPEG-4 AVC profiilia "Main, High" tasolla 4.1. Suurempitasoiselle tiedostolle näyttöön tulee varoitusviesti.
- Tämä laite ei tue tiedostoja, jotka on tallennettu GMC\*1 tai Qpel\*2 -muodossa. Ne ovat videokoodaustekniikoita MPEG4 standardissa, kuten DivX:ssä tai XVID:ssä.
	- \*1 GMC Global Motion Compensation (globaali liikekompensaatio)
	- \*2 Qpel Quarter pixel (neljännespikseli)

# **Äänitiedostot**

**Näytteenottotaajuus:** 8 - 48 kHz (MP3), 32 - 48 kHz (WMA)

**Bittinopeus:** 8 - 320 kbps (MP3), 32 - 192 kbps (WMA)

#### , Ilmoitus

- Tämä laite ei voi tukea ID3-tagiupotettuja MP3-tiedostoja
- y Näytöllä näytetty kokonaistoistoaika ei kenties ole oikein VBR-tiedostoille.

## **Valokuvatiedostot**

Suositeltu koko: Alle 4MB suositellaan.

- y Progressiivisia ja häviöttömästi pakattuja valokuvia ei tueta.
- Riippuen JPEG-tiedostojen koosta ja lukumäärästä median sisällön lukeminen voi viedä useita minuutteja.

# **<sup>1</sup>Kauko-ohjain**

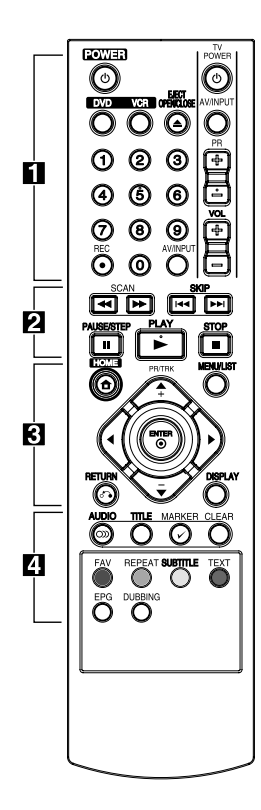

#### **Pariston asennus**

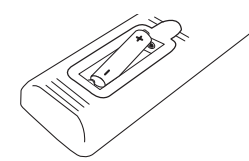

Irrota paristokotelon suojus kaukosäätimen takaosasta ja aseta yksi R03-paristo (AAA koko) koteloon huomioiden napaisuuden merkinnät  $\Theta$  ja  $\Theta$ paristossa sekä kotelossa.

# • • • • • • • • • a•

1 **(POWER) :** Kytkee laitteen PÄÄLLE ja POIS.

**DVD**: Valitsee laitteen DVDtoimintatilan. .

**VCR**: Valitsee laitteen VCRtoimintatilan.

**EJECT, OPEN/CLOSE:** Avaa ja sulkee levyalustan ja poistaa nauhan VCR-yksiköstä.

#### **0-9 numeeriset painikkeet:**

Valitsee valikon numeroidut kohteet.

**REC (**X**):** Käynnistää tallennuksen. Aseta tallennusaika painamalla useita kertoja.

**AV/INPUT:** Vaihtaa tallennuslähdettä (viritin, AV1-2, tai DV-sisään)

**TV-ohjauspainikkeet:** ks sivu 66.

### • • • • • • **2** • • • • • **SCAN(** $\blacktriangleleft$ / $\blacktriangleright$ **):** - DVD: Hakee eteen- tai taaksepäin.

- VCR: Kelaa nauhaa taakse-/ eteenpäin PYSÄYTETTY-tilassa nopeaa taakse-/eteenpäin kuvahakua varten.

SKIP( $\leftarrow$ <sup>/</sup>/ $\rightarrow$ ): Menee seuraavaan tai edelliseen kappaleeseen / uraan / tiedostoon..

**PAUSE/STEP(**M**):** Pysäyttää toiston tai tallennuksen väliaikaisesti (tauko).

**PLAY(**z**):** Käynnistää toiston.

**STOP(**Z**):** Pysäyttää toiston tai tallennuksen.

• • • • • • 3 • • • • •

**HOME(1):** Menee HOME (koti) -valikkoon tai poistuu siitä.

**MENU/LIST:** Menee valikkoon DVD-levyn, otsikkoluettelon tai toistoluettelon valikossa.

#### a**/**d**/**w**/**s**(vasen/oikea/ylös/**

**alas):** Navigoi kuvaruudun näytöllä.

**PR/TRK (+/-):** Valitsee tallennuslaitteen ohjelmakanavan. Synkronoinnin säätö Ohjaa pystysuuntaista värinää pysäytetyssä kuvassa.

**ENTER (**b**):** Vahvistaa (hyväksyy) valikkovalinnan tai näyttää TVtiedot.

**DISPLAY:** Menee kuvaruudun näytölle.

**RETURN** (x)**:** Poistuu valikosta tai menee takaisin edelliseen vaiheeseen.

#### • • • • • • **4** • • • • •

**AUDIO (**[**):** Valitsee äänen kielen tai äänen kanavan.

**TITLE:** Näyttää levyn otsikkovalikon, jos sellainen on olemassa.

**MARKER(**=**):** Merkitsee kohdan toiston aikana.

#### **CLEAR:**

- Poistaa merkin merkitsijän hakuvalikossa.

- Nollaa nauhalaskimen.

**Värilliset painikkeet:** Käytä ollessasi digitaalisen lähetyksen teletext-ohjelmassa. Kunkin painikkeen toiminto kuvataan näytöllä ja se muuttuu riippuen näytetystä näytöstä.

**FAV:** Näyttää suosikki ohjelmaluettelon.

**REPEAT:** Toistaa halutun osan tai jakson.

**SUBTITLE:** Valitsee tekstityksen kielen.

**TEXT:** Vaihtaa Teleteksti-muodon ja normaalin TV-katselun välillä.

**EPG:** Näyttää EPG-valikon.

**DUBBING:** Paina kopioimaan VCR DVD:lle.

# **Etupaneeli**

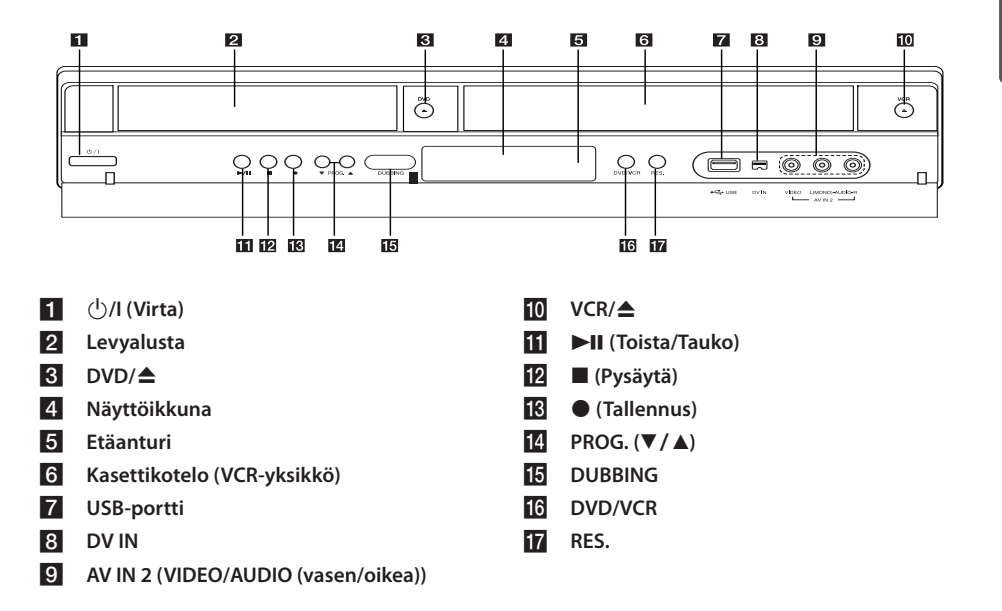

# **Takapaneeli**

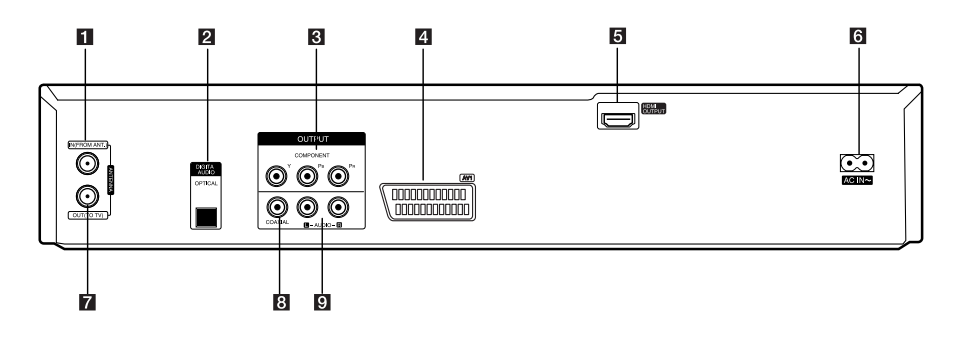

- **ANTENNA IN (FROM ANT.)**
- **2** OPTICAL (DIGITAL AUDIO OUTPUT)
- **8** COMPONENT OUTPUT (Y Pb Pr)
- d **AV1 (SCART JACK)**
- **E** HDMI OUTPUT
- f **AC-verkkojohto**
- **Z** ANTENNA OUT (TO TV)
- **8** COAXIAL (OUTPUT)
- **9** AUDIO OUTPUT (Vasen/Oikea)

Aloitus

**1**

# **Televisioon liittäminen**

Suorita jokin seuraavista liitännöistä riippuen nykyisen laitteesi ominaisuuksista.

- y Antenniliitäntä televisioosi ja tähän laitteeseen (sivu 14)
- HDMI-liitäntä (sivu 15)
- Komponentti videoliitäntä (sivu 16)
- y SCART-liitäntä (sivu 16)

## , Ilmoitus

- Riippuen televisiostasi ja muista liitettävistä laitteista, laitteen liittämiseen on olemassa erilaisia tapoja. Käytä vain yhtä tässä oppaassa kuvatuista liitännöistä.
- Katso myös televisiosi, stereojärjestelmäsi tai muiden laitteittesi käyttöoppaita tarpeen mukaan tehdäksesi parhaat liitännät.
- y Varmista, että tallennin on liitetty suoraan televisioon. Viritä televisio oikealle videotulokanavalle.
- y Älä liitä laitteen AUDIO OUT -liitintä audiojärjestelmäsi äänilevysoittimen phono in -liittimeen.
- y Älä liitä laitettasi VCR-laitteesi kautta. Kuva voi vääristyä kopiosuojausjärjestelmän johdosta.

# **Antenniliitäntä televisioosi ja tähän laitteeseen**

Irrota antennipistoke televisiostasi ja laita se tallentimen takana olevaan antenniliittimeen. Liitä antennijohdon toinen pää tallentimen TV-liittimeen ja toinen pää televisiosi antennin tuloliittimeen.

Liitä RF-johdon toinen pää laitteen ANTENNA OUT(TO TV) -liittimeen ja toinen pää televisiosi ANTENNA IN -liittimeen. Siirtää signaalin ANTENNA IN -liittimestä televisioosi/monitoriisi.

Kytke ANTENNA IN -liitin laitteessasi. Jos haluat käyttää sisäantennia, käytä signaalinvahvistemalla varustettua ja 5V, 100mA luokiteltua antennia ja suorita asetus [Antennin syöttö 5V] [ON] asetusvalikossa (ks sivu 26).

ANTENNI (digitaalinen tai analoginen)

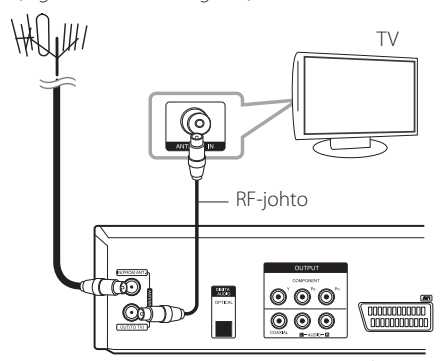

Laitteen takasivu

# , Ilmoitus

Huomaa, että tämä tallennin ei ole tarkoitettu tavallisen digitaalisen kaapelitelevision signaaleille (QAM-signaali). Tästä huolimatta pienempien kaapeliverkkojen toimittajat ovat voineet valita digitaalisen maanpäällisen signaalijärjestelmän (COFDM-signaalin) verkolleen. Tässä tapauksessa tallenninta voidaan käyttää. Tarkista taloyhtiöltä, jos olet epävarma antennipistorasiaan syötetyn TVsignaalin tyypistä.

# **HDMI-liitäntä**

Jos sinulla on HDMI TV tai monitori, voit liittää sen tähän laitteeseen käyttäen HDMI-johtoa (tyyppi A). Liitä laitteen HDMI-liitin HDMI-liittimeen HDMIyhteensopivassa televisiossa tai monitorissa.

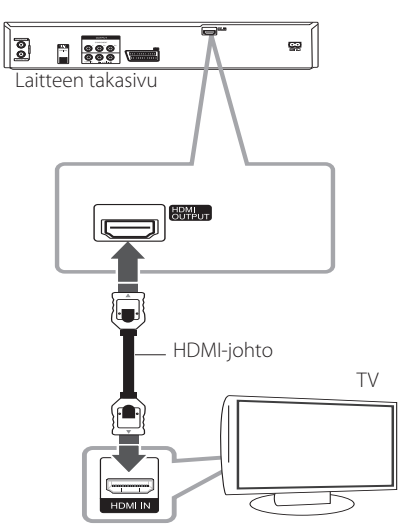

Aseta TV:n lähteeksi HDMI (katso TV:n käyttöopasta).

# **HDMI-lisätietoja**

- Liittäessäsi HDMI- tai DVI-vhteensopivan laitteen varmista seuraava:
	- Kokeile sammuttamalla tämä laite ja HDMI/ DVI-laite. Seuraavaksi käynnistä HDMI/DVIlaite ja odota noin 30 sekunttia ja käynnistä sitten tämä laite.
	- Liitetyn laitteen videotulo asetetaan tälle laitteelle sopivaksi.
	- Liitetty laite on yhteensopiva 720x480p, 1280x720p, 1920x1080i tai 1920x1080p -videotulon kanssa.
- Kaikki HDCP-yhteensopivat HDMI- tai DVI-laitteet eivät toimi tämän laitteen kanssa.
	- Kuva ei näy asianmukaisesti ei-HDCPlaitteella.
	- Tämä laite ei toista ja TV-näyttö muuttuu mustaksi.

# **n** Ilmoitus

- y Kun käytät HDMI-liitäntää, voit vaihtaa HDMI-lähdön resoluutiota (576i, 576p, 720p, tai 1080i) käyttämällä RES-painiketta etupaneelissa.
- Jos televisiosi ei kykene käsittelemään 96 kHz näytteenottotaajuutta, aseta asetusvalikossa [Hae taajuus] vaihtoehto arvoon [48 kHz] (katso sivu 28).
- y Kun tämä valinta tehdään, tämä laite muuttaa automaattisesti kaikki 96 kHz signaalit 48 kHz taajuudelle, jotta järjestelmäsi voi dekoodata (purkaa) ne.
- Jos televisiossasi ei ole Dolby digital ja MPEG-dekooderia, aseta asetusvalikossa [Dolby digital] ja [MPEG]-vaihtoehdot arvoon [PCM] (katso sivu 28).
- Jos televisiossasi ei ole DTS-dekooderia, aseta [DTS]-vaihtoehdot [OFF]-tilaan asetusvalikossa (katso sivu 28). Nauttiaksesi DTS-monikanavaisesta ympärysäänestä sinun on liitettävä tämä laite DTSyhteensopivaan vastaanottimeen jollakin tämän laitteen digitaalisista audiolähdöistä.
- Nuoli kaapeliliittimen rungossa on osoitettava ylöspäin liittimen liittämiseksi oikein tallentimeen. Jos televisiosi ei kykene käsittelemään 96 kHz näytteenottotaajuutta, aseta asetusvalikossa [Hae taajuus] vaihtoehto arvoon [48 kHz] (katso sivu 28).

# **HDMI-tietoja**

HDMI (High Definition Multimedia Interface (suuriresoluutioinen multimedialiitäntä)) tukee sekä videota että ääntä yhdellä digitaalisella liitännällä käytettäväksi DVD-laitteilla, Set-Top-laitteilla, ja muilla AV-laitteilla.

HDMI kehitettiin tuottamaan HDCP (High Definition Contents Protection (suuriresoluutioisen sisällön suojaus)) tekniikat. HDCP suojaa lähetetyn ja vastaanotetun digitaalisen sisällön.

HDMI voi tukea vakio, parannettua, tai suuriresoluutio video plus standardia monikanava surround-ääneen, HDMI-ominaisuudet sisältävät pakkaamattoman digitaalisen videon, kaistaleveyden jopa 5 gigatavua sekunnissa, yhden liittimen (useiden johtojen ja liittimien sijaan), ja tietoliikenteen AV-lähteen ja AV-laitteiden, kuten DTV:t välillä.

# **Komponentti videoliitäntä**

Liitä laitteen COMPONENT VIDEO OUT -liittimet vastaaviin television tuloliittimiin käyttäen komponentti videojohtoa. Liitä laitteen vasen ja oikea AUDIO OUT -liittimet television audio vasen ja oikea -tuloliittimiin käyttäen audiojohtoja.

# **Scart-liitäntä**

Liitä Scart-johdon toinen pää laitteen AV1 Scartliittimeen ja toinen pää vastaavaan televisiosi liittimeen. Tällä liitännällä voit saada yhdessä sekä ääni-, että videosignaalit.

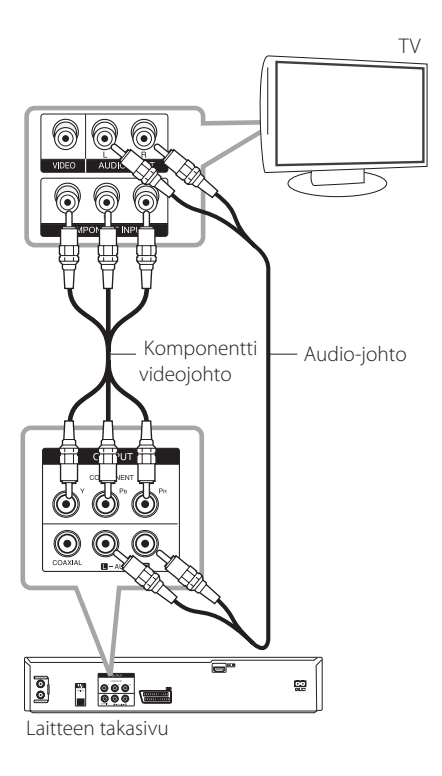

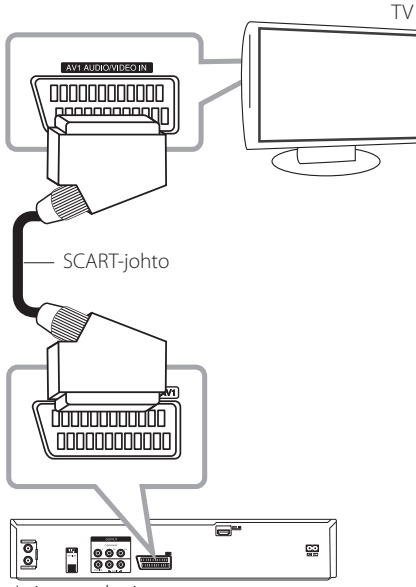

Laitteen takasivu

# **J** Ilmoitus

Aseta resoluutio arvoon 576p progressiivista signaalia varten käyttäen RES-painiketta etupaneelissa.

# **Vahvistimeen liittäminen**

# **Vahvistimeen liittäminen digitaalisen äänilähdön kautta**

Liittäminen vahvistimeen, joka on varustettu kaksikanavaisella analogisella stereolla

Liittäminen vahvistimeen, joka on varustettu kaksikanavaisella digitaalisella stereolla (PCM) tai Audio/Video-vastaanottimeen, joka on varustettu monikanavadekooderilla (Dolby Digital™, MPEG 2, tai DTS)

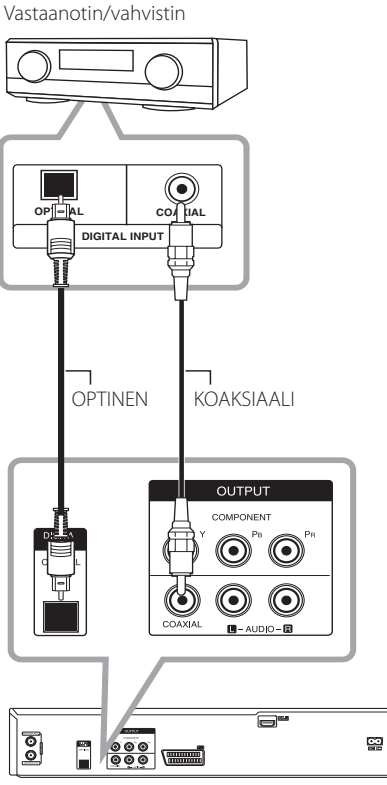

Laitteen takasivu

- 1. Liitä yksi laitteen DIGITAL AUDIO OUTPUT (OPTICAL tai COAXIAL) -liitin vastaavaan vahvistimesi liittimeen. Käytä vaihtoehtoista digitaalista (optinen tai koaksiaali) audiojohtoa.
- 2. Sinun on aktivoitava tallentimen digitaalinen lähtö. (katso [Ääniasetukset] sivulla 28).

### **A** Ilmoitus -

- y Jos digitaalisen lähdön ääniformaatti ei sovi vastaanottimesi ominaisuuksiin, vastaanottimesta kuuluu voimakas, vääristynyt ääni, tai ei mitään ääntä.
- y Kuusikanavainen digitaalinen ympärysääni voidaan saada digitaalisen liitännän kautta vain, jos vastaanottimesi on varustettu digitaalisella monikanavadekooderilla.
- Katso nykyisen DVD-levyn ääniformaatti näytöllä painamalla AUDIO-painiketta.
- Tämä laite ei suorita sisäistä (2 kanavan) koodinpurkua DTS-ääniraidalle. Nauttiaksesi DTS-monikanavaisesta ympärysäänestä sinun on liitettävä tämä tallennin DTSyhteensopivaan vastaanottimeen jollakin tämän laitteen digitaalisista audiolähdöistä.
- Katsoessasi digitaalista kanavaa, 2-kanavainen stereoääni lähetetään vain äänilähtöliittimien kautta.
- y Digitaalinen monikanavaliitäntä antaa parhaan äänenlaadun. Tätä varten tarvitset monikanavaisen audio/ video-vastaanottimen, joka tukee yhtä tai useampaa tallentimesi tukemaa ääniformaattia (MPEG 2, Dolby digital ja DTS). Tarkista vastaanottimen käyttöohjeesta ja logot vastaanottimen etuseinässä.

# **Vahvistimeen liittäminen 2-kanavaisen Audio-lähdön kautta**

Liitä laitteen vasen ja oikea 2CH AUDIO OUT -liittimet vahvistimesi, vastaanottimesi, tai stereojärjestelmäsi audio vasen ja oikea liittimiin audiojohtoja käyttäen.

Vastaanotin/vahvistin

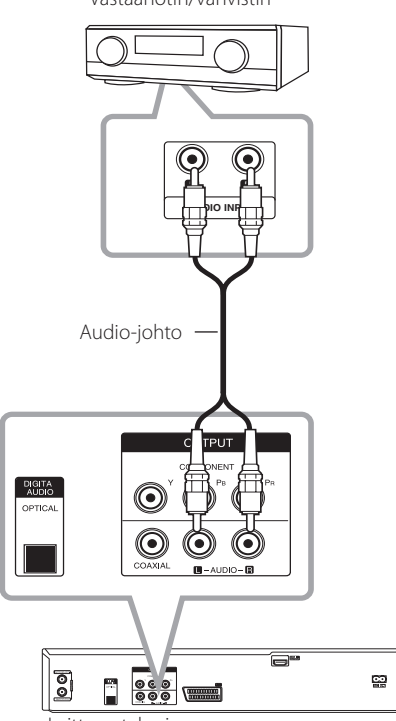

Laitteen takasivu

# **Muuhun laitteeseen liittäminen**

# **Lisälaitteen audio/video (A/V) -liitännät tallentimeen**

Liitä tallentimen tuloliittimet (AV IN 2) lisälaitteesi audio/video-lähtöliittimiin käyttäen audio/videojohtoja.

Lisälaitteen liitinpaneeli (VCR, Camcorder, jne.)

# **Digitaalisen Camcorderin liittäminen**

Käyttäen etupaneelin DV IN -liitintä on mahdollista liittää DV digitaalinen camcorder tai videolaite, tai DVD-R/RW -tallennin ja siirtää digitaalisesti DVnauhoja tai DVD-R/RW-levyjä DVD-R/RW-levylle.

Käytä DV-johtoa (ei toimituksessa) liittämään DV camcorderin/videolaitteen DV sisään/ulos-liitin tämän tallentimen etupaneelin DV IN -liittimeen.

**DV IN/OUT**

DV digitaalinen Camcorder

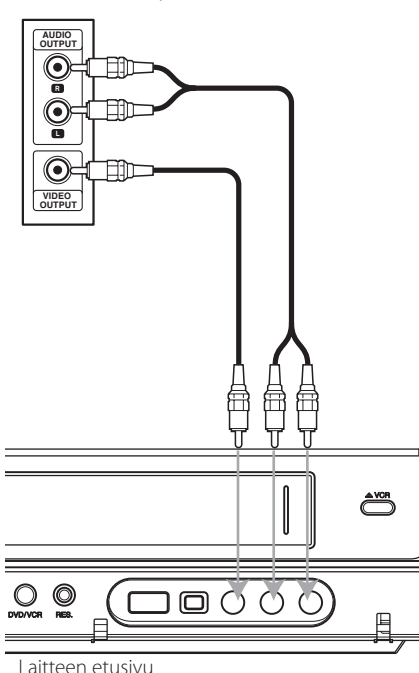

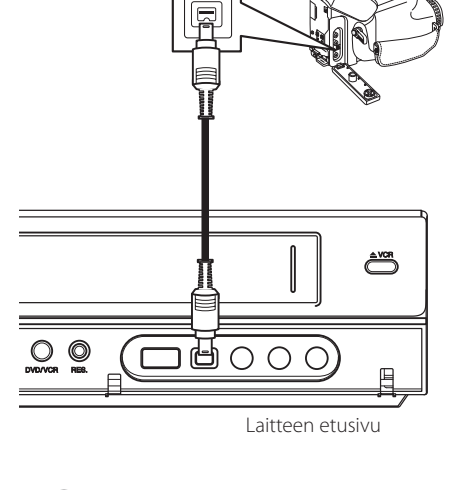

# **D** Ilmoitus

- Tämä liitin on vain DV-laitteen liittämiseen. Se ei ole yhteensopiva digitaalisten satelliittivirittimien tai D-VIDEO videolaitteiden kanssa.
- DV-johdon irrottaminen kesken liitetyn camcorder-laitteen sisällön tallentamista voi johtaa laitehäiriöön.

# **USB-laitteen liitäntä**

Tämä laite voi toistaa USB-laitteella olevia elokuva-, musiikki- ja valokuvatiedostoja.

# **USB-laitteella olevan sisällön toistaminen**

1. Työnnä USB-laite USB-porttiin.

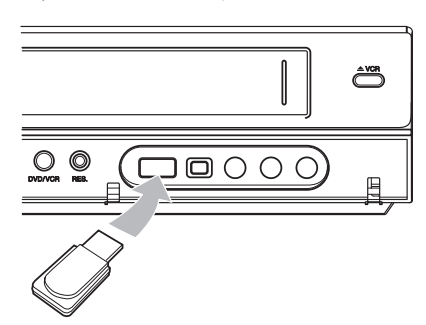

- 2. Paina HOME  $(\triangle)$ .
- 3. Valitse [ELOKUVA], [VALOKUVA] tai [MUSIIKKI] käyttäen  $\blacktriangleleft$ / $\blacktriangleright$ , ja paina ENTER ( $\textcircled{\scriptsize o}$ ).

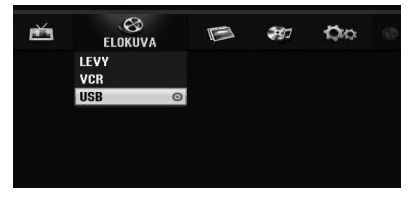

4. Valitse [USB]-vaihtoehto käyttäen ▼/▲ ja paina  $ENTER$  ( $\odot$ ).

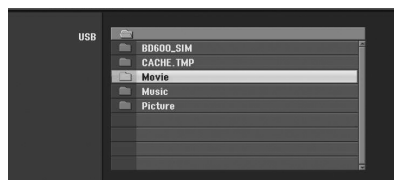

- 5. Valitse tiedosto käyttäen  $\blacktriangledown/\blacktriangle$ , ja ENTER ( $\textcircled{\scriptsize o}$ ) toistamaan tiedosto.
- 6. Vedä USB-laite varovasti irti.

# **Yhteensopiva USB-muistitikku**

- 1. Sellaista USB-laitetta ei tueta, joka vaatii lisäohjelman asennuksen kytkettäessä laite tietokoneeseen.
- 2. USB-muistitikku: USB-muistitikku, joka tukee USB1.1-versiota

## $\blacksquare$  Ilmoitus  $\blacksquare$

- y Levyn sisältöä ei voi siirtää tai kopioida USBmuistitikulle.
- Pidä USB-muistitikku pois lasten ulottuvilta. Jos lapsi nielee muistitikun, käänny välittömästi lääkärin puoleen.
- Tämä laite tukee vain USB-muistitikkua FAT16 tai FAT32 formaatissa.
- y Sellaista USB-laitetta ei tueta, joka vaatii lisäohjelman asennuksen kytkettäessä laite tietokoneeseen.
- Tämä laite on yhteensopiva USB-laitteen kanssa, joka tukee USB 1.1 -versiota.
- y Tämä laite ei mahdollisesti tue joitakin USBmuistitikkuja.
- y Älä irrota USB-laitetta käytön aikana (toisto, ine.).

Se voi aiheuttaa laitteen toimintahäiriön.

# **Automaattinen asetus**

Kun POWER (Virta) -painiketta painetaan ensimmäisen kerran käynnistämään laite, tai laitteen nollaamisen jälkeen, ohjattu alkuasetuksettoiminto asettaa automaattisesti kielen, virittimen kanavat ja kellon.

1. Valitse kieli asennusvalikkoa ja kuvaruutunäyttöä varten. Käytä ▼/▲ valitsemaan kieli ja paina  $ENTFR$  $(O).$ 

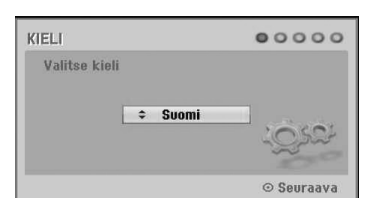

Paina RETURN ( $\bullet$ ) ohittamaan alkuasetukset.

2. Tarkista antenniliitännät. Paina ENTER (<sup>O</sup>) siirtymään seuraavaan vaiheeseen.

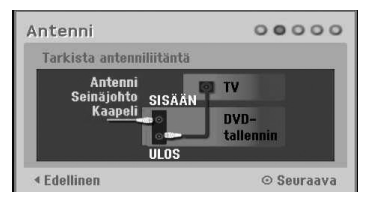

Paina < mennäksesi takaisin edelliselle tasolle.

3. Käytä ▼/▲ valitsemaan kellon asetusvaihtoehto ja paina ENTER  $(③)$ .

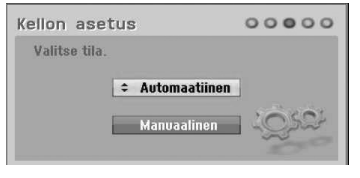

#### **[Automaatiinen]**

Kun kanavien automaattihaku on suoritettu todellinen aika ja päivä asetetaan myös automaattisesti. (katso "Autom. kellon asetus" sivulla 25)

# **[Manuaalinen]**

Anna tarpeelliset vuosi-, päivä-, ja aikatiedot. a/d (vasen/oikea): siirtää osoittimen edelliseen tai seuraavaan sarakkeeseen.

s/w (ylös/alas): Vaihtaa asetuksen osoittimen nykyisessä paikassa.

Paina ENTER (<sup>O</sup>) vahvistamaan asetus.

4. Käytä  $\nabla/\Delta$ valitsemaan maa ja paina  $\blacktriangleright$ .

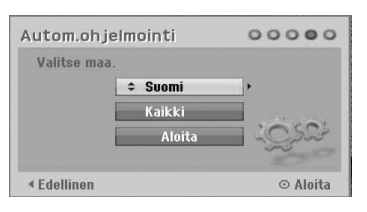

Käytä V/▲ valitsemaan [Digital], [Analog] tai [Kaikki] ja paina ▶.

5. Paina ENTER  $(\odot)$  aloittamaan kanavien haku.

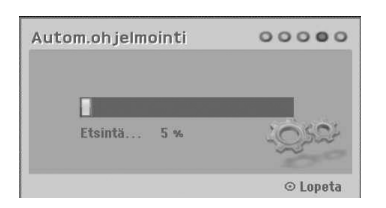

6. Paina ENTER ( $\odot$ ) poistumaan valikosta.

#### , Ilmoitus

Voit palauttaa alkuperäiset asetukset [Tehdasasetus] asetusvalikossa. (katso sivu 26)

# **Kotivalikkokatsaus**

Kotivalikkonäytöltä voit mennä kaikkiin medioihin laitteen toistoa ja tallennusta varten.

1. Paina HOME (1). Kotivalikko tulee näkyviin. Laite on aina viritin-toimintatilassa, kun kotivalikko tulee näkyviin.

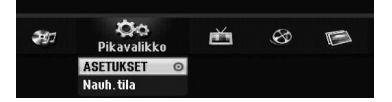

2. Käytä  $\blacktriangleleft$  / $\blacktriangleright$  valitsemaan haluttu vaihtoehto.

#### **[Pikavalikko]**

**ASETUKSET:** näyttää asetusvalikon.

**Rec. toimintatila:** näyttää tallennustoimintatilan asetusvalikon. (ks sivu 31)

#### **[TALLENN]**

**Ajastintall:** näyttää [Ajastintall] -valikon. (ks sivut 50-51).

### **[ELOKUVA]**

**VCR:** VCR-toisto. (sivut 42-43)

#### **LEVY:**

- Näyttää tallennuksen sallivan levyn OTSIKKOLUETTELO-valikon (sivu 53)
- DVD-toisto (sivu 39-41).

**USB:** näyttää USB-muistitikun [Elokuvalista] valikon.

#### **[VALOKUVA]**

**LEVY:** näyttää levyn [Valokuvalista] [valokuvaluettelo]-valikon.

**USB:** näyttää USB-muistitikun [Valokuvalista] [valokuvaluettelo]-valikon.

#### **[MUSIIKKI]**

**LEVY:** näyttää levyn [Musiikkilista]-valikon.

**USB:** näyttää USB-muistitikun [Musiikkilista] valikon.

- 3. Käytä  $\blacktriangleleft$ / $\blacktriangleright$  valitsemaan haluttu vaihtoehto. Paina ENTER (O) vahvistamaan valintasi.
- 4. Paina HOME (n) poistumaan koti-valikosta.

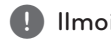

# **D** Ilmoitus-

Elokuva-, valokuva-, ja musiikkivalikot ovat käytettävissä vain, kun on elokuva-, valokuva-, tai musiikkisisältöä.

# **Yleiset asetukset**

# **Asennusasetusten säätäminen**

Voit muuttaa laitteen asetuksia [ASETUKSET] valikossa.

- 1. Paina HOME  $(n)$ .
- 2. Käytä ◀/▶ valitsemaan [ASETUKSET] ja paina ENTER (<sup>O</sup>). [ASETUKSET]-valikko tulee näkyviin.

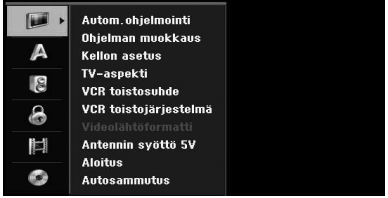

3. Käytä  $\nabla/\blacktriangle$  valitsemaan ensimmäinen asetusvaihtoehto ja paina > siirtyäksesi toiselle tasolle.

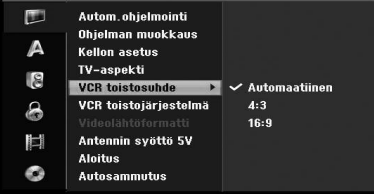

4. Käytä ▼/▲ valitsemaan toinen asetusvaihtoehto ja paina > siirtyäksesi kolmannelle tasolle.

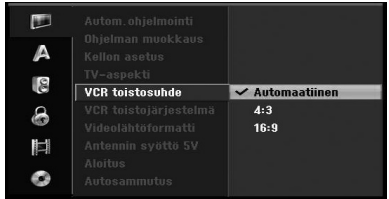

5. Käytä  $\nabla/\Delta$  valitsemaan haluttu asetus ja paina  $ENTER$  ( $\odot$ ) vahvistamaan valinta.

# **Autom. ohjelmointi**

Tämä tallennin on varustettu taajuussyntetisaattoriv irittimellä, joka voi vastaanottaa sekä analogisia, että digitaalisia kanavia.

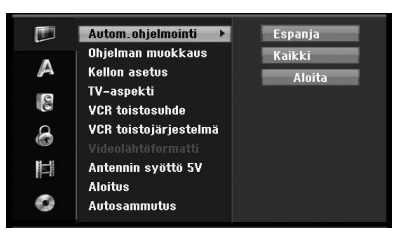

- 1. Näytä [ASETUKSET]-valikko.
- 2. Valitse [Autom. ohjelmointi]-vaihtoehto ja paina sitten  $\blacktriangleright$ .
- 3. Paina > siirtymään toiselle tasolle.
- 4. Käytä $\nabla/\Delta$  valitsemaan maa ja paina  $\blacktriangleright$ .
- 5. Käytä ▼/▲ valitsemaan [Digital], [Analog] tai [Kaikki] ja paina  $\blacktriangleright$ .
- 6. Paina ENTER  $(\odot)$  aloittamaan kanavien haku. Viritin hakee automaattisesti kaikki käytettävissä olevat kanavat alueella ja asettaa ne virittimen muistiin.

# **Manuaalinen kanavan lisääminen**

Tämä toiminto lisää kanavia manuaalisesti.

## , Ilmoitus

Salasana vaaditaan pääsyyn [Autom.ohjelmointi] vaihtoehtoon, jos [Lukkojärjestelmä]-vaihtoehto on asetettu [On]-asentoon.

- 1. Valitse [Ohjelman muokkaus]-vaihtoehto ja paina sitten  $\blacktriangleright$ .
- 2. Käytä ▼/▲ valitsemaan [Lisää kanava] -vaihtoehto ja paina sitten ENTER  $(\odot)$ .
- 3. Käytä **V/▲** valitsemaan [Analog] analogiselle kanavalle, tai [Digital] digitaaliselle kanavalle ja paina sitten  $\blacktriangleright$ .
- 4. Käytä ▼/▲ valitsemaan kanavanumero. Hakee kanavan automaattisesti. Haku pysähtyy, kun tallennin virittyy kanavalle.
- 5. Paina ENTER (·) lisäämään kanava.

# **Ohjelmaluettelon vaihtaminen DIGITAALISEN TV:n, ANALOGISEN TV:n, tai RADION välillä**

- 1. Paina A siirtämään korostettu kohta ohjelmaluettelon alkuun.
- 2. Paina  $\blacktriangleleft$  / $\blacktriangleright$  valitsemaan [DIGITAALINEN] TV], [ANALOGINEN TV] tai [RADIO]. Valittu ohjelmaluettelo tulee näkyviin.

# **Ohjelman muokkaus**

Voit muokata kanavaa manuaalisesti (lisää, poista, nimeä, siirrä, jne.).

**I** Ilmoitus -

Salasana vaaditaan pääsyyn [Autom. ohjelmointi]-vaihtoehtoon, jos [Lukkojärjestelmä]-vaihtoehto on asetettu [On] asentoon.

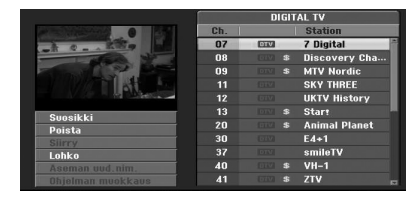

- 1. Katso [ASETUKSET]-valikko.
- 2. Käytä  $\nabla/\Delta$  valitsemaan [Ohjelman muokkaus] ia paina  $\blacktriangleright$ .
- 3. Käytä ▼/▲ valitsemaan [Edit] [Muokkaa] ja paina ENTER  $(\odot)$ . Ohjelmaluettelo-valikko tulee näkyviin.
- 4. Käytä ▼/▲ valitsemaan kanava numero ja paina sitten ENTER  $(\odot)$ . Ohjelmaluettelovaihtoehdot tulevat näkyviin vasemmalla valikkonäytössä.
- 5. Käytä  $\blacktriangledown/\blacktriangle$  valitsemaan vaihtoehto ja vahvista painamalla ENTER  $(③)$ .

#### **[Suosikki]**

Asettaa muistissa olevan kanavan suosikkikanavalle. (suosikkikanavassa näkyy **FAV**-kuvake).

#### **[Poista]**

Poistaa ohjelman ohjelmaluettelosta.

**[Siirry]** (vain analoginen kanava) Siirtää ohjelman paikkaa ohjelmaluettelossa.

#### **[Lohko]**

Estää ohjelman.

**[Aseman uud.nim.]** (vain analoginen kanava) Muokkaa aseman nimeä.

**[Ohjelman muokkaus]** (vain analoginen kanava)

Muokkaa valittua ohjelmaa.

6. Paina RETURN ( $\bullet$ ) toistuvasti poistumaan Ohjelmaluettelo-valikosta

### **Ohjelman muokkaus**

Voit suorittaa haun valitsemaan ja tallentamaan TVkanavat manuaalisesti.

- 1. Käytä ▼/▲ valitsemaan ohjelma Ohjelmaluettelo -valikosta ja paina sitten ENTER  $(\odot)$ . Ohjelmaluettelovaihtoehdot tulevat näkyviin vasemmalla ohjelmaluettelovalikossa.
- 2. Käytä  $\nabla / \triangle$  valitsemaan [Ohjelman muokkaus]vaihtoehto ja paina sitten ENTER  $(\odot)$ . Ohjelmanmuokkaus-valikko tulee näkyviin.

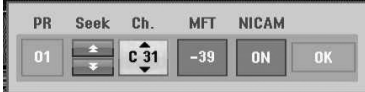

3. Katso ohjelmanmuokkaus-valikon käyttökuvaukset alla.

a/d **(vasen/oikea):** siirtää osoittimen edelliseen tai seuraavaan sarakkeeseen. **▼/▲ (ylös/alas):** Vaihtaa asetuksen osoittimen nykyisessä paikassa.

#### **[PR]**

Osoittaa ohjelmanumeron (vain näyttö).

#### **[Hae]**

Hakee aseman automaattisesti. Käytä  $\blacktriangleleft$ / $\blacktriangleright$ valitsemaan hakuvaihtoehto ja paina sitten  $\blacktriangledown/\blacktriangle$ . Haku pysähtyy, kun tallennin virittyy asemaan.

#### **[Ch.]**

Vaihtaa kanavanumeron muokkaukseen. Käytä a/d valitsemaan kanava vaihtoehto ja paina sitten  $\nabla/\blacktriangle$ .

#### **[MFT]**

Vaihtaa taajuutta hienoviritystä varten. Käytä a/d valitsemaan MFT-vaihtoehto ja paina sitten  $\nabla/\blacktriangle$ .

#### **[NICAM]**

Asettaa ohjelman NICAM-toiminnon päälle tai pois päältä -tilaan.

4. Valitse OK ja paina sitten ENTER  $(③)$ vahvistamaan asetus ja palaamaan Ohjelmaluettelo-valikkoon.

# **Aseman nimeäminen uudestaan**

Voit nimetä asemat vapaasti. Nimet voivat olla 5 merkkiä pitkiä.

- 1. Käytä  $\nabla/\blacktriangle$  valitsemaan ohjelma Ohjelmaluettelo-valikosta ja paina sitten ENTER (<sup>O</sup>). Ohjelmaluettelovaihtoehdot tulevat näkyviin vasemmalla ohjelmaluettelovalikossa.
- 2. Käytä ▼/▲ valitsemaan [Aseman uud.nim.]vaihtoehto ohjelmaluettelosta ja paina sitten ENTER (<sup>O</sup>). Näppäimistövalikko tulee näkyviin.

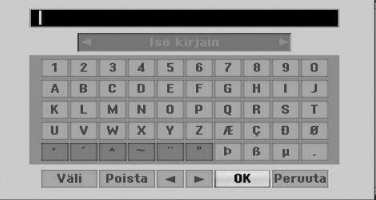

3. Anna nimi asemalle. Käytä ◀/▶/▼/▲ valitsemaan merkki ja paina sitten ENTER  $(\odot)$ vahvistamaan valinta.

**[Iso kirjain/Pieni kirjain] –** Vaihtaa näppäimistön asetukset isojen kirjaimien ja pienten kirjaimien välillä.

**[Symboli] –** Vaihtaa näppäimistön symbolimerkeiksi.

**[Väli] –** Laittaa välilyönnin osoittimen paikkaan.

**[Poista] –** Tyhjentää annetut merkit.

**[**a/d**] –** Siirtää osoitinta vasemmalle tai oikealle.

**[OK] –** Valitsee lopetuksen.

**[Peruuta] –** Valitsee valikosta poistumisen.

4. Valitse [OK]-kuvake ja paina sitten ENTER ( $\odot$ ) kiinnittämään nimi ja palaamaan Ohjelmaluettelo-valikkoon.

# **Järjestä TV-kanavat manuaalisesti**

Voit järjestää ohjelman paikan ohjelmaluettelovalikossa.

1. Käytä ▼/▲ valitsemaan ohielma ohjelmaluettelo-valikosta ja paina sitten ENTER  $\mathbf{O}$ ).

Ohjelmaluettelovaihtoehdot tulevat näkyviin vasemmalla Ohjelmaluettelo-valikossa.

- 2. Käytä ▼/▲ valitsemaan [Siirry]-vaihtoehto ohjelmaluettelosta ja paina sitten ENTER  $(③)$ .
- 3. Käytä ▼/▲ valitsemaan haluttu paikka ja tallenna painamalla ENTER  $(⑤)$ .

## **Ohjelman poistaminen**

Voit poistaa ohjelman Ohjelmaluettelo-valikosta.

- 1. Käytä ▼/▲ valitsemaan ohjelma Ohjelmaluettelo-valikosta ja paina sitten ENTER ( $\odot$ ). Ohielmaluettelovaihtoehdot tulevat näkyviin vasemmalla Ohjelmaluettelo-valikossa.
- 2. Käytä ▼/▲ valitsemaan [Poista]-vaihtoehto ohjelmaluettelosta ja paina sitten ENTER  $(③)$ . Ohjelma poistetaan.

# **NICAM asetus PÄÄLLÄ/POIS PÄÄLTÄ -tilaan**

Tämä DVD-tallennin voi vastaanottaa Hi-Fiäänilähetyksiä NICAM-stereossa. Kuitenkin, jos esiintyy äänivääristymiä huonosta vastaanotosta johtuen, voit ottaa sen pois päältä.

# **Autom. kellon asetus**

Kun kanavien automaattihaku on suoritettu todellinen aika ja päivä asetetaan myös automaattisesti. Jos tallentimessa näytetty aika ei ole oikein, kello on asetettava manuaalisesti.

- 1. Valitse [Kellon asetus] ja paina sitten  $\blacktriangleright$ .
- 2. Käytä ▼/▲ valitsemaan [Automaatiinen] ja paina ENTER  $(③)$ .
- 3. Jos automaattisesti asetetun kellon aika ei ole paikallinen aika, voit lisätä aikaa käyttäen [Aikasiirto]-vaihtoehtoa. (Esimerkiksi, kun kesäaika alkaa paikallisella alueella.) Paina valitsemaan [Aikasiirto]-vaihtoehto.
- 4. Paina  $\blacktriangledown/\blacktriangle$  valitsemaan arvo ja paina sitten ENTER (@) (0, 30, 60, 90, 120). Valitse "0", jos automaattisesti asetettu aika on oikea paikallinen aika.

### **D** Ilmoitus

- On olemassa tapauksia, joissa TV-asema ei lähetä, tai lähettää väärät päivä- ja/tai aikatiedot ja tallennin asettaa väärän ajan.
- Jos tämä tapahtuu, suosittelemme kellon asettamista manuaalisesti.

# **Manuaalinen kellon asetus**

- 1. Valitse [Kellon asetus] ja paina sitten  $\blacktriangleright$ .
- 2. Käytä  $\nabla / \triangle$  valitsemaan [Manuaalinen] ja paina  $ENTER$  ( $\odot$ ).
- 3. Anna tarpeelliset päivä-, ja aikatiedot.

a/d (vasen/oikea): siirtää osoittimen edelliseen tai seuraavaan sarakkeeseen.

s/w (ylös/alas): Vaihtaa asetuksen osoittimen nykyisessä paikassa.

4. Paina ENTER  $(\odot)$  vahvistamaan asetus.

# **TV-aspekti**

Laajakuvaformaattisen ohjelman tallentamiseksi onnistuneesti TV-aseman on lähetettävä oikean tyyppistä laajakuvasignaalia.

Voit valita:

#### **[4:3 Kirjelaatikko]**

[4:3]: Valitse tämä, kun liitettynä on vakio 4:3 TV. Näyttää elokuvakuvat mustilla kaistoilla kuvan ylä- ja alapuolella.

#### **[4:3 Levykatsaus]**

[4:3]: Valitse tämä, kun liitettynä on vakio 4:3 TV. Pan- ja Scan-tyylillä formatoitu videomateriaali toistetaan kyseisessä muodossa (kuvan molemmat sivut leikataan pois).

#### **[16:9 Laaja]**

[16:9]: Valitse tämä, kun liitettynä on laajakuva 16:9 TV.

# **VCR toistosuhde**

Voit valita:

#### **[Automaatiinen]**

Toistaa automaattisesti laajakuvaohjelmat laajakuvana ja normaaliohjelmat normaalikuvana.

### **[4:3]**

Vain toistamaan normaalimuotoisia tallenteita (4:3).

#### **[16:9]**

Vain toistamaan laajakuvamuotoisia tallenteita (16:9).

### **VCR toistojärjestelmä**

Videotallentimesi käyttää kolmiväristandardeja, Auto, PAL ja MESECAM. Toiston aikana videotallentimesi valitsee värijärjestelmän automaattisesti, kuitenkin, jos esiintyy ongelmia, se on kenties suoritettava manuaalisesti.

## **Videolähtöformaatti**

Valitse videolähtöformaatin vaihtoehto tämän laitteen liitäntätyypin mukaan.

#### **[YPbPr]:**

Kun televisiosi on liitetty laitteen COMPONENT OUTPUT-liittimeen.

#### **[RGB]:**

Kun televisiosi on liitetty laitteen SCART(RGBsignaali)-liittimeen.

#### , Ilmoitus

Tämä vaihtoehto voidaan muuttaa vain, kun resoluutio on asetettu arvoon 576i.

### **Antennisyöttö 5V**

Jos käytät sisäantennia, jossa on DC 5V, 100mA luokiteltu vahvistin, tallennin voi syöttää sähköenergian ANTENNA IN -liittimen kautta.

- 1. Näytä [ASETUKSET]valikko.
- 2. Käytä </a>/karaan [Antennin]</a> syöttö 5V] [Antennisyöttö 5V] ja paina ENTER  $\odot$ ).
- 3. Käytä  $\triangle$ / $\blacktriangledown$  valitsemaan [ON] [Päällä] ja paina sitten ENTER ( $\odot$ ) syöttämään virtaa antennille.

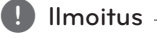

[Antennin syöttö 5V]-vaihtoehto on asetettava [OFF]-asentoon, kun sisäantenniisi syötetään sähköenergia verkkovirtapistorasiasta. Jos asetat [Antennin syöttö 5V]-vaihtoehdon [ON]-asentoon sisäantennille, joka saa sähkösyöttönsä verkkovirtapistorasiasta, se voi aiheuttaa vakavan vaurion tallentimelle.

# **Alkuarvot**

Voit palauttaa tallentimen sen alkuperäisiin tehdasasetuksiin.

[Tehdasasetus] Tarvittaessa voit palauttaa tallentimen kaikki asetukset sen alkuperäisiin tehdasasetuksiin. Joitakin vaihtoehtoja ei voi nollata. (DVD-luokitus, salasana, ja aluekoodi), valitse [Tehdasasetus]-kuvake ja paina sitten ENTER (<sup>O</sup>). Automaattinen asennus-valikko tulee näkyviin, katso sivu 21.

- 1. Valitse [Aloitus] vaihtoehto ja paina sitten  $\blacktriangleright$ .
- 2. Paina ENTER  $(\odot)$  ja vahvistusviesti ilmestyy näytölle.
- 3. Käytä ◀/▶ valitsemaan [Kyllä] tai [Ei] ja paina sitten ENTER  $(①)$ .

#### **Autosammutus**

Jos asetat tämän asetuksen asentoon [On] ja jätät laitteen pysäytystilaan 25 minuutiksi, laite sammuttaa itsensä automaattisesti.

# **Kieliasetukset**

## **Näyttövalikko**

Valitse kieli [ASETUKSET]-valikkoa ja kuvaruutunäyttöä varten.

# **Levyn valikko/Levyn ääni/Levyn tekstitys**

Valitse haluamasi äänen (levyn äänen), tekstityksen, ja levyvalikon kieli.

#### **[Alkuperäinen]**

Viittaa alkuperäiseen kieleen, jolla levy on äänitetty.

### **[Muut]**

Paina ENTER (<sup>O</sup>) valitsemaan joku muu kieli. Valitse toinen kieli painamalla numeropainikkeita, sitten ENTER  $(\odot)$ -painiketta antaaksesi vastaava 4-merkkinen luku kielikoodiluettelosta sivulla 68.

#### **[OFF] (vain levyn tekstitys)**

Ota tekstitys pois käytöstä.

#### , Ilmoitus

Levystä riippuen kieliasetuksesi ei kenties toimi.

# **DTV-ääni**

Digitaalisissa kanavissa on toisinaan useita ääniuria, usein eri kielillä. Voit asettaa oletusäänikielen tässä asetuksessa.

# , Ilmoitus

Jos lähettäjä toimittaa vaihtoehdon, voit valita myös toisen äänen kielen katsoessasi televisiotasi painamalla AUDIO toistuvasti.

# **DTV-tekstitys**

Digitaalisissa kanavissa on toisinaan tekstitys, usein eri kielillä. Voit asettaa tekstityksen oletuskielen tässä asetuksessa.

- Jos käytettävissä, voit myös valita tekstityksen kielen katsoessasi digitaalista televisiota painamalla SUBTITLE toistuvasti.
- Jos tekstitys on saatavissa, DTVtekstityskuvake tulee näkyviin ohjelmatietojen näyttöön osoittaen, että voit valita yhden tekstitysvaihtoehdon SUBTITLE-painikkeella.

# **(B)** Ilmoitus -

DTV-tekstitys näkyy vain, jos lähettäjä lähettää sen.

# **DivX-tekstitys**

Jos elokuvan tekstitys ei näy oikein, vaihda tekstityksen kielikoodi haluamasi kielen mukaiseksi.

- 1. Näytä [ASETUKSET]-valikko.
- 2. Käytä </a>/>//// valitsemaan [DivX-tekstitys] ja paina ENTER  $(③)$ .
- 3. Käytä ▼/▲ valitsemaan oikea kielikoodi.

# **A** Ilmoitus -

Voit vaihtaa tekstityskielen koodin toistettaessa elokuvaa. Paina ja pidä painettuna SUBTITLE (Tekstitys) 3 sekunttia toiston aikana. Kielikoodi tulee näkyviin. Paina  $\blacktriangledown/\blacktriangle$  valitsemaan jokin muu kielikoodi, kunnes tekstitys näkyy oikein ja paina sitten ENTER  $(③)$ .

# **Ääniasetukset**

Jokaisessa DVD-levyssä on joukko äänilähtövaihtoehtoja. Aseta tallentimen äänilähtö käyttämäsi audiojärjestelmän mukaiseksi.

# **Dolby Digital**

#### **[PCM]**

Valitse, kun laite on kytketty 2-kanavaiseen digitaaliseen stereovahvistimeen. Tallentimen digitaalinen äänilähtö kuuluu PCM 2-kanavaisessa muodossa toistettaessa DVDvideota, joka on tallennettu Dolby Digital tallennusjärjestelmällä.

#### **[Bittivirta]**

Valitse [Bittivirta], jos olet liittänyt tallentimen DIGITAL OUT -liittimen Dolby Digital -dekooderiin (tai vahvistimeen, tai muuhun laitteeseen, jossa on Dolby Digital -dekooderi).

# **DTS**

#### **[OFF]**

Jos valitset [OFF], DTS-signaalia ei lähetetä DIGITAL OUT -liittimen kautta.

#### **[Bittivirta]**

Valitse [Bittivirta], jos olet liittänyt tallentimen DIGITAL OUT -liittimen DTS-dekooderiin (tai vahvistimeen, tai muuhun laitteeseen, jossa on DTS-dekooderi).

# **MPEG**

#### **[PCM]**

Valitse, kun laite on kytketty 2-kanavaiseen digitaaliseen stereovahvistimeen. Tallentimen digitaalinen äänilähtö kuuluu PCM 2-kanavaisessa muodossa toistettaessa DVDvideolevyä, joka on tallennettu MPEG2 tallennusjärjestelmällä.

#### **[Bittivirta]**

Valitse [Bittivirta], jos olet liittänyt tallentimen DIGITAL OUT -liittimen MPEG-dekooderiin (tai vahvistimeen, tai muuhun laitteeseen, jossa on MPEG-dekooderi).

### **Hae taajuus**

Jos vastaanottimesi tai vahvistimesi EI pysty käsittelemään 96 kHz signaaleja, valitse 48 kHz. Kun tämä valinta tehdään, tämä laite muuttaa automaattisesti kaikki 96 kHz signaalit 48 kHz taajuudelle, jotta järjestelmäsi voi dekoodata (purkaa) ne. Jos vastaanottimesi tai vahvistimesi pystyy käsittelemään 96 kHz signaaleja, valitse 96 kHz. Kun tämä valinta tehdään, tämä laite lähettää kaikki signaalityypit eteenpäin sellaisenaan ilman lisäkäsittelyä.

## **DRC (dynaamisen alueen ohjaus)**

DVD-formaatissa voit kuulla ohjelman äänen tarkimmassa ja todenmukaisimmassa käytettävissä olevassa esitysmuodossa digitaalisen äänitekniikan ansiosta. Kuitenkin, haluat kenties pakata äänilähdön dynaamista aluetta (äänekkäimpien ja hiljaisimpien äänien välinen ero) Tällöin voit kuunnella elokuvaa pienemmällä äänenvoimakkuudella menettämättä äänen selkeyttä. Aseta DRC päälle tätä toimintoa varten.

# **Lukitusasetukset**

# **Lukkojärjestelmä**

Antaa sinun asettaa tietyt ohjelmat ja luokitukset lukitustoimintoihin. Antaa sinun myös aktivoida tai poistaa kaikki aiemmin asetetut lukitukset. Salasana tarvitaan pääsyyn lukitusvalikon vaihtoehtoihin. Kun lukitusjärjestelmä on asetettu [OFF]-asentoon, DTV-luokitus ei ole käytössä.

- 1. Valitse [Lukkojärjestelmä]-vaihtoehto ja paina  $s$ itten  $\blacktriangleright$
- 2. Päästäksesi lukitusvalikon vaihtoehtoihin sinun on annettava 4-merkkinen luomasi salasana. Jos et ole vielä antanut salasanaa, sinua pyydetään antamaan se. Anna 4-merkkinen salasana. Vahvista salasana antamalla se uudestaan. Jos teet virheen, paina CLEAR (tyhjennä) toistuvasti poistamaan numerot yksi kerrallaan ja anna sitten numero(t) uudestaan.
- 3. Valitse [ON] tai [OFF] käyttäen  $\nabla/\blacktriangle$  painikkeita.
- 4. Paina ENTER  $(①)$  vahvistamaan asetus.

## **DVD-Arviointi**

1. Valitse luokitus 1 - 8 käyttäen  $\blacktriangledown/\blacktriangle$  painikkeita.

#### **[1]-[8]**

Luokitus yksi (1) on ankarin ja (8) on vähiten rajoittava.

#### **[Ei rajoitusta]**

Jos valitset [Ei rajoitusta], lapsilukko ei ole käytössä ja levy toistetaan kokonaan.

- 2. Paina ENTER  $(\odot)$  vahvistamaan luokitusvalintasi. ja paina sitten HOME  $(\bigodot)$  poistumaan valikosta.
- 3. Paina EJECT, OPEN/CLOSE (
b) aktivoimaan lapsilukko.

# **O** Ilmoitus

Jos asetit tallentimelle luokituksen (lapsilukon), kaikki levyn kohtaukset samalla tai alemmalla luokituksella näytetään. Korkeamman luokituksen kohtauksia ei näytetä, ellei vaihtoehtoinen kohtaus ole saatavissa levyllä. Vaihtoehdolla on oltava luokitukseen nähden sama tai alempi luokitus. Jos sopivaa vaihtoehtoa ei löydy, toisto pysähtyy. Sinun on annettava 4-merkkinen salasana tai muutettava luokitustasoa voidaksesi katsoa levyä.

# **DTV-arviointi**

Joidenkin digitaalisten TV-ohjelmien katselua voidaan rajoittaa asettamasi ikärajan mukaan.

- 1. Näytä [ASETUKSET]-valikko.
- 2. Käytä **V/▲** valitsemaan [Lukitus] ja paina  $ENTER(\odot)$ .
- 3. Käytä ▼/▲ valitsemaan [DTV-arviointi] ja paina  $ENTER$  ( $\odot$ ).
- 4. Anna salasana käyttäen numeronäppäimiä. Jos et ole vielä antanut salasanaa, anna se ja paina sitten ENTER  $(③)$ .

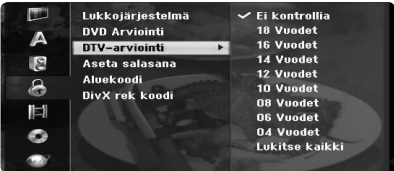

5. Käytä ▼/▲ asettamaan rajoitustaso ja paina  $ENTFR$  ( $\odot$ ).

#### **[Ei kontrollia]**

Voit katsella kaikkia ohjelmia ilman rajoituksia.

#### **[4 - 18 vuotias]**

Jos valitset [Ei rajoitusta], lapsilukko ei ole käytössä ja levy toistetaan kokonaan.

### **Aseta salasana**

- 1. Valitse [Aseta salasana]-vaihtoehto ja paina sitten  $\blacktriangleright$
- 2. Noudata vaihetta 2, kuten näytetty [Lukkojärjestelmä] yllä.

### **[Muuta]**

Anna uusi salasana kaksi kertaa sen jälkeen, kun olet antanut nykyisen salasanan.

### **[Poista]**

Poista nykyinen salasana sen jälkeen, kun olet antanut nykyisen salasanan. Jos poistat salasanan, kaikki luokitusvaihtoehdot asetetaan oletusarvoihin.

3. Paina HOME (1) poistumaan koti-valikosta.

### **D** Ilmoitus

### **Jos unohdit salasanasi**

Jos unohdat salasanasi voit asettaa sen uudestaan seuraavasti.

- 1. Paina HOME (1). Kotivalikko tulee näkyviin.
- 2. Valitse [ASETUKSET] ja paina sitten ENTER  $\mathcal{O}(n)$ .
- 3. Anna 6-numeroinen luku [210499]. Kun viesti tulee näkyviin, valitse [OK] ja paina sitten ENTER (<sup>o</sup>). Salasana nollataan.
- 4. Anna uusi salasana yllä esitetyllä tavalla.

Jos poistat salasanasi, kaikki luokitukset asetetaan oletusarvoihin. Oletusasetus on sallia kaikkien ohjelmien täysi katselu.

# **Aluekoodi**

Anna aluekoodi, jonka standardeja käytettiin luokittelemaan DVD-videolevy viitekappaleen luettelon mukaan (katso sivu 67).

- 1. Valitse [Aluekoodi]-vaihtoehto ja paina sitten ▶.
- 2. Noudata vaihetta 2, kuten näytetty [Lukitusjärjestelmässä].
- 3. Valitse ensimmäinen merkki käyttäen  $\blacktriangledown/\blacktriangle$ painikkeita.
- 4. Liikuta osoitinta painikkeita  $\blacktriangleright$  käyttäen ja valitse toinen merkki käyttäen  $\nabla/\blacktriangle$  painikkeita.
- 5. Paina ENTER (<sup>O</sup>) vahvistamaan aluekoodisi valinta ja paina HOME (1) poistumaan kotivalikosta.

# **DivX rek koodi**

Annamme sinulle DivX® VOD (video pyydettäessä) -rekisteröintikoodin, jonka avulla voit vuokrata ja ostaa videoita käyttäen DivX® VOD -palvelua. Lisätietoja varten mene osoitteeseen www.divx. com/vod.

- 1. Valitse [DivX rek koodi]-vaihtoehto ja paina  $s$ itten  $\blacktriangleright$
- 2. Paina, kun enter on valittu ja rekisteröintikoodi tulee näkyviin.
- 3. Käytä rekisteröintikoodia ostamaan tai vuokraamaan videoita DivX® VOD -palvelusta osoitteessa www.divx.com/vod. Seuraa ohjeita ja lataa video levylle toistettavaksi tällä laitteella.

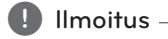

Kaikki DivX® VOD -palvelusta ladatut videot voidaan toistaa tällä tallentimella.

### **DivX-rekisteröintikoodi**

*TIETOJA DIVX-VIDEOSTA: DivX® on DivX Inc:in luoma digitaalinen videoformaatti. Tämä on virallisesti DivXsertifioitu laite, jolla voidaan katsella DivX-videoita.*

*Katso lisätiedot ja ohjelmistotyökalut osoitteessa www.divx.com tiedostojesi muuntamiseksi DivXvideomuotoon.*

*TIETOJA DIVX VIDEO-ON-DEMAND muodosta: Tämä DivX Certified® -laite on rekisteröitävä, jotta sillä voidaan toistaa ostettuja DivX Video-on-Demand (VOD) -elokuvia. Luodaksesi rekisteröintikoodisi, paikallista DivX VOD -osio laitteesi asennusvalikossa. Mene osoitteeseen vod.divx.com tämän koodin kanssa suorittamaan loppuun rekisteröintiprosessi ja oppiaksesi lisää DivX VOD -palvelusta.*

# **Tallennusasetukset**

### **Nauh.toim.asetus**

Voit asettaa kuvan laadun tallennusta varten; XP (korkea laatu), SP (vakio laatu), LP (Alhainen laatu), EP (Laajennettu laatu), MLP (Maksimipituinen toisto)

- 1. Valitse toiminto [Nauh.toim.asetus] ja paina  $\blacktriangleright$ .
- 2. Paina  $\nabla/\blacktriangle$  ja valitse haluttu Rec-tila-asetus (XP, SP, LP, EP tai MLP).

**[XP] –** Korkein laatuasetus antaa noin 1 tunnin tallennusajan DVD-levylle (4,7GB).

**[SP] –** Oletuslaatuasetus, riittävä useimpiin sovelluksiin, antaa noin 2 tunnin tallennusajan DVD-levylle (4,7GB).

**[LP] –** Hieman pienempi videolaatuasetus antaa noin 4 tunnin tallennusajan DVD-levylle (4,7GB).

**[EP] –** Alhainen laatuasetus antaa noin 6 tunnin tallennusajan DVD-levylle (4,7GB).

**[MLP] –** Pisin tallennusaika alhaisimmalla videolaadulla antaa noin 11 tunnin tallennusajan DVD-levylle (4,7GB).

# **(I)** Ilmoitus

Saatat nähdä pirstaloituneen kuvan tai vääristyneen tekstityksen toiston aikana EP- ja MLP-muodossa tallennetuille sisällöille.

# **Nauhoitusaspekti**

Tallennettaessa voit asettaa tallennuksen kuvasuhteen sopimaan tallennettavaan materiaaliin (16:9 tai 4:3).

# , Ilmoitus

DVD-tallennettaessa voit asettaa tallennuksen kuvasuhteen sopimaan tallennettavaan materiaaliin (16:9 tai 4:3).

# **DV-nauhoitusääni**

Sinun on asetettava tämä, jos sinulla on 32 kHz / 12-bittistä ääntä käyttävä camcorder liitettynä etupaneelin DV IN -liittimeen. Joissakin camcorderlaitteissa on kaksi ääniuraa. Yksi on tallennettu videota otettaessa, toinen on päälledubbausta varten videon oton jälkeen.

#### **[Ääni 1]**

Ääni 1 -asetuksessa käytetään videon oton aikaista äänitystä.

#### **[Ääni 2]**

Ääni 2 -asetuksessa käytetään päälledubattua ääntä.

### **TV-nauhoitusääni**

Tallennettaessa televisiosta kaksikielisesti, voit valita tallennuksen äänikanavan.

#### **[Pää+ala]**

Pääkieli ja lisäkieli.

#### **[Pää]**

Vain pääkieli

### **[Ala]**

Vain lisäkieli

# **Automaattikappale**

DVD-äänityksessä kappalemerkinnät asetetaan määritettyihin asetuksiin. Voit vaihtaa tämän aikavälin 5, 10, tai 15 minuuttiin. Jos valitset [Ei mitään], ota pois kappaleen merkitseminen [Ei mikään]-asetuksella.

# **Levyn asetukset**

### **Levyn formaatti**

Jos lataat täysin tyhjän levyn, tallennin alustaa levyn.

### **[DVD-R]**

Tallennin alustaa levyn videomuotoon. Tallennusmuoto on aina videomuoto.

#### **[DVD-RW/DVD+RW/DVD+R(DL)]**

Alustusvalikko tulee näkyviin. Valitse [OK] ia paina sitten ENTER  $(③)$ . DVD-RW-levy alustetaan videomuotoon.

Voit myös formatoida DVD-RW/DVD+RW-levyn alla olevassa asennusvalikossa.

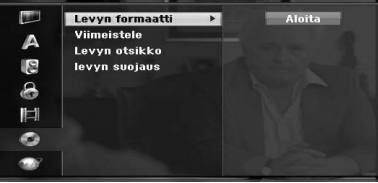

- 1. Valitse [Levyn formaatti]-vaihtoehto ja paina sitten  $\blacktriangleright$ .
- 2. Paina ENTER  $(\odot)$ , kun [Aloita] on valittu. Alusta levy -valikko tulee näkyviin.
- 3. Käytä ◀/▶ valitsemaan haluttu muoto (VRmuoto tai videomuoto), ja paina sitten ENTER  $\left( \bigodot \right)$ .

Vahvistusviesti tulee näkyviin. DVD+RW-levyillä mene vaiheeseen 4.

4. Käytä  $\blacktriangleleft$  /  $\blacktriangleright$  valitsemaan [OK] ja paina sitten  $ENTER$  ( $\odot$ ).

Levyn alustus vie hetken.

### >Huomautus

Jos haluat vaihtaa levyformaattia, kaikki levylle tallennettu pyyhitään pois.

# **Viimeistele**

Tallennusten viimeistely [kiinnittää] paikalleen, jotta levyä voidaan toistaa tavallisella DVD-laitteella tai sopivalla DVD-ROM-asemalla varustetulla tietokoneella.

Levyn viimeistely luo kuvaruutuvalikon levyllä navigointia varten. Tähän päästään painamalla MENU/LIST (Valikko/luettelo) tai TITLE (Otsikko).

# >Huomautus

- Kun olet viimeistellyt DVD-R ja DVD+R -levyn, kyseistä levyä ei voi enää muokata, eikä sille voi tallentaa mitään muuta.
- y Voit tallentaa DVD-RW-levylle ja muokata sitä Valitsemalla [Hae taajuus]-vaihtoehdon.
- Voit muokata ja tallentaa DVD+RW-levylle myös viimeistelyn jälkeen.
- 1. Valitse [Viimeistele]-vaihtoehto ja paina sitten  $\blacktriangleright$

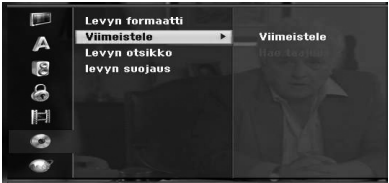

- 2. Paina ENTER  $(\odot)$ , kun [Viimeistele] on valittu. Viimeistelyvalikko tulee näkyviin.
- 3. Valitse [OK] ja paina sitten ENTER  $(②)$ . Tallennin aloittaa levyn viimeistelyn.

### , Ilmoitus

- Viimeistelyyn tarvittava aika riippuu levyn tyypistä, tallennetun materiaalin määrästä, ja levyllä olevien otsikoiden määrästä.
- DVD+R DL-levyn viimeistely voi viedä jopa 30 minuuttia.
- Jos lataat jo viimeistellyn DVD-RW-levyn, voit "poistaa viimeistelyn" valitsemalla "unfinalize" viimeistelyvalikossa. Tämän suorittamisen jälkeen voit muokata levyn sisältöä ja äänittää sille uudestaan.
- y Et voi poistaa viimeistelyä DVD-R ja DVD+R -levyillä.
- Jos [levyn suojaus]-vaihtoehto on asetettu [ON]-asentoon, viimeistely ei ole käytettävissä. Viimeistelyä varten aseta [levyn suojaus]-vaihtoehto [OFF]-asentoon.

# **Levyn otsikko**

Käytä tätä antamaan levylle nimi. Tämä nimi tulee näkyviin, kun näytät levyn tiedot kuvaruudulla.

Levyn nimi voi olla 32 merkkiä pitkä.

Eri tallentimella alustetuilla levyillä näet vain rajoitetun merkkivalikoiman.

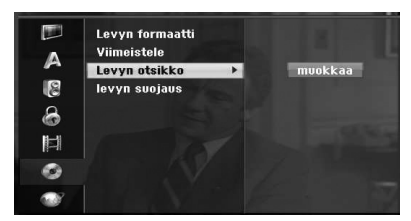

- 1. Näytä [ASETUKSET]-valikko.
- 2. Käytä ▼/▲ valitsemaan [Levyn otsikko]vaihtoehto.
- 3. Paina > siirtymään kolmannelle tasolle. [muokkaa]-kuvake korostetaan.
- 4. Paina ENTER  $(③)$ . Näppäimistövalikko tulee näkyviin.

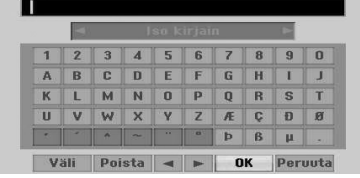

5. Anna nimi levylle. Käytä 4/▶/▼/▲ valitsemaan merkki ja paina sitten ENTER  $(\odot)$ vahvistamaan valinta. Viittaus vaiheeseen 3 sivulla 24 (Aseman nimeäminen uudestaan).

Kauko-ohjainpainikkeet nimen antamiseen

#### **[**z **(PLAY)]**

Laittaa välilyönnin osoittimen paikkaan.

## **[**M**(PAUSE/STEP)]**

Poistaa edellisen merkin osoittimen kohdassa.

#### **[STOP (**Z**), CLEAR]**

Vain toistamaan laajakuvamuotoisia tallenteita (16:9).

### **[Numbers (0-9)]**

Syöttää merkin vastaavaan kohtaan valitussa sarakkeessa.

## **[MENU/LIST, DISPLAY]**

Vaihtaa näppäimistötyypin (Englanti/ latinalainen isot, Englanti/latinalainen pienet, symbolit) 6 Valitse OK ja paina sitten  $E$ ENTER ( $\bigcirc$ ) kiinnittämään nimi ja palaamaan asetusvalikkoon.

6. Paina HOME (1) poistumaan koti-valikosta.

### **Levyn suojaus**

Tallennettaessa DVD+RW/+R-levylle tai VRmuotoon alustetulle DVD-RW -levylle, aseta ONasentoon estämään tahaton tallennus, muokkaus, tai tietojen poisto lagatulla levyllä. Jos sinun on avattava levyn lukitus tehdäksesi muutoksia, valitse OFF.

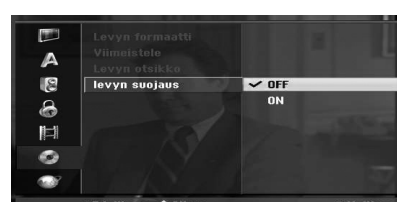

# **Verkkoasetukset**

# **Ohjelmiston päivitys**

Tallennin pystyy ottamaan vastaan ohjelmistopäivityksiä joihinkin sen ominaisuuksiin ja toimintoihin. Nämä päivitetään automaattisesti sellaiseen aikaan, kun tallennin muuten olisi sammutettuna. Jos tallentimesi on kytkettynä päälle, kun päivitys lähetetään, saatat kokea häiriöitä vastaanotossa muutaman tunnin ajan. Tallennin kytkeytyy pois päältä ja takaisin päälle, kun päivitys on valmistunut. Katso [Järjestelmätiedot] -ruudulta tietoa palveluntarjoajan tai jälleenmyyjän suunnittelemista päivityksistä

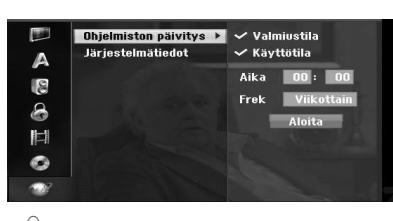

## $\sqrt{N}$  Huomautus

Tallentimesi pistokkeen tulee olla pistorasiassa, jotta tallennin voisi ottaa vastaan mitään päivityksiä. Älä irrota tallentimesi pistotulppaa, kun päivitys on meneillään.

**[Valmiustila] -** Paina ENTER (b) päivittääksesi ohjelmiston, kun laite on kytketty pois päältä. Tarkistusmerkki ilmestyy. (Päivitysaika: Aina kellonaikoihin 3:00, 15:00 ja 21:00)

**[Käyttötila] -** Paina ENTER (b) päivittääksesi ohjelmiston, kun laite on kytketty päälle. Tarkistusmerkki ilmestyy.

**[Aika]:** Aseta ohjelmiston päivitysajankohta.

**[Frekv.]:** Valitsee ohjelmiston päivitystiheyden. (Viikoittain tai päivittäin)

**[Aloita]:** Paina ENTER (<sup>o</sup>) päivityksen aloittamiseksi heti.

# **D** Ilmoitus

Jos tallennin on kytkettynä päälle, päivitys ei käynnisty tallennuksen, aikasiirron (Timeshift), teksti-TV:n käytön tai ohjelmaoppaan selailun yms. aikana.

# **Järjestelmätiedot**

Näyttää järjestelmätiedot (ohjelmaversio, DTVsignaalin laatu ja DTV-signaalin voimakkuus)

# **Yleiset tiedot kuvaruutunäytöstä**

Tämä opas antaa perusohjeet tallentimen käyttöön. Jotkin DVD-levyt vaativat erityistoimintoa, tai sallivat vain rajoitetut toiminnot toiston aikana. Kun tämä tapahtuu, TV-näyttöön tulee symboli, joka osoittaa, että tallennin ei salli toimintoa, tai se ei ole saatavissa levyllä.

# **Tietojen näyttäminen televisiota katseltaessa**

Television katselun aikana, paina DISPLAY näyttämään / poistamaan kuvaruudulla näytetyt tiedot.

esim., kun DVD-RW-levy VR-muodossa on laitettu laitteeseen.

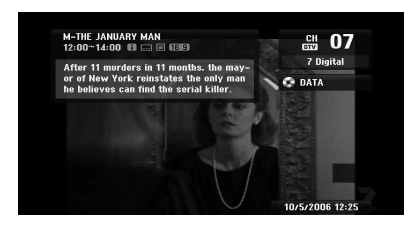

# **Tietojen näyttö kuvaruudulla**

Voit katsoa kuvaruudulla ladatun levyn tai nauhan eri tietoja.

1. Paina DISPLAY kerran näyttämään nykyinen tila. Esimerkki: DVD-videolevy.

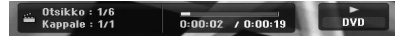

2. Paina DISPLAY kerran uudestaan näyttämään eri toistotiedot. Näytetyt kohteet vaihtelevat riippuen levyn tyypistä tai toiston tilasta.

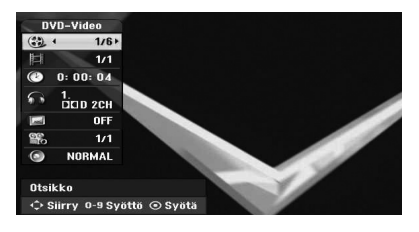

3. Voit valita aiheen painamalla  $\nabla/\blacktriangle$  ja vaihtaa tai valita asetuksen painamalla  $\blacktriangleleft$ / $\blacktriangleright$ . Kunkin aiheen yksityiskohtaisia tietoja varten katso suluissa ilmoitettuja sivuja.

### **[Otsikko]**

Nykyinen otsikon (tai uran) numero/otsikoiden (tai urien) kokonaismäärä (sivu 39).

#### **[Kappale]**

Nykyinen kappalenumero/kappaleiden kokonaislukumäärä (sivu 39).

#### **[Aika]**

Tähänastinen toistoaika (sivu 40)

#### **[Ääni]**

Valittu äänen kieli (vain DVD VIDEO) tai äänikanava (sivu 41).

#### **[Tekstitys]**

Valittu tekstitys (sivu 41)

#### **[Kulma]**

Valittu kulma/kulmien kokonaislukumäärä (sivu 40).

#### **[Ääni]**

Valittu äänimuoto (sivu 41)

4. Poistaaksesi kuvaruutunäytön, paina DISPLAY tai RETURN (¿) toistuvasti, kunnes näyttö häviää.

### , Ilmoitus

Jos mitään painiketta ei paineta 7 sekunttiin, kuvaruutunäyttö häviää.

# **TV:n katselu**

# **EPG:n katselu (sähköinen ohjelmaopas)**

Sähköisen ohjelmaoppaan aikataulu- ja ohjelmatiedot digitaalisille ohjelmille. Ne sisältävät myös paikalliset maanpäälliset ohjelmatiedot mukaanlukien perinteelliset digitaaliset ohjelmat. Käytä sähköistä ohjelmaopasta löytääksesi tiedot helposti ja mukavasti ja aikataulujen katselemiseksi sekä ohjelmien lisätietoja varten.

### **Ohjelmaoppaan näyttäminen**

Paina EPG-painiketta kauko-ohjaimessa.

#### **Ohjelmaoppaasta poistuminen**

Paina RETURN ( $\bullet$ ) -painiketta palaamaan viimeksi viritettyyn ohjelmaan.

### **Opasvalikon muuttaminen**

Tässä opasnäytössä on kaksi hakuvalikkoa.

Paina keltaista painiketta ohjelmaoppaan ollessa näytöllä.

y Nyt/Seuraava: Näyttö näyttää käynnissä olevan ja seuraavan ohjelman.

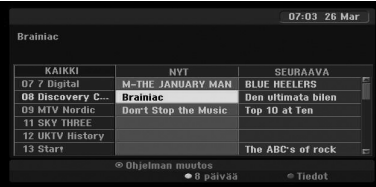

y 8 päivää: Näyttö näyttää 8 päivän ohjelmat.

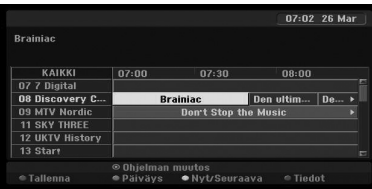

# **Oppaan ohjelmatietojen katseleminen**

Käytä </a>/kauko-ohjaimessasi siirtymiseen opasnäytöllä.

Voit siirtyä nopeammin ohjelmasta toiseen vierittämällä sivu sivulta  $\blacktriangleleft$ - ja  $\blacktriangleright$ -painikkeilla kauko-ohjaimessa. Jokainen painallus vierittää yhden sivun ylös- tai alaspäin.

### **Toiselle kanavalle virittäminen**

Käytä </a>/kanava ja paina sitten ENTER (<sup>O</sup>). Voit katsoa kanavaa.

# **Täyden informaatioikkunan näyttäminen**

Voit katsoa korostetun ohjelman yksityiskohtaiset tiedot. Katso yksityiskohtaiset tiedot painamalla sinistä painiketta. Poistu yksityiskohtaisten tietojen ikkunasta painamalla sinistä painiketta uudestaan.

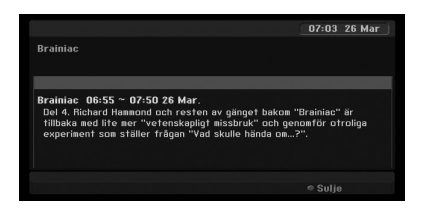

#### **Päivän muuttaminen**

Kun näytöllä on 8 päivän ohjelmaopas, voit myös vaihtaa ohjelmaoppaan päivän painamalla vihreää painiketta ja käyttämällä sitten </a> päivän ja painamalla sen jälkeen ENTER  $(\odot)$ .

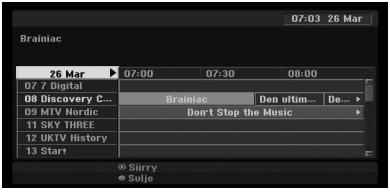
### **Ajastintallennus ohjelmaoppaan avulla**

Voit asettaa ajastintallennuksen käyttämällä 8 päivän ohjelmaopasta.

- 1. Tuo näyttöön 8 päivän ohjelmaopas
- 2. Valitse ohjelma ja paina sitten punaista painiketta. Punainen ajastinkuvake näytetään ja ohjelma tallennetaan tallentimeen. Voit tarkistaa ajastimeen ohjelmoidun tallennusluettelon (katso sivu 51).
- 3. Vapauttaaksesi ajastimen tallennuksen, valitse ohjelma ja paina sitten punaista painiketta. Punainen ajastinkuvake häviää.

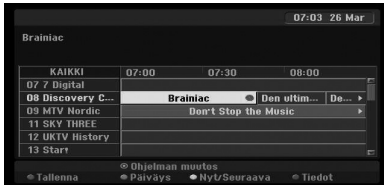

## **Ohjelman valinta**

Voit valita ohjelman alla näytetyn mukaisesti.

### **Numeropainikkeet**

Käytä numeropainikkeita (0-9) valitsemaan suoraan ohjelma.

### **FAV-painike**

Paina vierittämään läpi suosikkiohjelmiesi.

### **PR +/– painikkeet**

Käytä kauko-ohjaimen PR +/– painikkeita tai PROG  $\blacktriangledown/\blacktriangle$  painikkeita etupaneelissa käydäksesi läpi tallentimen muistissa olevat ohjelmat.

### **Ohjelmaluettelo**

Nopeaa ja vaivatonta ohjelman etsintää varten käytettävissä on kolmenlaisia ohjelmaluetteloita.

**ANALOGINEN TV:** Luettelo kaikista analogisista TV ohjelmista.

**DIGITAALINEN TV:** Luettelo kaikista digitaalisista TV ohjelmista.

**RADIO:** Luettelo kaikista radio-ohjelmista.

### **Kanavaluettelon näyttäminen ja kanavan vaihtaminen**

Voit tuoda näytölle kanavaluettelon käyttämällä  $ENTER$  ( $\odot$ ) -painiketta ja vaihtamalla luettelon toiseen kanavaan.

- 1. Katsoessasi ohjelmaa paina ENTER  $(\odot)$  tuomaan kanavaluettelo näytölle.
- 2. Valitse haluamasi kanava käyttäen  $\blacktriangledown/\blacktriangle$ ja paina ENTER  $(\odot)$  vaihtamaan kyseiselle kanavalle.

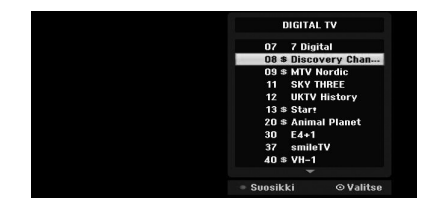

### **Ohjelmaluettelon vaihtaminen**

Voit vaihtaa ohjelmaluetteloa DIGITAALISEN TV:n, ANALOGISEN TV:n, tai RADION välillä

- 1. Paina w siirtämään korostettu kohta ohjelmaluettelon alkuun.
- 2. Paina  $\blacktriangleleft$  /  $\blacktriangleright$  valitsemaan [DIGITAL TV], [ANALOG TV]] tai [RADIO]. Valittu ohjelmaluettelo tulee näkyviin.

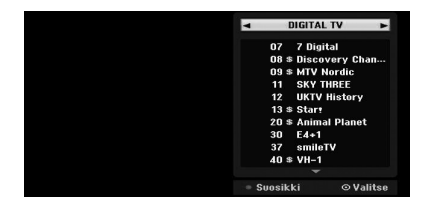

## **Suosikki-ohjelmaluettelon näyttäminen**

Voit tuoda näytölle suosikkikanavien luettelon: luettelo suosikkikanavista useassa ryhmässä, joissa voit järjestellä kanavia oman makusi mukaan.

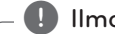

### , Ilmoitus

Suosikkiaohjelman asettamiseksi käytä [Ohjelman muokkaus] -vaihtoehtoa asetusvalikossa. (katso sivu 23-24).

- 1. Katsoessasi ohjelmaa paina ENTER  $(\odot)$  tuomaan ohjelmaluettelo näytölle.
- 2. Paina punaista painiketta. Suosikkivaihtoehdot tulevat näkyviin.
- 3. Paina  $\blacktriangledown/\blacktriangle$  valitsemaan suosikkivaihtoehto ja paina sitten ENTER  $(③)$ .

## **Teleteksti-toiminto**

Teleteksti on vaihtoehtoinen toiminto, sen vuoksi vain ne, joilla on teletekstijärjestelmä voivat vastaanottaa teletekstilähetyksiä.

Teleteksti on ilmainen palvelu joillakin TV-asemilla antaen viimeisimmät tiedot uutisista, säästä, televisio-ohjelmista, osakehinnoista ja monista muista aiheista.

Teleteksti-dekooderi tukee SIMPLE-järjestelmiä. SIMPLE (vakio teleteksti) muodostuu joukosta sivuja, jotka voidaan valita suoraan antamalla haluttu sivunumero.

### **Teletekstipalvelu**

Tallentimen avulla pääset teletekstipalveluun, jota on parannettu huomattavasti monessa suhteessa, kuten teksti ja grafiikka. Tähän teletekstiin pääsee teletekstipalvelut ja erityispalvelut, jotka lähettävät teletekstiä.

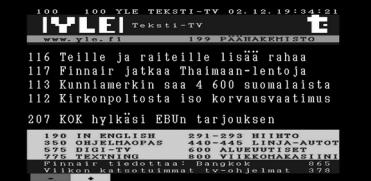

- 1. Paina numero- tai PR (+/-) -painikkeita valitsemaan ohjelma, joka lähetää teletekstiä.
- 2. Paina TEXT mennäksesi teletekstiin.
- 3. Seuraa teletekstin ohjeita ja siirry seuraavaan tai edelliseen vaiheeseen painamalla (PUNAISTA tai VIHREÄÄ) TAI SKIP (KA/DH) - painiketta jne.
- 4. Paina TEXT tai RETURN (2) sammuttaaksesi teleteksti ja palataksesi TV:n katseluun.

#### **Teleteksti päällä/pois päältä**

- 1. Paina TEXT siirtyäksesi teletekstiin. Ensimmäinen tai viimeinen sivu tulee näytölle. Kaksi sivunumeroa, TV-aseman nimi, päivä ja aika näytetään näytön otsikossa. Ensimmäinen sivunumero näyttää valintasi, toinen sivunumero näyttää sillä hetkellä näytetyn sivunumeron.
- 2. Paina TEXT tai RETURN (2) sammuttaaksesi teletekstin.

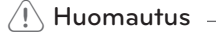

- Jos TV:si on zoom-tilassa, teletekstivalikkonäyttö saatetaan leikata pois.
- y Tässä tapauksessa, aseta TV:n zoom-tila normaaliksi, jotta valikkonäyttö näkyy oikein.

### **Sivun valinta**

- 1. Anna haluttu sivu kolminumeroisena lukuna numeronäppäimillä. Jos painat valitessasi väärää numeroa, sinun on annettava ensin kolminumeroinen luku ja sitten korjattava se oikeaksi numeroksi.
- 2. Käytä PUNAINEN/VIHREÄ-painikkeita siirtymään sivuja ylös- tai alaspäin.

# **DVD-toisto**

## **Toiston asetukset**

Ennen kauko-ohjaimen käyttöä, paina DVDpainiketta valitsemaan käytettävä laite.

Käynnistä TV ja valitse tallentimeen kytketty videon tulolähde.

Audio-järjestelmä: Käynnistä audio-järjestelmä ja valitse tallentimeen kytketty tulolähde.

- 1. Paina OPEN/CLOSE (B) avatksesi levyalustan
- 2. Laita valitsemasi levy alustalle toistosivu alaspäin.
- 3. Paina OPEN/CLOSE (▲) sulkeaksesi levyalustan READ tulee näyttöikkunaan ja toisto käynnistyy automaattisesti. Jos toisto ei käynnisty, paina  $\blacktriangleright$  (PLAY).

Joissakin tapauksissa näyttöön saattaa tulla levyn valikko.

## , Ilmoitus

#### **Jos valikkonäyttö näkyy**

- y Valikkonäyttö voi tulla näkyviin ensimmäisen kerran, kun on ladattu valikon sisältävä DVD.
- Käytä  $\blacktriangleleft$ / $\blacktriangleright$ / $\blacktriangleright$ / $\blacktriangleleft$ -painikkeita valitsemaan otsikko/kappale, jota haluat katsella, ja paina sitten ENTER  $(①)$  aloittamaan toisto.
- Paina TITLE tai MENU/LIST palataksesi valikkonäyttöön.
- Jos lapsilukko on asetettu ja levy ei ole luokituksen sallitun mukainen, on annettava 4-numeroinen koodi ja/tai levy on sallittava (katso "DVD-luokitus", sivulla 29).
- y DVD-levyllä voi olla aluekoodi. Tallentimesi ei toista levyjä, joissa on eri aluekoodi kuin tallentimessasi. Aluekoodi tässä tallentimessa on 2 (two).channels kaapelitilaajille.

## **Yleiset ominaisuudet**

### **I** Ilmoitus

Ellei toisin mainittu, kaikki kuvatut toiminnot käyttävät kauko-ohjainta. Jotkin toiminnot voivat olla käytettävissä myös asennusvalikossa.

#### **Toiseen OTSIKKOON siirtyminen**

Kun levyllä on useampi otsikko, voit siirtyä toiseen otsikkoon seuraavasti:

Paina DISPLAY kaksi kertaa ja käytä sitten  $\Psi/$  $\triangle$  valitsemaan otsikon kuvake. Paina sitten asianmukaista numeropainiketta (0-9) tai  $\blacktriangleleft$ / $\blacktriangleright$ valitsemaan otsikon numero.

## **Toiseen KAPPALEESEEN/URAAN siirtyminen**

Kun levyn otsikolla on useampi kappale/ura, voit siirtyä toiseen kappaleeseen/uraan seuraavasti:

Paina SKIP ( $\blacktriangleleft$ / $\blacktriangleright$ ) hetkellisesti toiston aikana valitaksesi seuraava kappale/ura tai palataksesi nykyisen kappaleen/uran alkuun.

Paina SKIP ( $\blacktriangleleft$ ) lyhyesti kaksi kertaa siirtyäksesi takaisin edelliseen kappaleeseen/uraan.

 Mene suoraan mihin tahansa kappaleeseen/uraan toiston aikana painamalla DISPLAY kaksi kertaa. Käytä sitten  $\blacktriangledown/\blacktriangle$  valitsemaan kappaleen kuvake (tai valitse uran kuvake). Anna sitten kappaleen/ uran numero käyttäen numeronäppäimiä (0-9) tai painaen  $\blacktriangleleft$  / $\blacktriangleright$ .

#### **Haku**

- 1. Paina SCAN  $(\blacktriangleleft \blacktriangleleft$  tai $\blacktriangleright \blacktriangleright)$  toiston aikana. Tallennin menee nyt HAKU-tilaan.
- 2. Paina SCAN (<<<<a></a>i $\blacktriangleright\blacktriangleright$  valitsemaan haluttu nopeus:  $\blacktriangleleft$  (taaksepäin toisto),  $\blacktriangleleft$   $\blacktriangleleft$   $\blacktriangleleft$ 4444, 44444, 444444 (taaksepäin) tai **dd, ddd, dddd, ddddd,**  $\blacktriangleright\blacktriangleright\blacktriangleright\blacktriangleright\blacktriangleright$  (eteenpäin). DivX-levyllä hakunopeus muuttuu:  $\blacktriangleleft$ ,  $\blacktriangleleft$ 4444, 44444 (taaksepäin) tai  $\blacktriangleright\blacktriangleright$ , dv, vv, dvv (eteenpäin).
- 3. Poistu HAKU-tilasta painamalla  $\rightharpoondown$  (PLAY).

#### **Pysäytetty kuva ja toisto kuva kerrallaan**

- 1. Paina PAUSE/STEP (III) toiston aikana. Tallennin menee nyt PAUSE-tilaan.
- 2. Voit siirtyä kuva kerrallaan eteen- tai taaksepäin painamalla </a> </a>toistuvasti PAUSE-tilassa.
- 3. Poistu TAUKO-tilasta painamalla (PLAY).

#### **D** Ilmoitus

- y Kuva kerrallaan taaksepäin toiminto ei ole käytettävissä video CD-levyillä.
- y Voit siirtyä eteenpäin kuva kerrallaan paimamalla PAUSE/STEP (M) toistuvasti kauko-ohjaimessa.

#### **Hidastettu liike**

- 1. Paina PAUSE/STEP (III) toiston aikana. Tallennin menee nyt TAUKO-tilaan.
- 2. Paina SCAN (<<<<rr/>i<br/>atai >>>> PAUSE-tilassa. Tallennin menee SLOW-tilaan.
- 3. Paina SCAN (<<<<a></a> tai >>>>>>> valitsemaan haluttu nopeus:  $\triangleleft$  1/16,  $\triangleleft$  1/8,  $\triangleleft$  1/4, tai  $\triangleleft$  1/2

(taaksepäin), tai | ▶ 1/16, | ▶ 1/8, | ▶ 1/4, tai  $\blacktriangleright$  1/2 (eteenpäin).

4. Poistu hidastettu-tilasta painamalla  $\blacktriangleright$  (PLAY).

### **Aikahaku**

Aikahaku-toiminnolla voit aloittaa toiston mistä tahansa valitusta kohtaa levyllä.

- 1. Paina DISPLAY kaksi kertaa toiston aikana. Näyttö tulee näkyviin TV-näytölle. Aikahaku-ruutu näyttää levyn senhetkisen toistoajan.
- 2. 7 sekunnin kuluessa käytä  $\nabla / \triangle$  valitsemaan aikahaku-kuvake näytöllä. "-:--:--" tulee näkyviin aikahaku-ruutuun.
- 3. 7 sekunnin kuluessa käytä numeronäppäimiä antamaan haluttu aloitusaika. Anna tunnit, minuutut ja sekunnit ruutuun vasemmalta oikealle. Laite ei hyväksy väärin annettua aikaa.

Jos annat vääriä numeroita, paina  $\blacktriangleleft$ / $\blacktriangleright$ siirtyäksesi väärän numeron palkin (\_) alle. Anna sitten oikeat numerot.

4. 7 sekunnin kuluessa paina ENTER  $(\odot)$ vahvistamaan aloitusaika. Toisto käynnistyy valitusta ajankohdasta levyllä.

### **DVD-videolevyjen sisällön tarkistaminen:**

DVD-levyjen valikot voivat sisältää valikkoja, joilla pääset erityisominaisuuksiin. Avaa levyn valikko painamalla MENU/LIST. Paina sitten asianmukaista numeropainiketta valitsemaan vaihtoehto. Tai käytä  $\blacktriangleleft$ **/**  $\blacktriangleright$ **/**  $\blacktriangleright$   $\blacktriangleleft$ -painikkeita korostamaan valintasi ja paina sitten  $ENTER(\odot)$ .

#### **Otsikkovalikko**

1. Paina TITLE.

Jos senhetkisellä otsikolla on valikko, valikko tulee TV-näytölle. Muussa tapauksessa levyn valikko tulee näkyviin.

2. Valikko voi sisältää kamerakulmia, puhutun kielen, ja tekstitysvaihtoehtoja ja otsikon kappaleita.

#### **Levyn valikko**

1. Paina MENU/LIST. Levyn valikko tulee näytölle.

2. Poistu levyn valikosta painamalla MENU/LIST uudestaan.

#### **Kamerakulma**

Jos levyllä on eri kamerakulmilla otettuja kohtauksia, voit valita toiston aikana eri kamerakulman.

- 1. Paina DISPLAY kaksi kertaa toiston aikana.
- 2. Käytä ▼/▲ valitsemaan ANGLE -kuvake.
- 3. Paina  $\blacktriangleleft$  / $\blacktriangleright$  toistuvasti valitsemaan haluttu kulma.

#### **I** Ilmoitus

Kamerakulman kuvake näkyy TV-näytöllä, kun käytettävissä on vaihtoehtoisia kulmia.

## **Ääniraidan muuttaminen**

Paina AUDIO ja paina sitten  $\blacktriangleleft$  / $\blacktriangleright$  toistuvasti toiston aikana kuullaksesi äänen eri kielellä tai ääniraidan, jos käytettävissä.

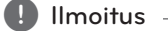

Joissakin levyissä on sekä Dolby Digital että DTS-ääniurat. Analogista äänilähtöä ei ole, kun DTS on valittu. DTS-ääniuran kuuntelemiseksi liitä tämä tallennin DTS-dekooderiin yhden digitaalisen lähdön kautta. Katso liitännän yksityiskohdat sivulla 17.

#### **Äänikanavan muuttaminen**

VR-muodossa tallennetulla DVD-RW-levyillä, joilla on sekä pää- että kaksikielinen äänikanava, voit vaihtaa Main (L) (pää-) (Vas.), Bilingual (R) (Kaksikielinen) (Oik.) tai molemmat (pää- + kaksikielinen) kanavien välillä painamalla AUDIO.

### **3D Surround**

Yksikkö voi tuottaa 3D Surround (ympärysääni) tehosteen, joka simuloi monikavaista äänentoistoa käytettäessä kahta perinteistä stereokaiutinta, viiden tai useamman normaalisti vaadittavan kaiuttimen sijaan kuunneltaessa kotiteatterijärjestelmän monikanavaääntä.

- 1. Paina DISPLAY kaksi kertaa toiston aikana. Näyttö tulee näkyviin TV-näytölle.
- 2. Käytä ▼/▲ valitsemaan äänikuvake näytöllä.
- 3. Käytä </a> valitsemaan "3D SUR". Sammuta 3D surround ääni valitsemalla "Normaali".

#### **Tekstitys**

Paina SUBTITLE ja paina sitten a/d toistuvasti toiston aikana nähdäksesi eri tekstityskielet.

#### **Viimeisimmän tilan muisti**

Tämä tallennin tallentaa muistiin viimeisen levyltä katsotun kohtauksen. Viimeisin kohtaus säilyy muistissa vaikka levy poistetaan tallentimesta tai tallennin sammutetaan. Jos lataat levyn, jonka kohtaus on tallennettu, tämä kohtaus ladataan automaattisesti.

### **A** Ilmoitus

- Asetukset tallennetaan muistiin, jolloin ne ovat aina käytettävissä.
- Tämä tallennin ei tallenna levyn asetuksia, jos sammutat tallentimen ennen kuin käynnistät toiston.

# **VCR-toisto.**

## **Valmistelu**

- y Ennen kauko-ohjaimen käyttöä, paina VCRpainiketta valitsemaan käytettävä laite.
- Käynnistä TV ja valitse tallentimeen kytketty videon tulolähde.
- y Audio-järjestelmä: Käynnistä audio-järjestelmä ja valitse tallentimeen kytketty tulolähde.

## **Normaalitoisto**

- 1. Laita laitteeseen ohjelman sisältävä videokasetti. Merkkivalo sytyy ja tallennin käynnistyy automaattisesti.
- Varmista, että TIMER (Ajastin) merkkivalo ei pala näyttöikkunassa. Jos se palaa, paina POWER (Virta) -painiketta kerran.
- Jos laitteeseen laitettu nauha on ilman turvallisuuskielekkeitä tallennin käynnistää toiston automaattisesti.
- 2. Paina  $\blacktriangleright$  (PLAY) kerran. PLAY-kuvake tulee TV-näytölle.

Toistoa varten ei tarvitse valita nauhanopeutta. Tallennin valitsee sen automaattisesti.

3. Paina STOP () pysäyttämään toisto. STOP-kuvake tulee TV-näytölle.

Jos nauha saavuttaa loppukohdan ennen kuin STOP ( $\blacksquare$ ) -painiketta painetaan, tallennin pysähtyy automaattisesti, kelautuu takaisin alkuun, poistaa nauhan ja sammuttaa itsensä.

### , Ilmoitus

- Jos haluat katsoa DVD-toistoa VCRtoiston aikana, paina DVD (tai DVD/VCR) vaihtaaksesi DVD-tilaan ja suorittaaksesi DVD-toiston.
- Et voi toistaa DVD-levyä ja VCR-nauhaa samanaikaisesti.

#### **Tahdistuksen säätö**

#### **Automaattinen tahdistus**

Automaattinen tahdistustoiminto säätää kuvan lumisateen tai viivojen poistamiseksi. AUTOMAATTINEN TAHDISTUS toimii seuraavissa tapauksissa:

- Nauhaa toistetaan ensimmäisen kerran.
- y Nauhanopeus (SP, LP) muuttuu.
- Viivoja tai lumisadetta tulee näkyviin, koska nauhassa on naarmuja.

#### **Manuaalinen tahdistus**

Jos häiriöitä ilmenee näytössä toiston aikana, paina joko PR/TRK (▼/▲) kauko-ohjaimessa tai PROG. (V/A) etupaneelissa, kunnes näytön häiriö vähenee.

- y Pystysuuntaisen värinän tapauksessa säädä näitä ohjauksia hyvin varovasti.
- y Tahdistus palautetaan automaattisesti normaaliksi, kun nauha poistetaan tai virtajohto irrotetaan yli kolmen sekunnin ajaksi.

### **Toiston erityistoiminnot**

#### **Tietoja toiston erityistoiminnoista**

- y Vaakasuoria viivoja (häiriöpalkkeja) tulee TVnäyttöön. Tämä on normaalia.
- y Ääni vaimennetaan automaattisesti erityistoimintojen aikana, jotta hauan aikana ei olisi ääntä.
- Suurinopeuksisten kuvahakutilojen aikana tarvitaan lyhyt aika vakauttamaan nauhan nopeus palattaessa takaisin PLAY-tilaan. Tänä aikana voi näkyä lieviä häiriöitä.

#### **Haku**

Tällä toiminnolla voit hakea visuaalisesti haluttua kohtaa eteen- tai taaksepäin nauhalla.

- 1. Paina SCAN (<<<rr/> tai >>>> toiston aikana. Tallennin aktivoidaan SEARCH-tilassa.
- Jos tallennin jätetään SEARCH-tilaan yli kolmeksi minuutiksi, tallennin menee automaattisesti PLAY-tilaan nauhan ja videopään suojaamiseksi.
- 2. Palaa toistoon painamalla  $\blacktriangleright$  (PLAY).

#### **Pysäytetty kuva ja toisto kuva kerrallaan**

- 1. Paina II PAUSE/STEP toiston aikana. Pysäytetty kuva tulee TV-näyttöön.
- Jos pysäytetty kuva värisee pystysuunnassa, vakauta se painamalla PR/TRK (▼/▲) kaukoohjaimessa.
- Jos tallennin jätetään PYSÄYTETTY KUVAtilaan yli viideksi minuutiksi, tallennin menee automaattisesti STOP-tilaan nauhan ja videopään suojaamiseksi.
- 2. Paina II (PAUSE/STEP) toistuvasti siirtyäksesi kuva kerrallaan eteenpäin pysäytetty kuva muodossa.
- 3. Palaa toistoon painamalla  $\blacktriangleright$  (PLAY).

#### **Hidastettu liike**

1. Kun olet pysäytetty kuva muodossa, pain SCAN  $($ 

Nauhaa toistetaan 1/19 nopeudella normaalinopeuteen verrattuna.

- y Hitaan nopeuden toiston aikana, käytä PR/ TRK ( $\blacktriangledown$  / $\blacktriangle$ ) kauko-ohjaimessa minimoimaan häiriöraidat.
- Jos hidas nopeus jatkuu yli 3 minuuttia, tallennin siirtyy automaattisesti normaaliin toistomuotoon.
- 2. Palaa toistoon painamalla  $\blacktriangleright$  (PLAY).

#### **Laskimen muistitoiminto**

Tämä on hyödyllinen, jos nauhalla on osio, jota haluat katsoa välittömästi tallennuksen jälkeen tai jos haluat palata samaan kohtaan useita kertoja.

- 1. Nauhalle tallennuksen tai toiston käynnistäminen
- 2. Paina DISPLAY toistuvasti katsoaksesi reaaliaikaista laskinta TV-näytöllä.
- 3. Paikassa, jonka haluat löytää myöhemmin, aseta reaaliaikainen laskin arvoon 0:00:00 painamalla  $C$  $FAR$

Jatka toistoa tai tallennusta.

- 4. Paina STOP ( $\blacksquare$ ), kun tallennus tai toisto loppuu.
- 5. Paina  $\delta$  (RETURN). Nauha pysähtyy automaattisesti, kun laskin palaa kohtaan "0:00:00".

## **DivX-elokuvalevyn toisto**

Tällä laitteella voit toistaa DivX-levyjä. Ennen DivX-tiedostojen toistoa, lue "Tietoja DivXelokuvatiedostoista" oikealla.

- 1. Laita levy alustalle ja sulje levyalusta. Elokuvan valikko tulee TV-näytölle.
- 2. Paina  $\nabla/\Delta$  valitsemaan kansio ja paina sitten  $ENTER$  ( $\odot$ ). Näkyviin tulee kansion tiedostot. Jos olet tiedostoluettelossa ja haluat palata kansioluetteloon, käytä ▼/▲-painikkeita kauko-ohjaimessa korostamaan  $\Xi$  ja paina  $ENTER$  ( $\odot$ ).

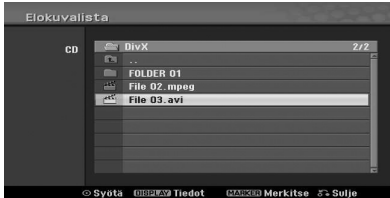

- 3. Jos haluat katsoa tietyn tiedoston, paina  $\blacktriangledown/\blacktriangle$ korostamaan tiedosto ja paina $\blacktriangleright$  (PLAY). Voit käyttää useita eri toistotoimintoja. Katso sivuja 39-41.
- 4. Paina STOP pysäyttämään toisto. Elokuvan valikko tulee näkyviin.

, Ilmoitus

CD-levyllä, jossa on MP3/WMA-, JPEG- ja ELOKUVAtiedostoja, voit vaihtaa musiikki-, valokuva-, ja elokuvavalikon välillä. Paina TITLE.

### **Ilmoitus DivX-tekstityksen näyttämiseen**

Jos tekstitys ei näy oikein toiston aikana, paina M (PAUSE/STEP) tekstityksen ollessa näkyvissä, ja paina ja pidä painettuna SUBTITLE-painike noin 3 sekunttia ja paina sitten  $\blacktriangleleft$  /  $\blacktriangleright$  valitsemaan toinen kielikoodi, kunnes tekstitys näkyy oikein.

#### **Elokuvan valikon vaihtoehdot**

- 1. Paina  $\nabla/\blacktriangle$  valitsemaan kansio/tiedosto elokuva-valikosta ja paina sitten ENTER  $(③)$ . Elokuva-valikon vaihtoehdot tulevat näkyviin.
- 2. Paina  $\blacktriangledown/\blacktriangle$  valitsemaan vaihtoehto ja paina sitten ENTER  $(①)$ .

#### **[Toista]**

Aloita valitun otsikon toisto.

#### **[Avaa]**

Avaa kansion ja näkyviin tulee kansion tiedostoluettelo.

#### **Tietoja DivX-elokuvatiedostoista**

DivX-levyn yhteensopivuus tämän tallentimen kanssa rajoittuu seuraavaan:

- DivX-tiedostoille käytettävissä oleva resoluutio on alle 720x576 (L x K) pikseliä.
- DivX-tekstitystiedoston nimi on tunnistettava DivX-tiedostonimenä, jotta laite näyttää sen.
- y Tiedostojen ja kansioiden kokonaislukumäärä levyllä on oltava alle 1999.
- Jos kuvien määrä on yli 29,97 kuvaa sekunnissa, tämä laite ei välttämättä toimi normaalisti.
- Jos tallennetun tiedoston video- ja äänirakenne ei ole sovitettu yhteen, laite palaa valikkonäyttöön.
- Jos tiedosto on tallennettu GMC:lla, laite tukee vain tallennustason 1-pistettä.
- \* GMC?

GMC on lyhenne sanoille Global Motion Compensation (Globaali liikekompensaatio). Se on MPEG4-standardille määritelty koodinpurkutyökalu. Joissakin MPEG4-koodereissa, kuten DivX on tämä vaihtoehto.

GMC-koodauksessa on eri tasoja, joita kutustaan tavallisesti 1-pisteen, 2-pisteen tai 3-pisteen GMC:ksi.

#### **Toistettavissa oleva DivX-tiedosto**

".avi", ".divx"

#### **Toistettavissa oleva DivX-tekstitys**

".smi", ".srt ", ".sub (vain mikro DVD-formaatti)", ".txt (vain mikro DVD-formaatti)"

y Vain yllä luetellut DivX-tekstitykset näytetään TVnäytöllä.

#### **Toistettavissa oleva Codec-formaatti**

"DIV3", "MP43", "DIVX", "DX50"

#### **Toistettavissa oleva ääniformaatti**

"AC3", "PCM", "MP2", "MP3", "WMA"

- y Näytteenottotaajuus: 8 48 kHz (MP3), 32 48 kHz (WMA)
- y Bittinopeus: 8 320 kbps (MP3), 32 192 kbps (WMA)

#### **CD-R-formaatti**

ISO 9660 ja JOLIET

#### **DVD±R/RW-formaatti**

ISO 9660 (UDF-siltaformaatti)

## **Ääni CD- tai MP3/WMA-levyn toisto**

Tallennin voi toistaa ääni CD-levyjä. Tallennin voi toistaa myös MP3/WMA muotoisia tallenteita CD-ROM, CD-R, CD-RW, DVD±R tai DVD±RW -levyillä.

Ennen MP3/WMA-tallenteiden toistoa lue tiedotteet koskien MP3/WMA-tallenteita sivulla 46.

1. Laita levy alustalle ja sulje levyalusta. AUDIO CD tai MP3/WMA CD -valikko tulee TVnäytölle.

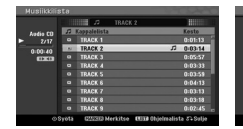

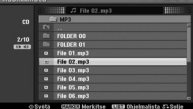

AUDIO CD -valikko MP3/WMA CD -valikko

2. Käytä  $\blacktriangledown/\blacktriangle$  valitsemaan ura ja paina  $\blacktriangleright$  (PLAY). Toisto käynnistyy.

Toiston aikana toistettavan uran siihen asti kulunut toistoaika näkyy näyttöikkunassa ja valikossa.

Toisto loppuu levyn lopussa.

#### **I**. Ilmoitus -

- Voit katsella TV-kanavaa tai videotulolähdettä painamalla RETURN. Jos haluat palata musiikkivalikkoon, paina MENU/LIST.
- Jos valitset MP3 ja painat DISPLAY, tiedostotiedot tulevat näkyviin. Paina DISPLAY uudestaan ja tiedostotiedot poistetaan näytöltä.
- Jos valitset kansion ja painat DISPLAY, alikansioiden määrä ja MP3/WMAtiedostojen määrä kansiossa näytetään.
- y Jos olet tiedostoluettelossa ja haluat palata kansioluetteloon, käytä ▼/▲ korostamaan ja paina ENTER  $(\odot)$  palataksesi edelliseen valikkonäyttöön.
- 3. Voit pysäyttää toiston milloin tahansa painamalla (STOP).

#### **Musiikkivalikon vaihtoehdot**

- 1. Valikkovaihtoehtojen näyttämiseksi valitse ura (tai kansio) valikossa ja paina sitten ENTER  $(⑤)$ .
- 2. Käytä  $\blacktriangledown/\blacktriangle$  valitsemaan vaihtoehto ja vahvista valintasi painamalla ENTER  $(③)$ .

#### **Musiikki-ääni CD-valikon vaihtoehdot**

#### **[Toista]**

Aloittaa valitun uran toiston.

### **[Satunn]**

Toistaa uria satunnaisjärjestyksessä.

#### **[Ohjelmalisä]**

Kopioi tiedoston(-oja) toiseen kansioon tai mediaan.

#### **Musiikki CD-valikon vaihtoehdot**

#### **• Kun valitset uran.**

#### **[Toista]**

Aloittaa valitun uran toiston.

#### **[Satunn]**

Toistaa uria satunnaisjärjestyksessä.

#### **[Ohjelmalisä]**

Kopioi tiedoston(-oja) toiseen kansioon tai mediaan.

#### **• Kun valitset kansion.**

#### **[Avaa]**

Näyttää alikansiot ja vain kansiossa olevat MP3/ WMA-tiedostot

#### **Tauko**

- 1. Paina II PAUSE/STEP toiston aikana.
- 2. Palaa toistoon painamalla  $\blacktriangleright$  (PLAY), tai II (PAUSE/STEP) uudestaan.

#### **Toiseen uraan siirtyminen**

- Paina SKIP (KA) >> hetkellisesti toiston aikana mennäksesi seuraavaan uraan tai palataksesi nykyisen uran alkuun.
- Paina SKIP ( $\blacktriangleright$ ) lyhyesti kaksi kertaa siirtyäksesi takaisin edelliseen uraan.
- Ääni CD:llä mene suoraan mihin tahansa uraan antamalla uran numero käyttämällä numeronäppäimiä (0-9) toiston aikana uraluettelossa.

## **Haku (Vain Ääni CD)**

- 1. Paina SCAN (c tai v) toiston aikana. Tallennin menee nyt HAKU-tilaan.
- 2. Paina SCAN  $(\blacktriangleleft \blacktriangleleft$  tai  $\blacktriangleright \blacktriangleright$ ) valitsemaan haluttu nopeus: c, ca, cc (taaksepäin) tai v, dv, vv (eteenpäin). Hakunopeus ja suunta näytetään valikkonäytöllä.
- 3. Poistu HAKU-tilasta painamalla  $\blacktriangleright$  (PLAY).

### **Tiedotukset koskien MP3/WMAäänitteitä.**

#### **Tietoja MP3:sta**

- MP3-tiedosto on pakattua äänitietoa, joka käyttää MPEG1 äänikerros-3 tiedoston koodausmenetelmää. Kutsumme tiedostoja ".mp3"-tiedostomääritteellä "MP3-tiedostoiksi".
- Tallennin ei voi lukea MP3-tiedostoja, joissa on jokin muu kuin ".mp3"-tiedostotyypin määrite.

#### **WMA-tietoja (Window Media Audio) (Äänimediaikkuna)**

- WMA-tiedosto on Microsoft-yhtiön äänipakkaustekniikka.
- y WMA (äänipakkausikkuna) tarjoaa MP3 formaatin äänipakkauksen kaksinkertaistamisen.

#### **MP3/WMA-levyn yhteensopivuus tämän tallentimen kanssa rajoittuu seuraavaan:**

- 1. CD-R-levyn fyysisen formaatin on oltava "ISO 9660" ja "JOLIET".
- 2. Jos äänität MP3/WMA-tiedostoja käyttäen ohjelmistoa, joka ei voi luoda TIEDOSTOJÄRJESTELMÄÄ, esimerkiksi "Direct-CD" jne., MP3/WMA-tiedostoja ei voida toistaa. Suosittelemme "Easy-CD Creator" ohjelman käyttöä, joka luo ISO9660 tai JOLIET -tiedostojärjestelmän.
- 3. Tiedostojen ja kansioiden kokonaislukumäärä levyllä on oltava alle 1999.

Tämä laite edellyttää levyiltä ja tallennuksilta tiettyjä teknisiä ominaisuuksia, jotta saavutetaan optimaalinen toiston laatu. Esitallennetut DVD:t asetetaan automaattisesti näihin asetuksiin. On olemassa monia erilaisia tallennuksen sallivia levyformaatteja (mukaan lukien CD-R sisältäen MP3- tai WMA-tiedostoja) ja nämä edellyttävät tiettyjä olemassa olevia olosuhteita (katso yllä) varmistamaan yhteensopiva toisto.

Asiakkaiden tulee tietää, että MP3-/WMAtiedostojen ja musiikin lataaminen internetistä edellyttää lupaa lataamiseen. Yhtiöllämme ei ole oikeuksia sellaisen luvan myöntämiseen. Lupa on aina pyydettävä tekijänoikeuksien omistajalta.

## **JPEG-tiedoston katselu**

Tallennin voi toistaa JPEG-tiedostolevyjä. Ennen JPEG-tallenteiden toistoa, lue "Ilmoituksia JPEG-tallenteista" sivulla 47.

- 1. Laita levy alustalle ja sulje levyalusta. Valokuvavalikko tulee TV-näytölle.
- 2. Käytä  $\blacktriangleleft$ / $\blacktriangleright$ / $\blacktriangleright$ / $\blacktriangleleft$  valitsemaan kansio ja paina sitten ENTER  $(\odot)$ . Kuvake korostetaan valikon vasemmalla puolella.

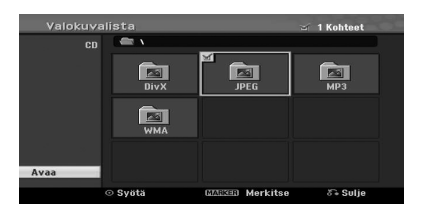

3. Paina ENTER  $(③)$ . Näkyviin tulee kansion tiedostot.

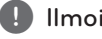

## , Ilmoitus

Jos kuvake näkyy valokuvavalikossa se tarkoittaa, että et voi nähdä näitä JPEGtiedostoja.

4. Käytä </a>/karvalitsemaan tiedosto ja paina sitten  $ENTFR$  ( $\odot$ ). Vaihtoehdot näkyvät valikon vasemmalla puolella.

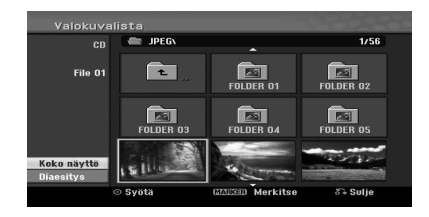

#### **D** Ilmoitus

- Jos olet tiedostoluettelossa ja haluat palata kansioluetteloon, käytä ▼/▲-painikkeita kauko-ohjaimessa korostamaan kuvake ja paina ENTER  $(③)$ .
- y Voit katsella TV-kanavaa tai videotulolähdettä painamalla & (RETURN) (Palaa). Jos haluat palata valokuvavalikkoon, paina MENU/LIST.
- 5. Käytä **V/▲** valitsemaan [Koko näyttö] -vaihtoehto ja paina ENTER  $(③)$ .

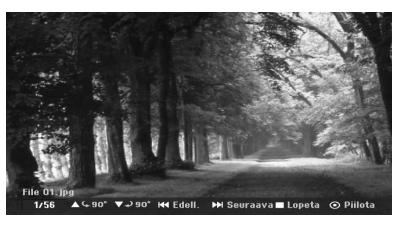

6. Voit pysäyttää katselun milloin tahansa painamalla (STOP). Valokuvavalikko tulee uudestaan näkyviin.

#### **Ohita kuvia**

Katsoessasi kuvaa, paina SKIP (Ohita) (IIII V) kerran siirtyäksesi seuraavaan tiedostoon tai palataksesi edelliseen tiedostoon.

#### **Käännä kuvia**

Kuvaa katsoessasi käytä ▼/▲-painikkeita kääntämään kuvaa myötä- tai vastapäivään.

#### **Diaesitysten katselu**

- 1. Valitse [Diaesitys] -vaihtoehto valokuvavalikossa.
- 2. Paina ENTER  $(③)$ . Diaesitys-valikko tulee näkyviin.

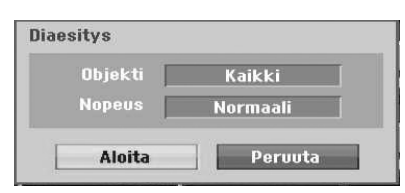

3. Käytä  $\langle \rangle \rightarrow / \sqrt{\rangle}$  asettamaan vaihtoehdot.

#### **[Objekti]**

Valittu tiedosto tai kaikki tiedostot.

#### **[Nopeus]**

Asettaa diaesityksen nopeuden (Hidas, Normaali, tai Nopea).

- 4. Valitse Start-vaihtoehto ja paina sitten ENTER (<sup>O</sup>) käynnistämään diaesitys.
- 5. Paina (STOP) pysäyttämään diaesitys ja palaamaan valokuvavalikkoon.

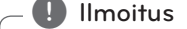

Käytä MARKER (Merkitsin) -painiketta valitsemaan useita tiedostoja.

### **Tiedotuksia JPEG-tallenteista**

- Riippuen JPEG-tiedostojen koosta ja lukumäärästä median sisällön lukeminen voi viedä useita minuutteja. Jos et näe näyttöä usean minuutin kuluttua, jotkin tiedostot ovat liian suuria - pienennä JPEG-tiedostojen resoluutiota alle 4 megapikseliin ja polta toinen levy.
- Tiedostojen ja kansioiden kokonaismäärä on vapaa, mutta tiedostojen kokonaismäärä levyllä on oltava alle 1999.
- Jotkin levyt voivat olla yhteensopimattomia johtuen eri tallennusformaateista tai levyjen tilasta.
- Kun käytät ohjelmistoa, kuten "Easy CD Creator" polttaaksesi JPEG-tiedostoja CD-R-levylle, varmista, että kaikissa tiedostoissa on ".jpg" tiedostomäärite ennen niiden kopioimista CDrakenteeseen.
- Jos tiedostoissa on ".jpe"-tiedostomäärite, nimeä ne uudestaan ".jpg"-tiedostoina.
- y Tämä laite ei voi lukea tiedostoja ilman ".jpg" tiedostomääritettä, vaikka tiedostot näytetään JPEG-kuvatiedostoina Windows Explorer® -selaimessa.
- Progressiivisia ja häviöttömästi pakattuja JPEGkuvatiedostoja ei tueta.

# **DVD-tallennus**

## **DVD-tallennus**

#### **Tiedotuksia DVD-tallennuksesta**

- y Tämä tallennin ei voi tallentaa CD-R tai CD-RWlevyjä.
- Sormenjäljet ja pienet naarmut levyllä voivat vaikuttaa toiston ja/tai tallennuksen suorituskykyyn. Huolehdi hyvin levyistäsi.
- y Yhtiö ei ole vastuussa mistään sisältöjen kompensoinnista, joiden olisi pitänyt tallentua, tai mistään menetyksistä tai vahingoista (esim. liiketoiminnan tuotto, tai liiketoiminnan keskeytyminen), joka aiheutuu tämän laitteen viasta (ei äänitä/muuta tarkoitetulla tavalla).
- y Ilmoitetut tallennusajat ovat likimääräisiä, koska tallennin käyttää muuttuvan bittinopeuden pakkaamista. Tämä tarkoittaa, että tarkka tallennusaika riippuu tallennettavasta materiaalista.
- Kun tallennetaan TV-lähetystä, jos vastaanotto on huono ja sisältää häiriöitä, tallennusaika voi olla lyhyempi.
- Laite ei voi tallentaa DTV-otsikkoja tallennuksen sallivalle DVD-levylle.
- Jos tallennet vain pysäytettyjä kuvia tai ääntä, tallennusaika voi olla pitempi.
- Näytettyjen tallennusaikojen ja jäljellä olevan ajan summa ei aina välttämättä ole tarkalleen levyn tallennusajan pituinen.
- Käytettävissä oleva tallennusaika voi pienentyä, jos muokkaat paljon levyä.
- Jos käytät DVD-RW-levyä, muista muuttaa tallennusformaatti (videomuoto tai VR-muoto) ennen kuin tallennat mitään levylle. Katso sivulta 26 (Alustus), miten voit suorittaa sen.
- y Käytettäessä DVD-R tai DVD+R-levyä, voit jatkaa tallentamista, kunnes levy on täynnä tai kunnes viimeistelet levyn. Ennen tallennusistunnon aloittamista, tarkista levyllä jäljellä oleva tallennusaika.
- y Käytettäessä DVD-RW-levyä videomuodossa, käytettävissä oleva tallennusaika lisääntyy vain, kun poistat levylle viimeksi tallennetun otsikon.
- Poista otsikko vaihtoehto otsikkoluettelossa (alkuperäinen) piilottaa vain otsikon, se ei itse asiassa poista otsikkoa levyltä ja lisää tallennusaikaa (paitsi viimeksi tallennetun otsikon osalta DVD-RW-levyllä videomuodossa).
- y Päälletalletus on käytettävissä DVD+RW-levyillä.
- y Käytettäessä DVD+R/RW-levyjä, tallennin suorittaa valikon tekemisen päivittämään uusi otsikko ja muokkaamaan poistettaessa levy tallentimesta.
- Yhden otsikon tallennusaika on rajoitettu 12 tuntiin.
- Jos laite havaitsee kopiosuojaussignaalin tallennuksen aikana, tallennus keskeytetään hetkellisesti, kunnes signaali muuttuu tallennuksen sallivaksi signaaliksi.

### **Tallennusaika ja kuvanlaatu**

Käytettävissä on viisi esiasetettua tallennuslaadun muotoa:

**[XP] –** Korkein laatuasetus antaa noin 1 tunnin tallennusajan DVD-levylle (4,7GB).

**[SP] –** Oletuslaatuasetus, riittävä useimpiin sovelluksiin, antaa noin 2 tunnin tallennusajan DVD-levylle (4,7GB).

**[LP] –** Hieman pienempi videolaatuasetus antaa noin 4 tunnin tallennusajan DVD-levylle (4,7GB).

**[EP] –** Alhainen videolaatuasetus antaa noin 6 tunnin tallennusajan DVD-levylle (4,7GB).

**[MLP] –** Pisin tallennusaika alhaisimmalla videolaadulla antaa noin 14 tunnin tallennusajan DVD-levylle (4,7GB).

### **I** Ilmoitus

Saatat nähdä pirstaloituneen kuvan toiston aikana EP- ja MLP-muodossa tallennetuille sisällöille.

#### **Videotallennuksen rajoitukset**

- y Et voi tallentaa kopiosuojattua videota tällä laitteella. Kopiosuojattu video sisältää DVDvideolevyt ja jotkin satelliittilähetykset. Jos kopiosuojattua materiaalia havaitaan tallennuksen aikana, tallennus keskeytyy tai pysähtyy automaattisesti ja näytölle tulee virheviesti.
- y "Kopioi vain kerran" video voidaan tallentaa vain käyttäen DVD-RW-levyä VR-muodossa.

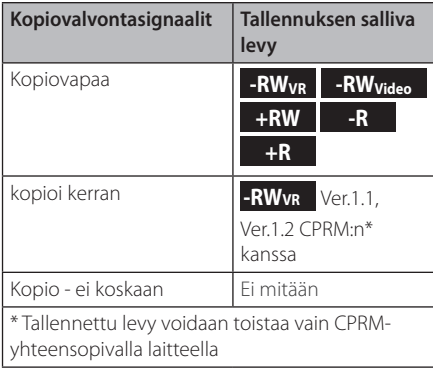

## **Perustallennus televisiosta**

Seuraa alla annettuja ohjeita TV-ohjelman tallentamiseen. Tallennus alkaa välittömästi ja jatkuu, kunnes levy on täynnä tai lopetat tallennuksen.

- 1. Käynnistä tallennin, valitse tallennuslaite (DVD) ja lataa tallennuksen salliva levy. Varmista myös, että olet asettanut TV:n tallentimen tulolähteeksi.
- 2. Aseta tallennustila tarvittavilla asetuksilla. Katso sivulle 31.
- 3. Valitse tallennettava TV-kanava.
- 4. Valitse AUDIO valitaksesi äänikanava tallennuksen analogiselle kanavalle tai digitaalikanavan äänen kielelle. Alla oleva taulukko näyttää, mitä tallennetaan eri asetuksilla erityyppisille analogisille lähetyksille. Viimeinen sarake (Monitorin ääni) näyttää, mitä kuulet tallennuksen aikana.

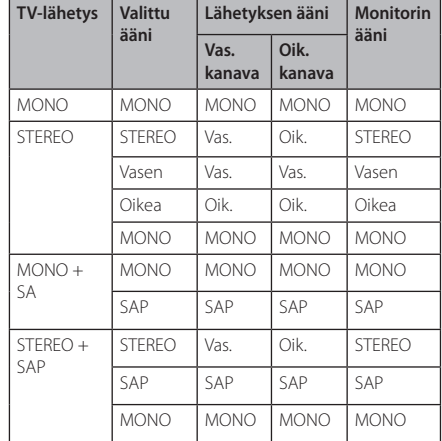

Jos asetat äänikanavan SAP-vaihtoehtoon (Second Audio Program) (toinen ääniohjelma), mutta lähetyksessä ei ole SAP-kanavaa, pää-ääni (mono tai stereo) äänitetään.

- 5. Paina  $\bullet$  (REC) kerran aloittamaan tallennus. REC-merkkivalo palaa näyttöikkunassa.
- 6. Paina (STOP) pysäyttämään tallennus.

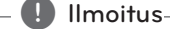

- Maksimimäärä DVD-otsikoita on näytetty alla;
	- DVD-R/RW: 99
	- DVD+R/RW: 49
- Jos tallennin sammutetaan DVDtallennuksen aikana, tallennus ei tallennu.

Käyttö **4**

## **Välitön ajastintallennus**

Välitön ajastintallennus antaa sinun tehdä esiasetetun ajan pituisen tallennuksen helposti käyttämättä ohjelma-ajastinta.

- 1. Seuraa vasemmalla näytettyjä vaiheita 1-4 (perustallennus TV:sta).
- 2. Paina (REC) toistuvasti valitsemaan tallennusajan pituus. Tallennus alkaa ensimmäisen painalluksen jälkeen. DVD: Kukin seuraava painallus lisää tallennusaikaa 10 minuuttia.

Syöttö : AV1<br>Susso – Wessen – Sp 00:00:04 =<br>DVD-RW 2H2M vapaa

#### **Tallennusajan tarkistaminen**

Paina (REC) tai DISPLAY kerran tarkistaaksesi tallennusaika. Kutsuttu asetus tulee automaattisesti hetkeksi näkyviin TV-näytölle. Myös jäljellä oleva tallennusaika näytetään näyttöikkunassa.

### **Tallennusajan jatkaminen**

Tallennusaikaa voidaan jatkaa milloin tahansa painamalla (REC).

Kukin seuraava painallus lisää tallennusaikaa 10 minuuttia (DVD).

#### **Tallennuksen keskeyttäminen**

- 1. Paina II (PAUSE/STEP) keskeyttämään tallennus.
- 2. Kun haluat jatkaa tallennusta, paina II (PAUSE/ STEP) tai ● (REC).

#### , Ilmoitus

- Jos painat II (PAUSE/STEP) välittömän ajastintallennuksen aikana, se peruutetaan.
- Tallennin sammutetaan automaattisesti välittömän ajastintallennuksen päättyessä.

## **Ajastintallennus**

- 1. Paina HOME (1). Kotivalikko tulee näkyviin.
- 2. Valitse [TALLENN] > [Ajastintall] ja paina sitten  $ENTER(\odot)$ .

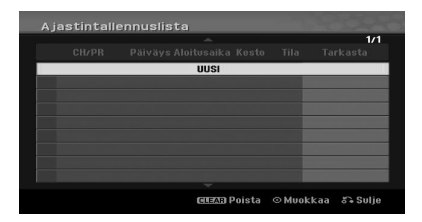

3. Valitse[Uusi] ja paina sitten ENTER  $(③)$ . Ajastintallennuksen valikko tulee näkyviin.

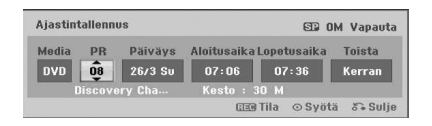

**[PR] –** Valitse laitteeseen tallennettu kanava, tai joku ulkoisista tuloista tallennuksen lähteeksi (AV1 tai AV2).

**[Päiväys] –** valitse päivä korkeintaan 1 kuukausi etukäteen, tai valitse päivittäinen tai viikottainen ohjelma.

**[Aloitusaika] –** Aseta tallennuksen aloitusaika.

**[Lopetusaika] –** Aseta tallennuksen lopetusaika.

**[Toista] –** Valitse haluttu toisto (Kerran, Päiv (Ma-pe), tai Viikottain).

- 4. Anna tarvittavat tiedot ajastintallenukselle/ tallennuksille.
- $\blacktriangleleft$ / $\blacktriangleright$  (vasen/oikea) siirtää osoitinta vasemmalle/oikealle
- $\blacktriangledown / \blacktriangle$  (ylös/alas) vaihtaa asetusta osoittimen senhetkisessä paikassa.
- Paina RETURN (8) palataksesi [Ajastintallennusluettelo] -valikkoon.
- 5. Paina ENTER  $(\odot)$  tallentamaan ohjelma.

6. [Tallennus OK] [Tarkista] -kentässä [Ajastintallennusluettelo] -valikossa osoittaa tallennuksen olevan ohjelmoitu oikein.

**[Tallennus OK] –** osoittaa ajastintallennuksen olevan tallennustilassa.

**[Ei levyä] –** Levyalustalla ei ole levyä.

**[Epäsop. levy] –** Laitteessa oleva levy ei ole tallennuksen salliva.

**[Ei-tallenn.] –** Levyllä ei ole tilaa tallennukseen.

**[Tilan puute] –** Tila levyllä on riittämätön.

**[Kopioi päiväys]** – Tila levyllä on riittämätön.

7. Paina RETURN (6) poistuaksesi [Ajastintallennusluettelo] -valikosta.

**D** Ilmoitus

- Sinun on laitettava laitteeseen tallennuksen salliva levy.
- Ajastimen merkkivalo etupaneelissa syttyy.
- y Tallennin tallentaa äänen TV-virittimen senhetkisen asetuksen mukaisesti. Käytä AUDIO valitsemaan analoginen kanava tallennukselle ennen tallentimen laittamista valmiustilaan.
- y Digitaaliselle TV-tallennukselle monilla äänen kielillä, aseta äänen kieli [DTV-ääni] asetusvalikon alivalikossa (katso sivu 27).
- Tallennin sammutetaan automaattisesti ajastintallennuksen päättyessä.
- y Ajastintallennuksen jälkeen on pieni viive, jolloin tallennettu ohjelma vahvistetaan. Jos kaksi ajastinohjelmaa on asetettu tallentamaan peräkkäin (välittömästi peräkkäin), jälkimmäisen ohjelman aivan alku ei kenties tallennu.
- Sinun on painettava (STOP) pysäyttämään ajastintallennus.
- y Ajastintallennustoiminnolla voit tallentaa korkeintaan 16 ohjelmaa yhden kuukauden aikana.

### **Ajastintallennuksen yksityiskohtien tarkistus**

Ohjelmointi voidaan tarkistaa aina tallentimen ollessa virta päällä.

- 1. Paina HOME (1). Kotivalikko tulee näkyviin.
- 2. Valitse [TALLENN] > [Ajastintall] ja paina sitten  $ENTER$  ( $\odot$ ).
- 3. Käytä ▼/▲ valitsemaan ohjelma
- 4. Paina ENTER (<sup>O</sup>) muokkaamaan valittua ohjelmaa. Ajastintallennuksen valikko tulee näkyviin.

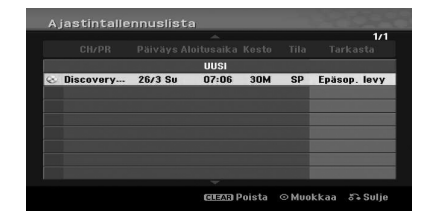

# Käyttö **4**

**Ajastintallennuksen peruuttaminen**

Voit tyhjentää ajastimen asetuksen milloin tahansa ennen itse tallennuksen alkamista.

Käytä  $\nabla/\Delta$  valitsemaan ohjelma, jonka haluat poistaa [Ajastintallennusluettelosta], paina sitten CLEAR ja valitse [OK] ja paina sitten ENTER  $(③)$ .

### **Käynnissä olevan ajastintallennuksen pysäyttäminen**

Ajastintallennuksen jo käynnistyttyä voit silti peruuttaa ohjelman.

• Voit pysäyttää ajastetun tallennustoiminnon. Paina (STOP) ja vahvistusviesti ilmestyy näytölle. Paina ENTER (·) tallennuksen lopettamiseksi tai paina RETURN (c) tallennuksen jatkamiseksi.

## **Tallentaminen ulkoisista komponenteista**

Voit tallentaa ulkoisesta laitteesta, kuten camcorder tai VCR, joka on liitetty tallentimen johonkin ulkoiseen tuloon.

- 1. Varmista, että laite, jolta haluat tallentaa, on liitetty oikein tallentimeen. Katso sivu 19.
- 2. Paina INPUT toistuvasti valitsemaan tulo, josta tallennetaan.
	- **[AV1] –** AV1 asennettu takapaneeliin.

**[AV2] –** AV IN 2 VIDEO, AUDIO (L/R) asennettu etupaneeliin.

**[DV] –** DV-tulo laitteen etupaneelissa.

- 3. Lataa tallennuksen salliva levy.
- 4. Aseta tallennustila tarvittavilla asetuksilla. Katso sivulle 31.
- 5. Paina  $\bullet$  (REC) kerran aloittamaan tallennus. REC-merkkivalo palaa näyttöikkunassa.
- 6. Paina (STOP) pysäyttämään tallennus.

#### **A** Ilmoitus

- y Tarkista, että Audio IN -asetukset DVäänitallennukseen ovat haluamasi mukaiset. Katso sivu 31.
- Jos lähteesi on kopiosuojattu CopyGuardia käyttäen, et voi tallentaa sitä tällä tallentimella. Katso lisätiedot kohdasta Tekijänoikeudet sivulla 4.
- Tallennus jatkuu, kunnes painat (STOP) tai levy on täynnä.
- Tallentaaksesi kiinteäpituisen ajan, katso [Välitön ajastintallennus] sivulla 50.
- Kun laite on jossain ulkoinen tulo toimintatilassa (AV1, AV2 ja DV) PR (+/-) -painikkeet eivät toimi, paina AV/INPUT (kauko-ohjaimessa) toistuvasti valitsemaan TV-toimintatila, ja valitse sitten TV-kanavat.

# **DVD-muokkaus**

## **Otsikkoluettelo- ja kappaleluettelovalikon katsaus**

Voit muokata videosisältöä käyttämällä otsikkoluettelovalikkoa. Otsikkoluettelovalikossa muokkaukseen käytettävissä olevat ominaisuudet riippuvat siitä muokkaatko videota DVDlevyllä ja muokkaatko alkuperäistä sisältöä, vai toistoluetteloa.

On olemassa kaksi tapaa muokata VR-muotoisia DVD-RW-levyjä. Voit muokata suoraan levyn alkuperäistä sisältöä, tai voit luoda ja muokata toistoluetteloa. Toistoluettelo ei itse asiassa muuta levyn sisältöä, vaan ainoastaan ohjauksia, miten sisältöä toistetaan.

- 1. Paina MENU/LIST tuodaksesi otsikkoluettelovalikon näytölle. Toisto on pysäytettävä, kun suoritat tämän.
- Valitessasi otsikoita käytä ▼/▲-painikkeita näyttämään edellinen/seuraava sivu, jos otsikoita on yli kuusi kappaletta.
- Jos muokkaat VR-muotoista levyä, paina MENU/LIST vaihtamaan alkuperäisen sisällön ja toistoluettelon valikon välillä.
- Paina DISPLAY tuodaksesi otsikkoluettelovalikon valitun otsikon tiedot näytölle.
- Valittuasi otsikon tai kappaleen otsikko- tai kappaleluettelovalikossa paina ENTER  $(③)$ . Valikon vaihtoehdot näkyvät valikon vasemmalla puolella. Käytä ▼/▲ valitsemaan vaihtoehto ja vahvista valintasi painamalla ENTER  $(③)$ .
- 2. Poistu otsikkoluettelovalikosta painamalla RETURN (co) toistuvasti.

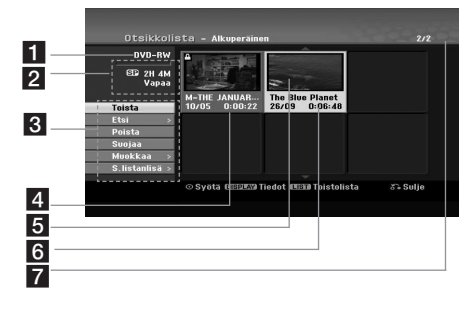

- Nykyinen media.
- b Osoittaa levyn muodon, vapaan tilan, ja kuluneen ajan palkin.
- **3** Valikkovaihtoehdot: Tuo valikkovaihtoehdot näytölle valitsemalla otsikko tai kappale ja paina sitten ENTER (<sup>O</sup>). Näytetyt vaihtoehdot vaihtelevat riippuen levyn tyypistä.

**[Toista] –** aloita valitun otsikon tai kappaleen toisto. Piilotettuja otsikoita ja kappaleita DVD+R/RW-levyllä ei voi toistaa.

#### **[Etsi]**

- y [Kappale]: Näyttää otsikon kappaleluettelon.
- [Aika] : Hakee ajan, jonka haluat otsikon aloituskohdaksi.

**[Poista] –** poistaa otsikon tai kappaleen. (sivu 55)

**[Siirry] –** siirtää kappaleen paikkaa [Chapter List - Playlist] [Kappale - toistoluettelo] -valikossa (sivu 57).

**[Suojaa] –** suojaa otsikon tahattomalta tallennukselta, muokkaukselta tai poistolta. (sivu 58)

**[Muokkaa] –** muokkaa tai poistaa otsikon osan.

- [Otsikon nimi] : Muokkaa otsikon nimeä. (sivu 56).
- [Poista osa] : Poistaa osan otsikkoa (sivu 56).
- y [Jaa] : Jakaa otsikon kahteen osaan (sivu 58).
- y [Piilota (Näytä)]: Piilottaa (tai näyttää) valitun otsikon tai kappaleen. (sivu 57-58)

**[Lisää toistoluetteloon] –** lisää otsikon tai kappaleen toistoluetteloon. (sivu 54)

**[Otsikko] –** Näyttää kappaleen otsikkoluettelon.

**[Yhdistä] –** Yhdistää kaksi kappaletta yhteen (sivu 59).

**[Täysi toisto] –** aloittaa toiston valitusta otsikosta mukaan lukien piilotetut kappaleet.

- 4 Valittu otsikko.
	- Näyttää valitun otsikkonumeron ja otsikkojen kokonaismäärän.

6 Kynsikuvake.

g Näyttää otsikkonimen, tallennuspäivän, ja tallennuksen pituuden.

## **VR-muoto: Alkuperäisen sisällön ja toistoluettelon muokkaus**

### **Otsikot, kappaleet ja osat**

Levyn alkuperäisen sisällön otsikot sisältävät yhden tai useamman kappaleen. Kun lisäät levyn otsikon toistoluetteloon, kaikki kyseisen otsikon kappaleet lisätään luetteloon. Toisin sanoen, toistoluettelon kappaleet käyttäytyvät samoin kuin alkuperäisen sisällön kappaleet. Alkuperäisen sisällön ja toistoluettelon valikossa voit lisätä tai poistaa osia. Kappaleen tai otsikon lisääminen toistoluetteloon luo uuden otsikon, joka muodostetaan alkuperäisen otsikon osasta (s.o. kappaleesta). Osan poistaminen poistaa otsikon osan alkuperäisen sisällön tai toistoluettelon valikosta.

- $\langle \cdot | \cdot \rangle$  Huomautus
- Kun muokkaat käyttäen, poista, lisää, ja siirrä toimintoja, aloitus- ja lopetuskuvat eivät kenties ole tarkasti sen mukaisesti, kuin mitä on asetettu aloitus- ja lopetuskohtien näytössä.
- Toistoluettelon toiston aikana saatat huomata hetkellisen tauon muokkausten välillä. Tämä ei ole häiriö.

### **Onko DVD-levyn muokkaaminen samanlaista kuin videonauhan muokkaaminen?**

Ei. Kun muokkaat videonauhaa, tarvitset yhden laitteen alkuperäisen toistoon ja toisen tallentamaan muokatun materiaalin. DVD-levyllä muokkaat tekemällä "toistoluettelon" siitä, mitä toistat ja milloin toistat. Toistettaessa laite toistaa levyn toistoluettelon mukaisesti.

## **Tietoja sanoista "alkuperäinen sisältö" ja "toistoluettelo"**

#### **-RWVR**

Kaikkialla tässä oppaassa näet usein sanat "alkuperäinen (sisältö)" ja "toistoluettelo", jotka viittaavat todelliseen sisältöön ja muokattuun versioon.

y **Alkuperäinen:** sisältö viittaa siihen, mitä itse asiassa on tallennettu levylle.

**• Toistolista:** viittaa levyn muokattuun versioon miten alkuperäinen sisältö toistetaan.

## **Uuden toistoluettelon tekeminen -RWVR**

Käytä tätä toimintoa lisäämään alkuperäinen otsikko tai kappale toistoluetteloon. Kun suoritat tämän, koko otsikko tai kappale laitetaan toistoluetteloon (voit poistaa osia, joita et tarvitse myöhemmin - katso [Alkuperäisen sisällön tai toistoluettelon otsikon/kappaleen poisto] sivulla 55).

Otsikko näkyy toistoluettelossa kokonaan alkuperäisessä sisällössä olevien kappalemerkintöjen kanssa. Kuitenkin, jos lisäät kappalemerkkejä alkuperäiseen myöhemmin, näitä ei kopioida automaattisesti toisto-otsikkoluetteloon.

- 1. Valitse otsikko tai kappale[Otsikkolista - Alkuperäinen] -valikossa laitettavaksi toistoluetteloon ja paina sitten ENTER  $(\odot)$ . Valikon vaihtoehdot näkyvät valikon vasemmalla puolella.
- 2. Käytä ▼/▲ valitsemaan [S.listanlisä] -vaihtoehto ia paina sitten  $\blacktriangleright$ .

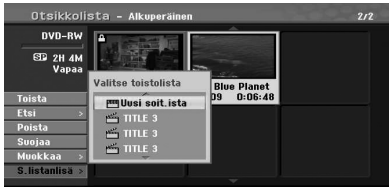

3. Valitse [Uusi soit.ista] ja paina sitten ENTER  $(③)$ . Uusi otsikko tulee näkyviin päivitetyssä toistoluettelossa. Kaikki otsikon kappaleet liitetään toistoluetteloon.

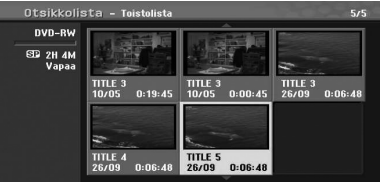

## **Lisäotsikon/-kappaleen lisääminen toistoluetteloon.**

#### **-RWVR**

Voit lisätä alkuperäisen otsikon tai kappaleentoistoluetteloon, vaikka se olisi jo rekisteröity.

- 1. Valitse otsikko tai kappale [Otsikkolista - Alkuperäinen] -valikossa laitettavaksi toistoluetteloon ja paina sitten ENTER  $(\odot)$ . Valikon vaihtoehdot näkyvät näytön vasemmalla puolella.
- 2. Käytä **V/▲** valitsemaan [S.listanlisä] -vaihtoehto ja paina sitten  $\blacktriangleright$ .

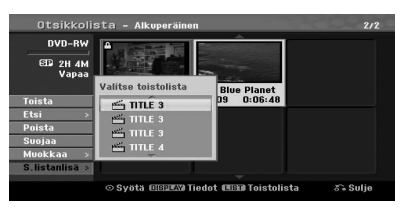

- 3. Valitse jo rekisteröity otsikko-/toistoluettelo otsikon tai kappaleen lisäämiseksi ja paina sitten  $ENTFR$  $(O)$ .
- 4. Toista vaiheet 1-3 lisäotsikon tai -kappaleen lisäämiseksi toistoluetteloon. Voit katsoa lisättyjä kappaleita [Kappalelista-Toistolista] -valikossa.

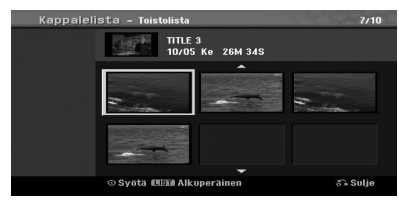

5. Poistu painamalla RETURN  $(\delta \rightarrow)$ , tai paina MENU/LIST mennäksesi takaisin [Otsikkolista-Alkuperäinen] -valikkoon.

### **Alkuperäisen tai toistoluettelootsikon/-kappaleen poistaminen**

Kun poistat otsikon tai kappaleen toistoluettelovalikosta, poistat sen vain toistoluettelosta; otsikko/ kappale säilyy alkuperäisessä valikossa.

Jos valitset otsikon tai kappaleen poiston alkuperäisestä (otsikko/kappale) valikosta, otsikko tai kappale poistetaan levyltä ja jäljellä oleva tallennukseen käytettävissä oleva aika lisääntyy.

Alkuperäiset poistetut otsikot/kappaleet poistetaan myös toistoluettelosta.

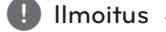

#### Alle 3 sekunnin kappaleita ei kenties voida poistaa.

1. Käytä ◀/▶/▼/▲ valitsemaan kappale tai otsikko, jonka haluat poistaa [Otsikkolista] tai [Kappalelista] -valikosta ja paina sitten ENTER  $\Theta$ ).

Valikon vaihtoehdot näkyvät näytön vasemmalla puolella.

2. Valitse [Poista]-vaihtoehto valikon vaihtoehdoista.

Esimerkki: Otsikkoluettelo (DVD-RW)

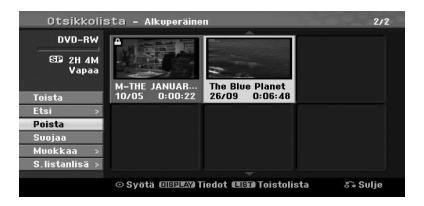

- 3. Paina ENTER  $(③)$  vahvistamaan. Vahvistusviesti poistosta tulee näkyviin.
- 4. Käytä  $\blacktriangleleft$  /  $\blacktriangleright$  valitsemaan [OK] ja paina sitten  $ENTER(\odot)$ .

Valittu kappale tai otsikko poistetaan. Kun olet painanut ENTER  $(③)$ , uusi päivitetty valikko tulee näkyviin.

- 5. Toista vaiheet 1-4 jatkamaan poistoja valikosta.
- 6. Paina RETURN  $(\delta \bullet)$  toistuvasti poistumaan valikosta

#### **D** Ilmoitus -

- DVD+RW-tallennuksessa poistetun otsikon nimi muutetaan nimeksi [Poistettu otsikko].
- Jos yli kaksi otsikkoa poistetaan peräkkäin, otsikot yhdistetään yhteen.
- Kun poistat otsikon tai kappaleen, vain viimeisen poistaminen DVD+R/RW, DVD-RW (videomuoto) -levyllä lisää jäljellä olevaa tallennusaikaa.
- Kappaleen poistotoiminto on käytettävissä vain DVD-RW (VR-muoto) -levyllä.

## **Osan poistaminen -RWVR**

Voit poistaa otsikon osan, jota et halua.

- 1. Käytä  $\blacktriangleleft$ / $\blacktriangleright$ / $\blacktriangleright$ / $\blacktriangle$  valitsemaan otsikko, jonka haluat poistaa [Otsikkoluettelo]-valikosta ja paina sitten ENTER  $(③)$ . Vaihtoehdot näkyvät valikon vasemmalla puolella.
- 2. Valitse [Muokkaa] > [Poista osa] -vaihtoehto ja paina sitten ENTER  $(③)$ . [Muokkaa]-valikko tulee TV-näytölle. Esimerkki: Muokkaa (poista osa) (DVD-VR)

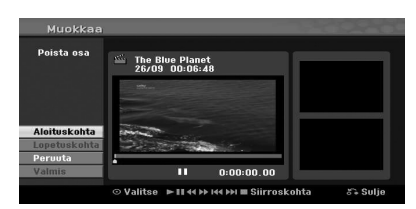

- Käyttö **4**
- 3. Käytä toisto, tauko/askel, haku, ja hidastettu -toimintoja etsimään aloituskohta.
- 4. Paina ENTER (<sup>o</sup>) osion aloituspisteessä, jonka haluat poistaa. [Lopetuskohta]-kuvake korostetaan. Osa näytetään edistymispalkissa.
- 5. Käytä toisto, tauko/askel, haku, ja hidastettu -toimintoja etsimään lopetuskohta.
- 6. Paina ENTER ( $\odot$ ) osion lopetuspisteessä, jonka haluat poistaa. Voit peruuttaa valitun kohdan käyttämällä  $\blacktriangledown/$ ▲-painikkeita valitsemaan [Peruuta]-kuvakkeen

ja painamalla sitten ENTER  $(③)$ . 7. Jos lopetat muokkauksen, valitse [Valmis] -kuvake ja paina sitten ENTER  $(\odot)$ .

Vahvistusviesti poistosta tulee näkyviin. Käytä  $\blacktriangleleft$ / $\blacktriangleright$  valitsemaan [OK] ja paina sitten  $ENTER(\odot)$ .

Valittu osa poistetaan otsikosta ja otsikkoluettelo-valikko tulee näkyviin.

#### , Ilmoitus

- Alle 3 sekunnin osia ei kenties voida poistaa.
- Jos valitset [Peruuta] ja painat sitten  $ENTER$  ( $\odot$ ), tallennin menee edelliseen vaihtoehtoon ja Tauko-toimintatilaan.

#### **Otsikon nimeäminen**

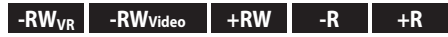

Voit nimetä otsikot.

1. Valitse otsikko, jonka haluat nimetä otsikkoluettelo-valikossa ja paina sitten ENTER  $\mathcal{L}(\mathbf{\Theta})$ 

Valikon vaihtoehdot näkyvät valikon vasemmalla puolella.

2. Käytä  $\nabla/\Delta$  valitsemaan [Muokkaa] > [Otsikon nimi] ja paina ENTER  $(③)$ .

Näppäimistövalikko tulee näkyviin.

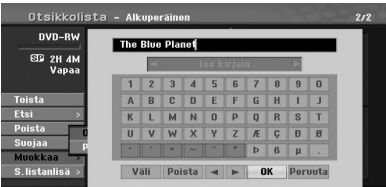

3. Anna otsikon nimi. Käytä  $\langle \rangle$  /  $\rangle$ valitsemaan merkki ja paina sitten ENTER  $(\odot)$ vahvistamaan valinta.

**[KIELI] –** valitsee näppäimistötyypin.

**[Väli] –** Laittaa välilyönnin osoittimen paikkaan.

**[Poista] –** poistaa merkin osoittimen vasemmalta puolelta.

**[**a/d**]** – Siirtää osoitinta vasemmalle tai oikealle.

**[OK]** – Vahvistaa antamasi nimen.

**[Peruuta]** – poistaa kaikki merkit ja poistuu näppäimistövalikosta.

#### , Ilmoitus

#### **Kauko-ohjainpainikkeet nimen antamiseen**

- $\blacktriangleright$  **(PLAY):** Laittaa välilyönnin osoittimen paikkaan.
- **II (PAUSE/STEP):** Poistaa merkin osoittimen oikealta puolelta.
- **SKIP (I<<//><//>
SKIP (I<<//>
SKIP (I<</>
SKIP (I<</>
SKIP (I<br/>
SKIP (I<br/>
SKIP (I<br/>
SKIP (I<br/>
SKIP (I<br/>
SKIP (I<br/>
SKIP (I<br/>
SKIP (I<br/>
SKIP (I<br/>
SKIP (I<br/>
SKIP (I<br/>
SKIP (I<br/>
SKIP (I<b** vasemmalle tai oikealle.
- **C (STOP), CLEAR:** Poistaa merkin osoittimen vasemmalta puolelta.
- y **0-9:** syöttää merkin vastaavaan valittuun sarakkeeseen.
- **MENU/LIST, DISPLAY:** Vaihtaa provider (palveluntuottaja) näppäimistötyypin.
- 4. Valitse [OK] ja paina sitten ENTER  $(\odot)$ kiinnittämään nimi ja palaamaan edelliseen valikkonäyttöön.
- 5. Paina RETURN (2) toistuvasti poistumaan valikosta

#### **D** Ilmoitus

- Nimet voivat olla 32 merkkiä pitkiä.
- Eri tallentimella alustetuilla levyillä näet vain rajoitetun merkkivalikoiman.
- Tallennettaessa DVD-R, DVD-RW tai DVD+R -levyille, annettu nimi näkyy laitteessa vasta viimeistelyn jälkeen.

#### **Aikahaku**

#### $-RW_{VR}$   $-RW_{Video}$   $+RW$   $-R$   $+R$

Voit valita otsikon aloituskohdan.

1. Käytä  $\blacktriangleleft / \blacktriangleright / \blacktriangledown / \blacktriangle$  valitsemaan otsikko otsikkoluettelo-valikossa, ja paina sitten ENTER  $\mathcal{O}(n)$ .

Vaihtoehdot näkyvät valikon vasemmalla puolella.

2. Valitse [Etsi] > [Aika] -vaihtoehto ja paina sitten  $ENTER$  ( $\odot$ ).

[Aika]-valikko tulee TV-näytölle.

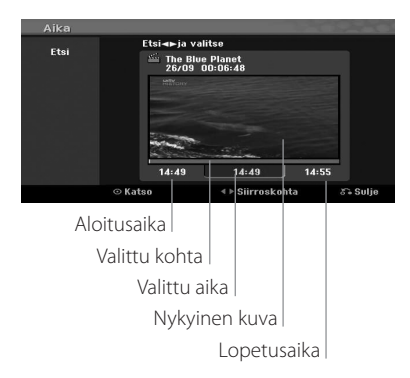

3. Käytä  $\blacktriangleleft$ / $\blacktriangleright$ -painikkeita löytämään haluamasi aloituskohta. Kohta muuttuu 1 minuutin askelin. Jos painat ja pidät painettuna  $\blacktriangleleft$  / $\blacktriangleright$ , silloin

kohta lisääntyy 5 minuutin verran.

4. Paina ENTER (<sup>O</sup>) aloittamaan valitusta kohdasta.

## **Toistoluettelokappaleen siirtäminen -RWVR**

Käytä tätä toimintoa järjestämään uudestaan toistoluettelokappaleiden toistojärjestys kappaleluettelon toistovalikossa.

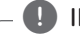

### **D** Ilmoitus

Tämä toiminto ei ole käytettävissä, jos on vain yksi kappale.

- 1. Valitse kappale kappaleluettelon toistovalikossa.
- 2. Paina ENTER  $(③)$ . Valikon vaihtoehdot näkyvät valikon vasemmalla puolella.
- 3. Käytä ▼/▲ valitsemaan [Siirry]-vaihtoehto toistoluettelon vaihtoehdoista ja paina sitten  $ENTFR$  ( $\odot$ ).

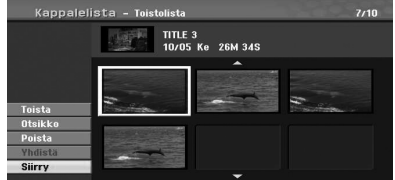

4. Käytä </a>/ka/valitsemaan paikka, johon haluat siirtää kappaleen ja paina sitten ENTER  $\odot$ ).

Kun olet painanut ENTER  $(\odot)$ , uusi päivitetty valikko tulee näkyviin.

#### **Piilota kappale/otsikko**

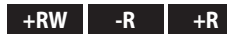

Voit ohittaa kappaleiden tai otsikkojen toiston poistamatta niitä levyltä.

- 1. Käytä </a>/>//// valitsemaan kappale tai otsikko, jonka haluat piilottaa [Otsikkolista] tai [Kappalelista] -valikossa ja paina sitten ENTER (<sup>o</sup>). Vaihtoehdot näkyvät näytön vasemmalla puolella.
- 2. Valitse [Muokkaa] > [Piilota] -vaihtoehto. Esimerkki: Otsikkoluettelo (DVD+RW)

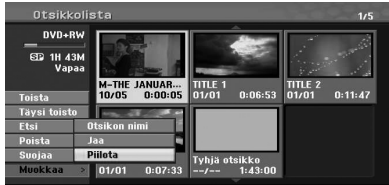

- 3. Paina ENTER (<sup>O</sup>) vahvistamaan. Kappaleen tai otsikon kynsikuvake himmenee.
	- , Ilmoitus
	- Jos valitset piilotetun kappaleen tai otsikon otsikkoluettelo- tai kappaleluettelovalikossa, voit "näyttää" sen valitsemalla [Näytös] -vaihtoehdon valikossa. Tämän suorittamisen jälkeen voit nähdä kappaleen tai otsikon.
	- Voit toistaa piilotetun kappaleen tai otsikon käyttäen valikon [Täysi toisto] -vaihtoehtoa.

## **Suojaa otsikko**

## $-RW_{VR}$   $+RW$   $-RW$

Käytä tätä toimintoa suojaamaan tahatonta otsikon tallennusta, muokkausta, tai poistoa vastaan.

- 1. Paina MENU/LIST tuodaksesi [Otsikkoluettelo] valikko näytölle.
- 2. Käytä ◀/▶/▼/▲ valitsemaan otsikko, jonka haluat suojata ja paina sitten ENTER  $(\odot)$ . Vaihtoehdot näkyvät näytön vasemmalla puolella.
- 3. Valitse [Suojaa] vaihtoehdoista. Esimerkki: Otsikkoluettelo (DVD-RW)

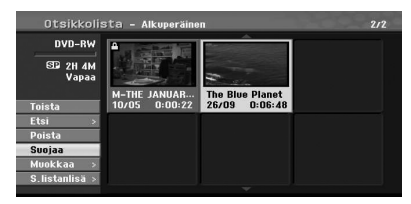

4. Paina ENTER (<sup>O</sup>) vahvistamaan.

### , Ilmoitus

Jos valitset otsikon, joka on jo suojattu otsikkoluettelo-valikossa, voit poistaa suojauksen valitsemalla [Ei-suojaa] -vaihtoehdon Otsikkoluettelo-valikon vaihtoehdoista. Suoritettuasi tämän voit muokata otsikkoa tai poistaa sen.

## **Jaa otsikko kahteen osaan +RW**

Käytä tätä käskyä jakamaan otsikko kahteen uuteen otsikkoon.

- 1. Valitse otsikkoluettelo-valikossa otsikko, jonka haluat jakaa, ja paina sitten ENTER  $(\odot)$ . Valikon vaihtoehdot näkyvät näytön vasemmalla puolella.
- 2. Valitse [Muokkaa] > [Jaa] -vaihtoehto. Esimerkki: Otsikkoluettelo (DVD+RW)

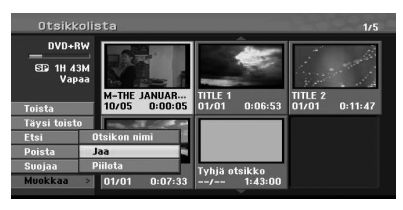

3. Paina ENTER  $(③)$ . [Muokkaa (Jaa)] -valikko tulee näkyviin.

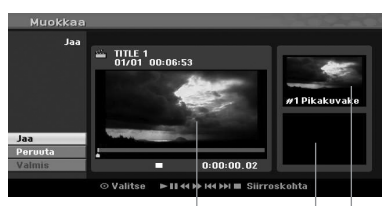

Nykyinen kuva

Toisen otsikon kynsikuvake

Ensimmäisen otsikon kynsikuvake

- 4. Käytä toisto, tauko/askel, haku, ja hidastettu -toimintoja etsimään kohta, jonka otsikon haluat jakaa.
- 5. Valitse [Jaa] -vaihtoehto ja paina sitten ENTER (b) tässä kohdassa. Nollaa kohta valitsemalla [Peruuta] -vaihtoehto ja paina sitten ENTER  $(\odot)$ . Toista askeleesta 4.
- 6. Valitse [Valmis] -vaihtoehto ja paina sitten ENTER (<sup>6</sup>) kiinnittämään jakamiskohta. Otsikko jaetaan kahteen uuteen otsikkoon. Jakaminen voi viedä 6 minuuttia.

### , Ilmoitus

Jakokohtaa ei mahdollisesti valita, jos kohta on alle 3 sekunttia pitkä.

Käyttö **4**

## **Kahden kappaleen yhdistäminen yhdeksi kappaleeksi**  $\textsf{RWWR}$  +RW +R

Käytä tätä toimintoa yhdistämään kaksi peräkkäistä kappaletta yhdeksi kappaleeksi.

- 1. Valitse kappaleluettelo-valikossa toinen kappaleista, jotka haluat yhdistää ja paina sitten  $ENTER$  ( $\odot$ ). Valikon vaihtoehdot näkyvät näytön vasemmalla
- 2. Käytä ▼/▲ valitsemaan [Yhdistä] -vaihtoehto. Yhdistämisosoitin tulee näkyviin kahden yhdistettävän kappaleen väliin. Esimerkki: Otsikkoluettelo (DVD-VR)

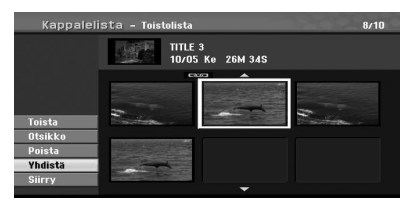

- 3. Paina ENTER  $(\odot)$  yhdistämään kappaleet.
- 4. Toista vaiheet 1-3 jatkamaan yhdistämistä valikossa.
- 5. Paina & RETURN toistuvasti poistumaan valikosta

### **4** Ilmoitus -

puolella.

Tämä toiminto ei voi toimia seuraavissa tilanteissa:

- Jos kappaleessa on vain yksi otsikko.
- Jos valitset ensimmäisen kappaleen.
- Jos kaksi kappaletta luotiin poistamalla osa alkuperäisestä otsikosta.
- Jos luotiin kaksi kappaletta eri otsikoista.
- Jos kaksi kappaletta luotiin muuttamalla alkuperäisen otsikon järjestystä.

## **Tallennuksen päälle tallennus +RW**

Tallenna uusi videotallennus aiemmin tallennetun otsikon päälle noudattamalla seuraavia vaiheita. Tämä ominaisuus ei ole käytettävissä DVD+RWlevyille, jotka tallentavat aina levyn loppuun.

- 1. Valitse tulolähde, jonka haluat tallentaa. (TV-kanava, AV1, AV2, DV).
- 2. Paina MENU/LIST (Valikko/luettelo) tuodaksesi Otsikkoluettelo-valikon näytölle.

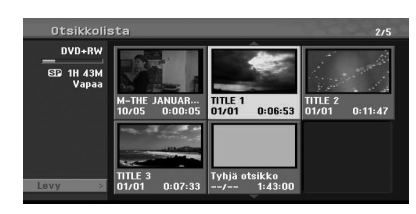

- 3. Käytä **V/▲/◀/**>valitsemaan otsikko, jonka päälle haluat tallentaa.
- 4. Paina (REC) aloittamaan päälletallennus. Päälletallennus alkaa otsikon alkukohdasta.
- 5. Paina (STOP) pysäyttämään päälletallennus. Uusi otsikko luodaan ja päivitetty valikko tulee näkyviin.

#### **D** Ilmoitus-

- y Tämä toiminto ei ole käytettävissä suojatulle otsikolle.
- Jos päälletalletat nykyistä otsikkoa pitemmän taltioinnin täyteen levyyn, loput taltioidaan seuraavan otsikon päälle.
- Jos seuraava otsikko on suojattu, päälletallennus pysähtyy otsikon alkupisteeseen.

## **Toisilla DVD-laitteilla näytetyn otsikkoluettelo-valikon katselu. +RW +R**

Voit katsella otsikkoluettelo-valikkoa, joka näkyy toisella, DVD+RW tai DVD+R -levyjä toistamaan kykenevällä DVD-laitteella.

- 1. Laita tallentimeen valmiiksi tallennettu DVD+R tai DVD+RW -levy.
- 2. DVD-toimintatilassa paina TITLE toisto- tai pysäytä-tilassa.

Otsikkoluettelo-valikko tulee näkyviin alla näytetyn mukaisena.

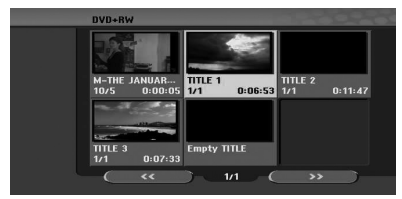

- Käyttö **4**
- 3. Otsikon toistamiseksi valitse haluamasi otsikko ja paina sitten ENTER ( $\odot$ ) tai  $\blacktriangleright$  (PLAY).

#### **(B)** Ilmoitus

Voit poistaa Otsikkoluettelo-valikon painamalla  $\blacksquare$  (STOP).

### **Tallennustesi toistaminen toisilla DVD-laitteilla (levyn viimeistely)**

Useimmat tavalliset DVD-laitteet voivat toistaa videomuodossa tallennettuja viimeisteltyjä DVD+R tai DVD+RW -levyjä. Jotkut laitteet voivat toistaa myös VR-muodossa tallennettuja DVD-RW-levyjä, viimeisteltyjä tai ei. Tarkista toisen laitteen mukana tullut käyttöopas tarkistaaksesi formaatit, jotka se voi toistaa.

Viimeistely "kiinnittää" tallennukset ja muokkaukset paikalleen, jotta levyä voidaan toistaa tavallisella DVD-laitteella tai sopivalla DVD-ROM-asemalla varustetulla tietokoneella.

Videomuotoisen levyn viimeistely luo kuvaruutuvalikon levyllä navigointia varten. Tähän päästään painamalla MENU/LIST (Valikko/luettelo) tai TITLE. Katso levyn [Viimeistele] sivulla 32.

### **A** Ilmoitus

- y Viimeistelemätön DVD+RW on toistettavissa tavallisilla laitteilla.
- y DVD+R (DL) -levyjen muokatut sisällöt ovat yhteensopivia tavallisten DVD-laitteiden kanssa vasta viimeistelyn jälkeen.
- y DVD+R (DL) -levyjen muokatut sisällöt eivät ole yhteensopivia tavallisten laitteiden kanssa.

(piilotetut, yhdistetyt tai lisätyt kohtaukset, jne.)

- Viimeistelyyn tarvittava aika riippuu levyn tyypistä, tallennetun materiaalin määrästä, ja levyllä olevien otsikoiden määrästä.
- DVD+R (DL) -levyn viimeistely voi viedä jopa 30 minuuttia.

# **Dubbing (Dubbaus)**

## **Dubbaus VCR:ltä DVD:lle**

Voit kopioida videonauhan sisällön DVD-levylle käyttäen DUBBAUS-painiketta. Tämän avulla voit arkistoida vanhat videonauhasi DVD-levyille.

- 1. Aseta tyhjä DVD-levy DVD-asemaan ja sulje levyalusta.
- 2. Aseta videonauha, jonka haluat kopioida VCRasemaan.
- 3. Valitse VCR-tila painamalla VCR kaukoohjaimessa tai DVD/VCR etupaneelissa.
- 4. Etsi videonauhan paikka, josta haluat aloittaa dubbauksen käyttäen PLAY, FF, REW. ja PAUSE toimintoja. Parhaiden tulosten saamiseksi, pysäytä taukotilaan kohdassa, josta haluat aloittaa tallennuksen.
- 5. Paina DUBBING (Dubbaus) -painiketta. Dubbaus-valikko tulee näkyviin.

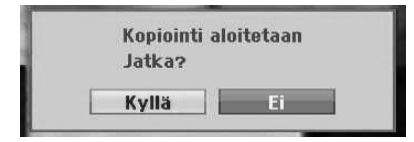

- 6. Käytä  $\blacktriangleleft$  /  $\blacktriangleright$  valitsemaan [Kyllä] ja paina sitten  $FNTFR$  $(Q)$ .
- 7. Voit pysäyttää dubbauksen milloin tahansa painamalla (STOP). Dubbaus loppuu automaattisesti, kun videonauha loppuu.

### **D** Ilmoitus

Jos painat PAUSE Dubbaus-toimintatilan aikana, sekä DVD- että VCR-yksiköt menevät Tauko-toimintatilaan ja DUBBAUS-merkkivalo vilkkuu etupaneelissa. Taukotilassa voit säätää VCR-toiston paikkaa käyttäen PLAY, REW, FF, PAUSE/STEP, jne. DVD-yksikkö pysyy Taukotoimintatilassa. Dubbaukseen palaaminen.

## **DV-tulosta tallentaminen**

#### **Ennen DV-dubbausta**

Voit liittää DV-varustetun camcorderin tähän tallentimeen käyttäen yhtä DV-johtoa audio-, video-, data-, ja ohjaussignaalien tuloon ja lähtöön.

- Tämä tallennin on yhteensopiva vain DVmuotoisten (DVC-SD, DV25) camcorderien kanssa. Digitaaliset satelliittivirittimet ja "Digital VIDEO" videotallentimet eivät ole yhteensopivia.
- y Et voi liittää yhtäaikaisesti useampia DV camcordereita tähän tallentimeen.
- Et voi ohjata tätä tallenninta ulkoisesta laitteesta, joka on liitetty DV IN -liittimen kautta (mukaanlukien kaksi yhteenkytkettyä tallenninta).
- Aina ei ole mahdollista ohjata DV IN -liittimen kautta liitettyä camcorderia.
- Digitaaliset camcorderit voivat tavallisesti tallentaa ääntä 16-bittisenä/48 kHz:n stereona, tai 12-bittisinä/32 kHz:n kaksoisstereourina. Tämä tallennin voi tallentaa yhden stereoääniuran. Aseta [DV-nauhoitusääni] -vaihtoehto Audio 1 tai Audio 2 -asentoon tarpeen mukaan (katso kuva 31).
- Audiotulon DV IN -liittimeen on oltava 32 tai 48 kHz (ei 44,1 kHz).
- Tallennuksessa voi esiintyä kuvahäiriöitä, jos lähdelaite pysäyttää toiston tai toistaa tallennusta sisältämättömän nauhan osan, tai jos tapahtuu virtakatko lähdelaitteessa, tai jos DV-johto irtoaa.

## **Tallentaminen digitaalisesta camcorderista**

Voit tallentaa digitaalisesta camcorderista, joka on liitetty DV IN -liittimeen tämän tallentimen etupaneelissa. Voit ohjata sekä camcorderia että tätä tallenninta tallentimen kauko-ohjaimella. Varmista ennen tallennusta, että DV IN -liitin on asetettu äänituloksi (katso sivu 31).

#### , Ilmoitus

- Lähdesignaalin on oltava DVC-SDformaatissa.
- Kaikkia camcordereita ei voi ohjata tämän laitteen kauko-ohjaimella.
- Jos liität toisen DVD-tallentimen käyttäen DV-johtoa, et voi ohjata toista DVD-laitetta tästä laitteesta.
- Et voi kauko-ohjata tätä laitetta DV IN -liittimeen kytketystä laitteesta.
- y Et voi tallentaa päivä- ja aikatietoja DVkasetilta.
- 1. Varmista, että digitaalinen camcorderisi on liitetty etupaneelin DV IN -liittimeen. Katso sivu 19.
- 2. Varmista, että DV-äänitulo on tarpeittesi mukainen. Voit valita Audio 1 (alkuperäinen ääni) ja Audio 2 (päälledubattu ääni) vaihtoehtojen välillä.
- y Tarkista, että DV-tulo on asetettu DVäänentallennuksessa asetusvalikon alivalikossa. Katso ykstityiskohdat DV-äänentallennuksesta sivulla 31.
- 3. Paina AV/INPUT toistuvasti valitsemaan DV-tulo. DV tulee näkyviin näyttöikkunassa.
- 4. Etsi camcorderin nauhalta paikka, josta haluat aloittaa tallennuksen. Parhaiden tulosten saamiseksi, pysäytä taukotilaan kohdassa, josta haluat aloittaa tallennuksen.
- Camcorderistasi riippuen, voit käyttää tallentimen kauko-ohjainta ohjaamaan camcorderiasi käyttäen STOP, PLAY ja PAUSE -toimintoja.
- 5. Paina  $\bigcirc$  (REC) kerran aloittamaan tallennus.
- Tallennus pysähtyy automaattisesti, jos tallennin ei havaitse signaalia.

y Voit pysäyttää tallennuksen tai asettaa sen taukotilaan painamalla II (PAUSE/STEP) tai (STOP). Et voi ohjata camcorderia tällä kauko-ohjaimella

tallennuksen aikana.

• Videomuodossa tallennuksen viimeinen kuva voi jäädä näytölle hetkeksi aikaa tallennuksen pysäytyksen jälkeen.

#### **DV:hen liittyvät viestit**

Voit nähdä seuraavia viestejä TV-näytöllä käytettäessä DV IN -liitintä.

- Ei liitetty camcorderiin. Camcorder ei ole yhdistetty oikein, tai camcorder on sammutettu.
- Liian monia laitteita yhdistetty. Tämän tallentimen DV-liitin tukee vain yhtä camcorderia.
- Tarkista nauha. Kasettia ei ole ladattu liitettyyn laitteeseen.
- Ei ohjattavissa oleva laite. Tämä tallennin ei voi ohjata camcorderia.
- Tietojen päivittäminen. Camcorder päivittää tiedot DV:lle.
- Kameramuoto Camcorder on asetettu kameratoimintatilaan.

**4**

# **Vianetsintä**

## **Yleistä**

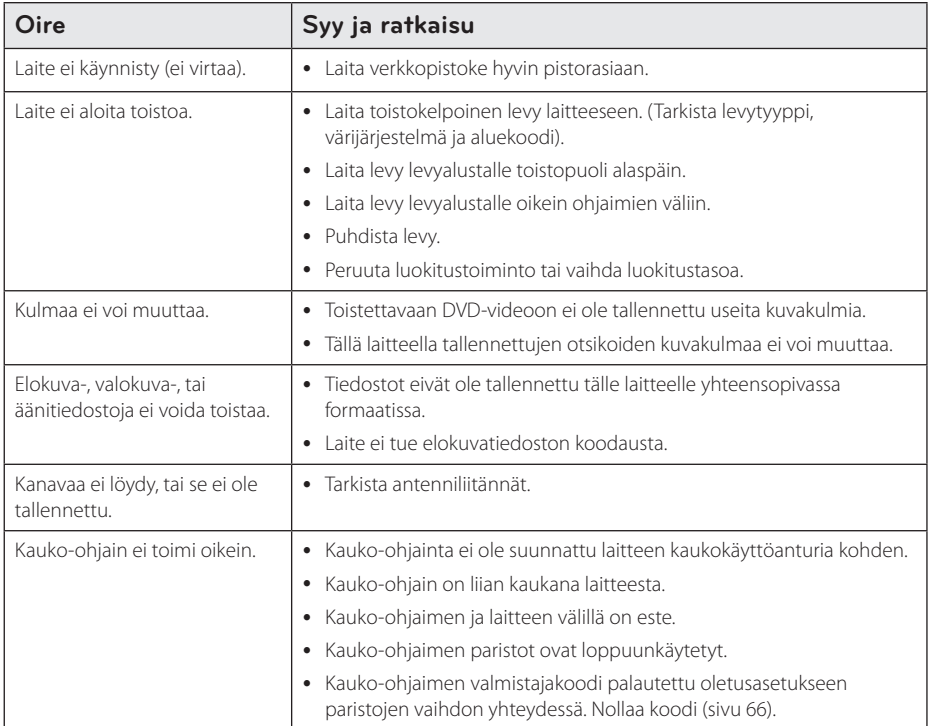

## **Yksikön nollaus**

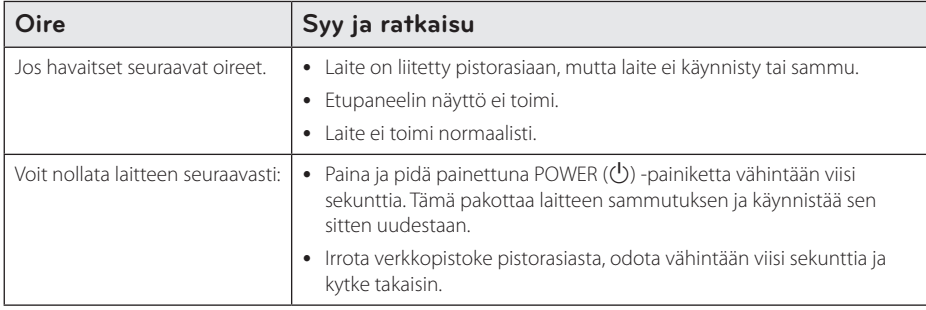

## **Toisto**

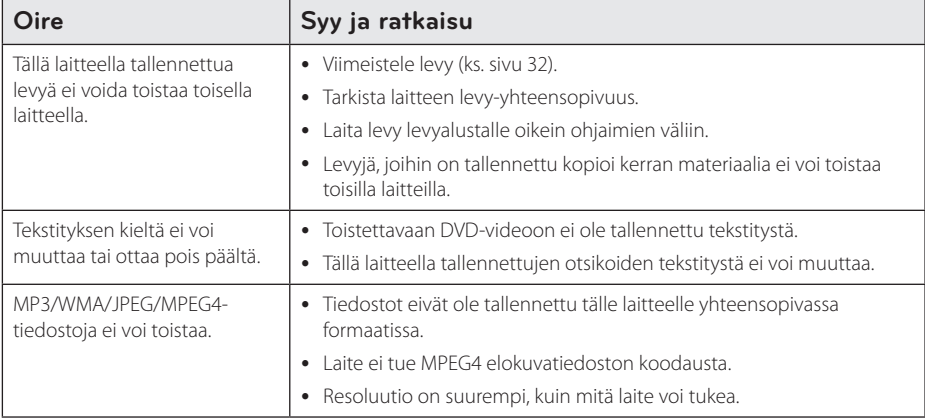

## **Tallennus**

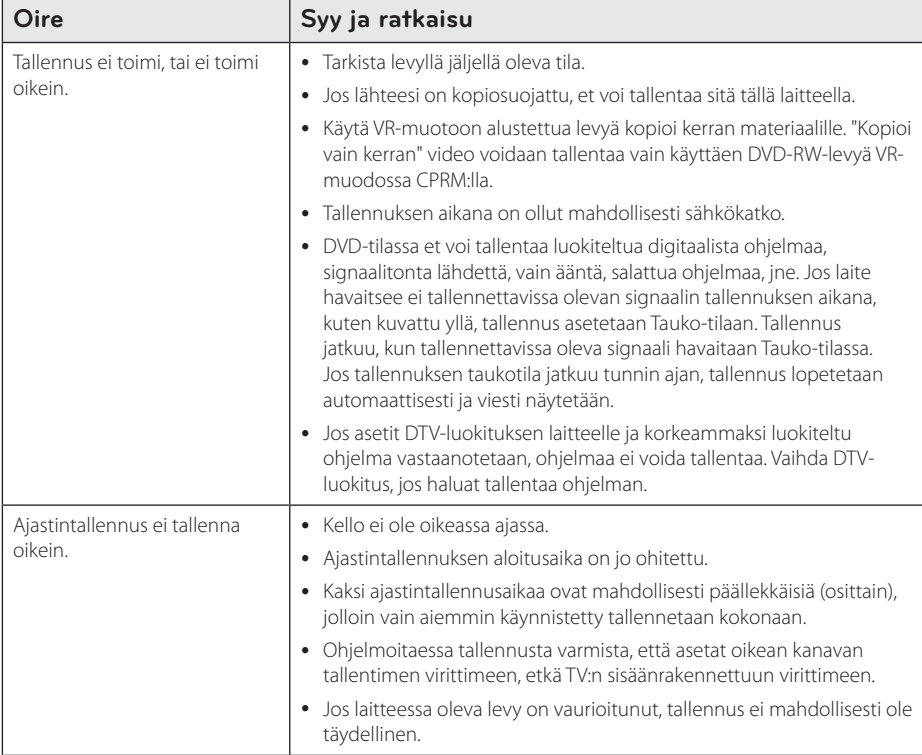

I

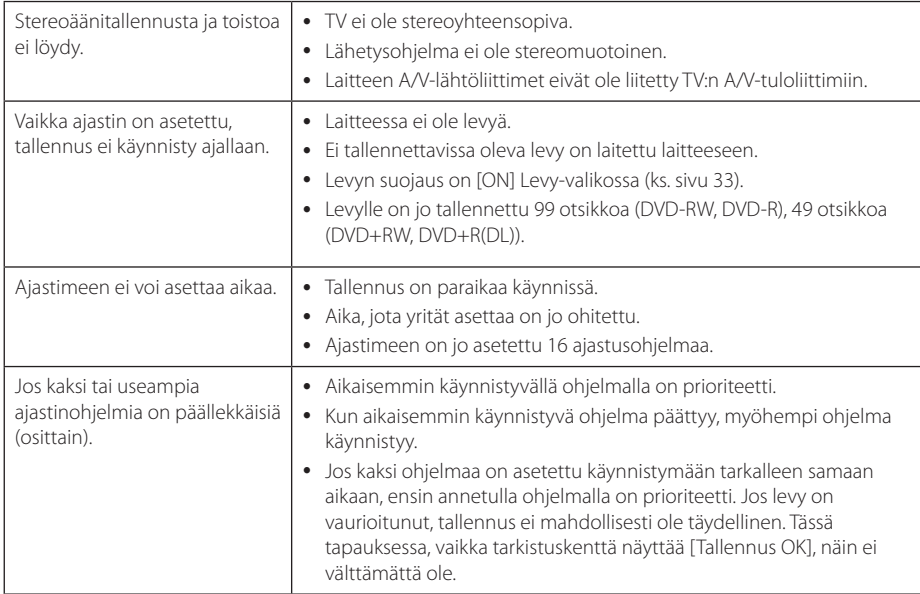

## **HDMI**

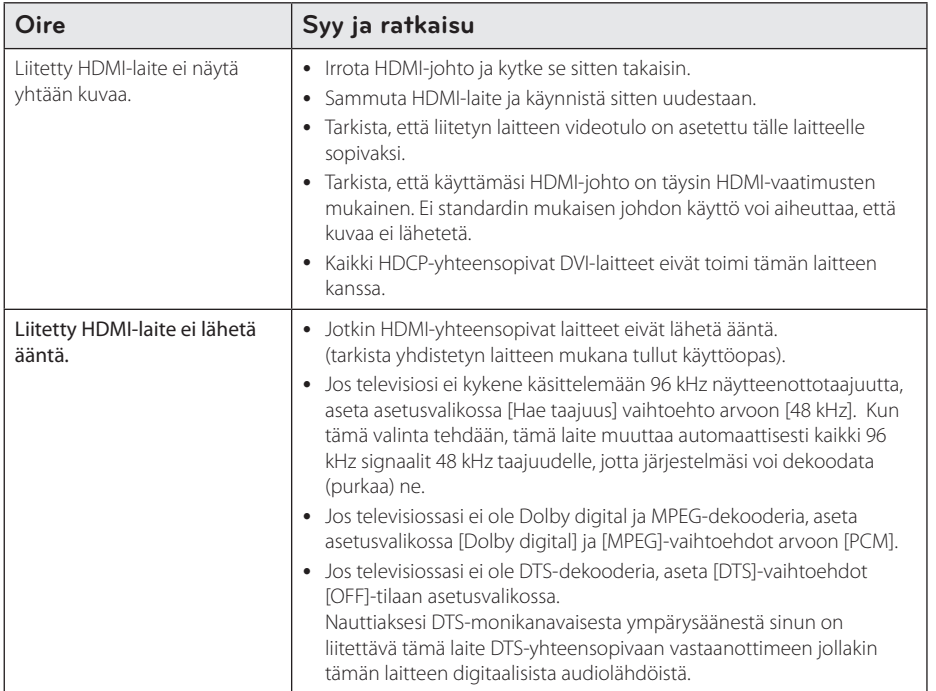

# **TV:n ohjaus toimitetulla kaukoohjaimella**

Voit ohjata televisiotasi alla näytetyillä painikkeilla.

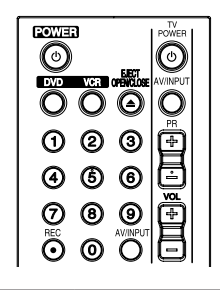

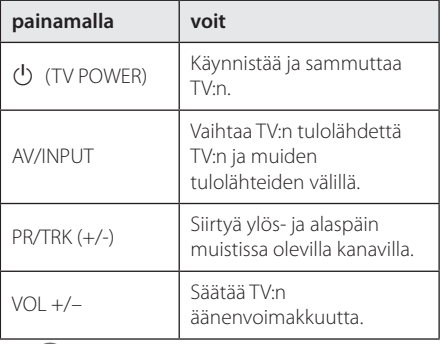

### **D** Ilmoitus

Riippuen liitetystä laitteesta, et mahdollisesti voi ohjata televisiotasi joillakin painikkeilla.

## **Kauko-ohjaimen asettaminen ohjaamaan TV:ta**

Voit ohjata TV:tä toimitetulla kauko-ohjaimella. Jos TV:si on alla olevassa luettelossa, anna asianmukainen valmistajakoodi.

1. Samalla kun painat  $($ <sup>t</sup>) (TV POWER) -painiketta, anna TV:si valmistajakoodi numeropainikkeilla (ks. taulukko alla).

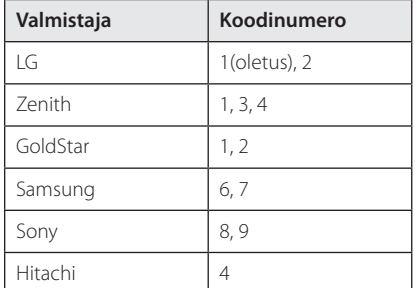

2. Vapauta  $\bigcup$  (TV POWER) -painike lopettamaan asetus.

Televisiostasi riippuen, jotkin tai kaikki painikkeet eivät mahdollisesti toimi TV:ssa, vaikka oikea valmistajakoodi on annettu. Vaihtaessasi paristot kauko-ohjaimeen, antamasi koodinumero saattaa muuttua takaisin oletusasetukseen. Anna oikea koodi uudestaan.

# **Aluekoodiluettelo**

Valitse aluekoodi luettelosta.

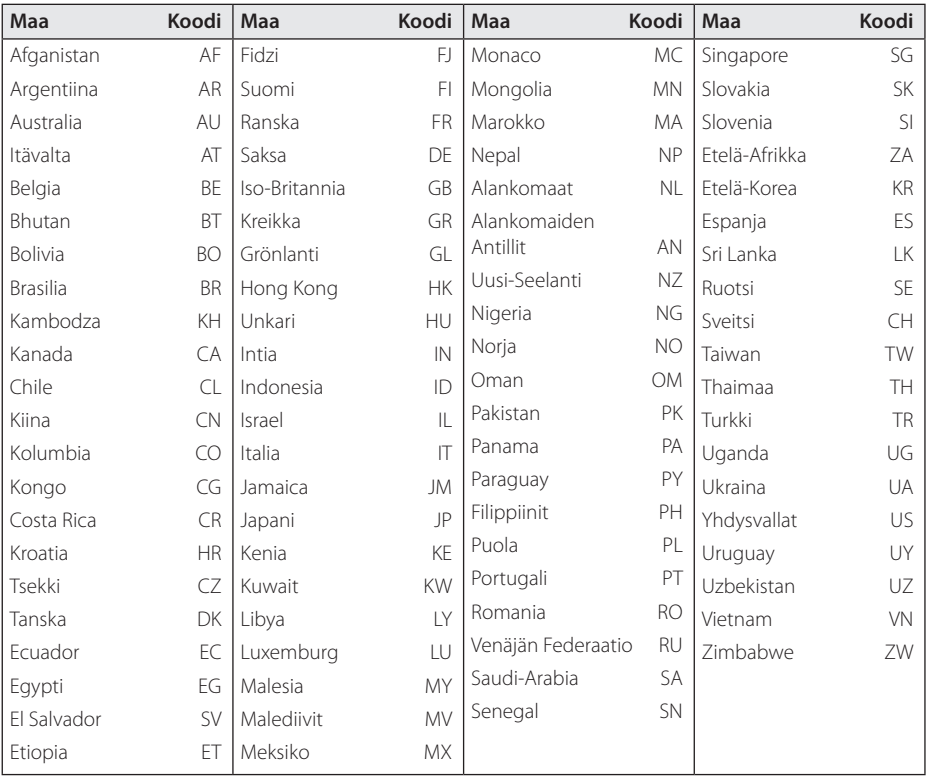

Liite **6**

# **Kielikoodiluettelo**

Käytä tätä luetteloa antamaan haluamasi kieli seuraaviin alkuasetuksiin: [Näyttövalikko], [Levyn tekstitys] ja [Levyn valikko].

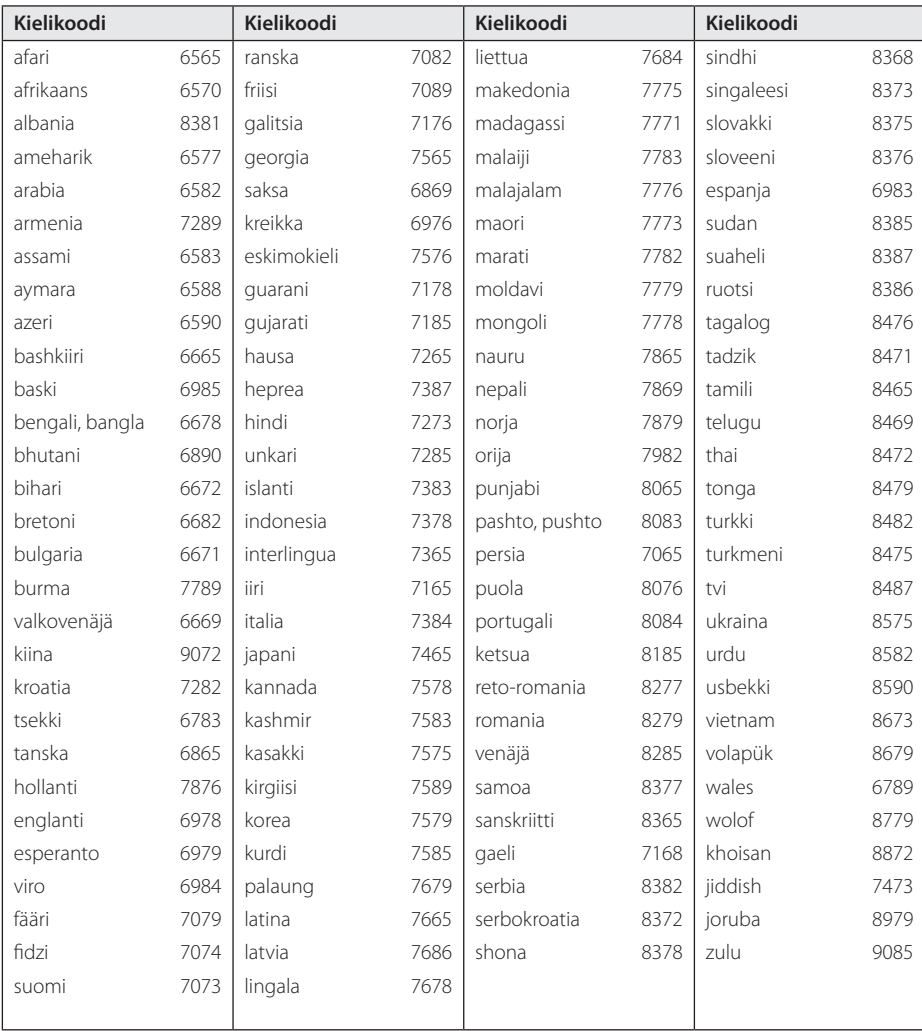

# **Tavaramerkit ja lisenssit**

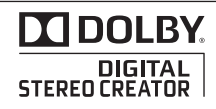

Valmistettu Dolby Laboratories -yhtiön lisenssillä. Dolby ja kaksois-D symboli ovat Dolby Laboratories -yhtiön tavaramerkkejä.

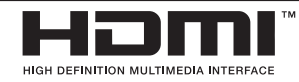

HDMI, HDMI-logo ja High-Definition Multimedia Interface ovat HDMI:n lisensioivan LLC:n tavaramerkkejä tai rekisteröityjä tavaramerkkejä.

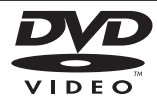

"DVD Logo" on DVD Format/Logo Licensing Corporationin tavaramerkki.

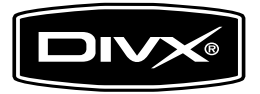

DivX®, DivX Certified® ja niihin liittyvät logot ovat DivX, Inc. -yhtiön tavaramerkkejä ja niitä käytetään myönnetyllä lisenssillä.

# **Tekniset tiedot**

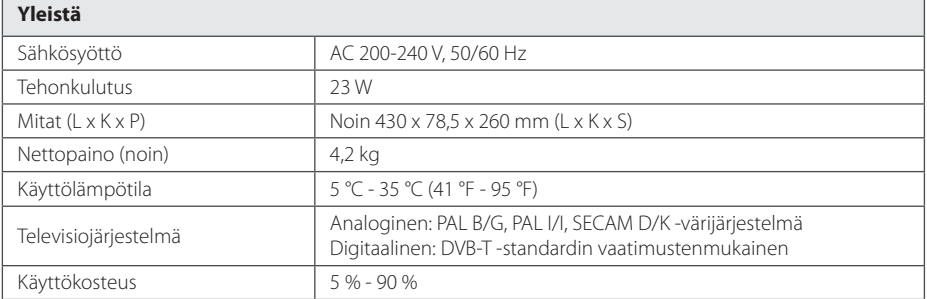

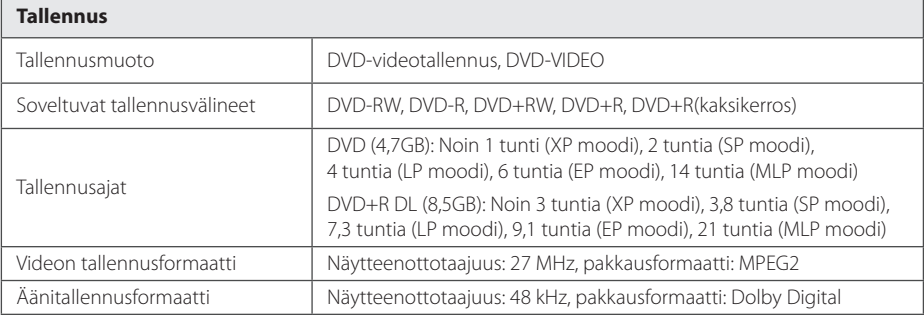

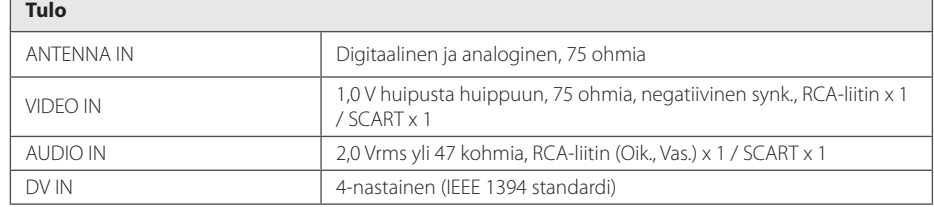

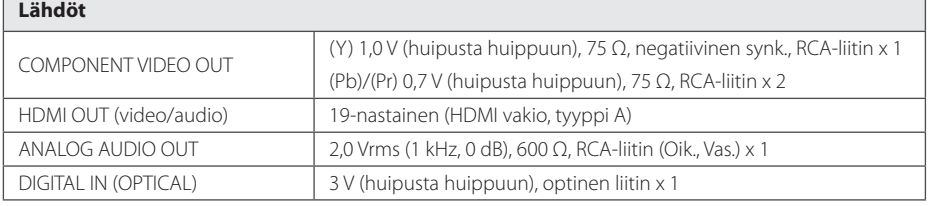

 $\overline{\phantom{0}}$ 

 $\overline{1}$ 

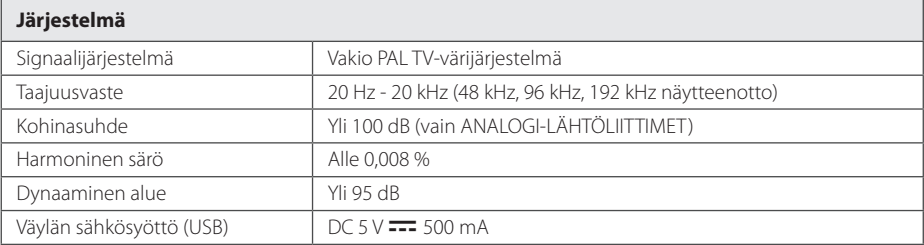

• Design ja tekniset tiedot voivat muuttua ilman eri ilmoitusta.

# **Huolto**

## **Laitteen käsittely**

#### **Laite toimitettaessa**

Säilytä alkuperäinen toimituspakkaus ja pakkausmateriaalit. Jos sinun on lähetettävä laite, pakkaa laite sen alkuperäiseen tehdaspakkaukseen, jotta saat laitteelle parhaan mahdollisen suojauksen. Ulkopintojen puhtaanapito

- y Älä käytä vaarallisia nesteitä, kuten hyönteismyrkkyjä laitteen lähellä.
- y Pyyhkiminen liikaa painamalla voi vahingoittaa pintaa.
- Älä jätä kumi- tai muovituotteita kosketuksiin laitteen kanssa pitemmäksi aikaa.

### **Laitteen puhdistus**

Puhdista laite käyttämällä pehmeää, kuivaa kangasta. Jos pinnat ovat erittäin likaisia, käytä pehmeää, kevyesti mietoon pesuaineliuokseen kostutettua kangasta. Älä käytä voimakkaita liuottimia, kuten alkoholia, bensiiniä, tai tinneriä, sillä ne saattavat vahingoittaa laitteen pintaa.

### **Laitteen ylläpito**

Tuote on korkean tekniikan tarkkuuslaite. Jos optinen poimintalinssi ja levyn pyöritysosat ovat likaisia tai kuluneita, kuvan laatu voi heiketä. Lisätietoja varten ota yhteys lähimpään valtuutettuun huoltokeskukseen.

## **Tietoja levyistä**

#### **Levyjen käsittely**

Älä kosketa levyn toistopuolta. Pidä kiinni levyn reunoista niin, ettei sormenjälkiä synny levyn pinnalle. Älä koskaan liimaa paperia tai laita teippiä levyyn.

### **Levyjen säilytys**

Säilytä levyä käytön jälkeen sen kotelossa. Älä altista levyä suoralle auringonvalolle tai lämpölähteille, äläkä koskaan jätä sitä pysäköityyn autoon suoraan auringonvaloon.

### **Levyjen puhdistus**

Sormenjäljet ja pöly levyllä voivat aiheuttaa huonon kuvanlaadun ja äänen vääristymisen. Puhdista levy puhtaalla kankaalla ennen toistoa. Pyyhi levy keskeltä ulospäin.

Älä käytä voimakkaita liuottimia, kuten bensiiniä, tinneriä, kaupallisesti saatavia puhdistusaineita, tai vanhemmille vinyylilevyille tarkoitettuja staattisen sähkön poistamiseen tarkoitettuja suihkeita.
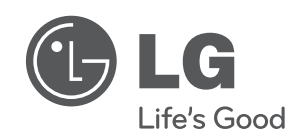

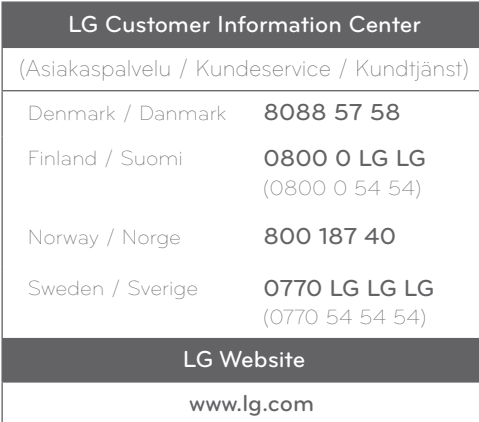